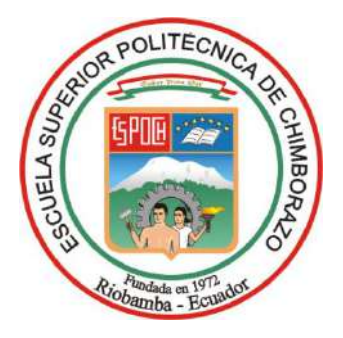

# **ESCUELA SUPERIOR POLITÉCNICA DE CHIMBORAZO FACULTAD DE INFORMÁTICA Y ELECTRÓNICA CARRERA ELECTRÓNICA Y AUTOMATIZACIÓN**

# **"IMPLEMENTACIÓN DE UN CLOUD SCADA PARA EL CONTROL Y MONITOREO DE UNA ESTACIÓN DIDÁCTICA DE LAVADO Y PINTURA DE CARROCERÍAS, MEDIANTE V-NET".**

**Trabajo de Integración Curricular**

Tipo: Proyecto Técnico

Presentado para optar al grado académico de: **INGENIERA EN ELECTRÓNICA Y AUTOMATIZACIÓN**

## **AUTORA:** HEIDY DAYME MALUCÍN ORQUERA **DIRECTOR:** ING. MARCO ANTONIO VITERI BARRERA

Riobamba – Ecuador 2024

### **© 2024, Heidy Dayme Malucín Orquera**

Se autoriza la reproducción total o parcial, con fines académicos, por cualquier medio o procedimiento, incluyendo la cita bibliográfica del documento, siempre y cuando se reconozca el Derecho de Autor.

Yo, Heidy Dayme Malucín Orquera, declaro que el presente Trabajo de Integración Curricular es de mi autoría y los resultados del mismo son auténticos. Los textos en el documento que provienen de otras fuentes están debidamente citados y referenciados.

Como autora asumo la responsabilidad legal y académica de los contenidos de este Trabajo de Integración Curricular; el patrimonio intelectual pertenece a la Escuela Superior Politécnica de Chimborazo.

Riobamba, 04 de abril de 2024

ttiri

**Heidy Dayme Malucín Orquera 160068371-6**

## **ESCUELA SUPERIOR POLITÉCNICA DE CHIMBORAZO FACULTAD DE INFORMÁTICA Y ELECTRÓNICA CARRERA ELECTRÓNICA Y AUTOMATIZACIÓN**

El Tribunal del Trabajo de Integración Curricular certifica que: El Trabajo de Integración Curricular; Tipo: Proyecto Técnico, **"IMPLEMENTACIÓN DE UN CLOUD SCADA PARA EL CONTROL Y MONITOREO DE UNA ESTACIÓN DIDÁCTICA DE LAVADO Y PINTURA DE CARROCERÍAS, MEDIANTE V-NET"**, realizado por la señorita: **HEIDY DAYME MALUCÍN ORQUERA**, ha sido minuciosamente revisado por los Miembros del Tribunal del Trabajo de Integración Curricular, el mismo que cumple con los requisitos científicos, técnicos, legales, en tal virtud el Tribunal Autoriza su presentación.

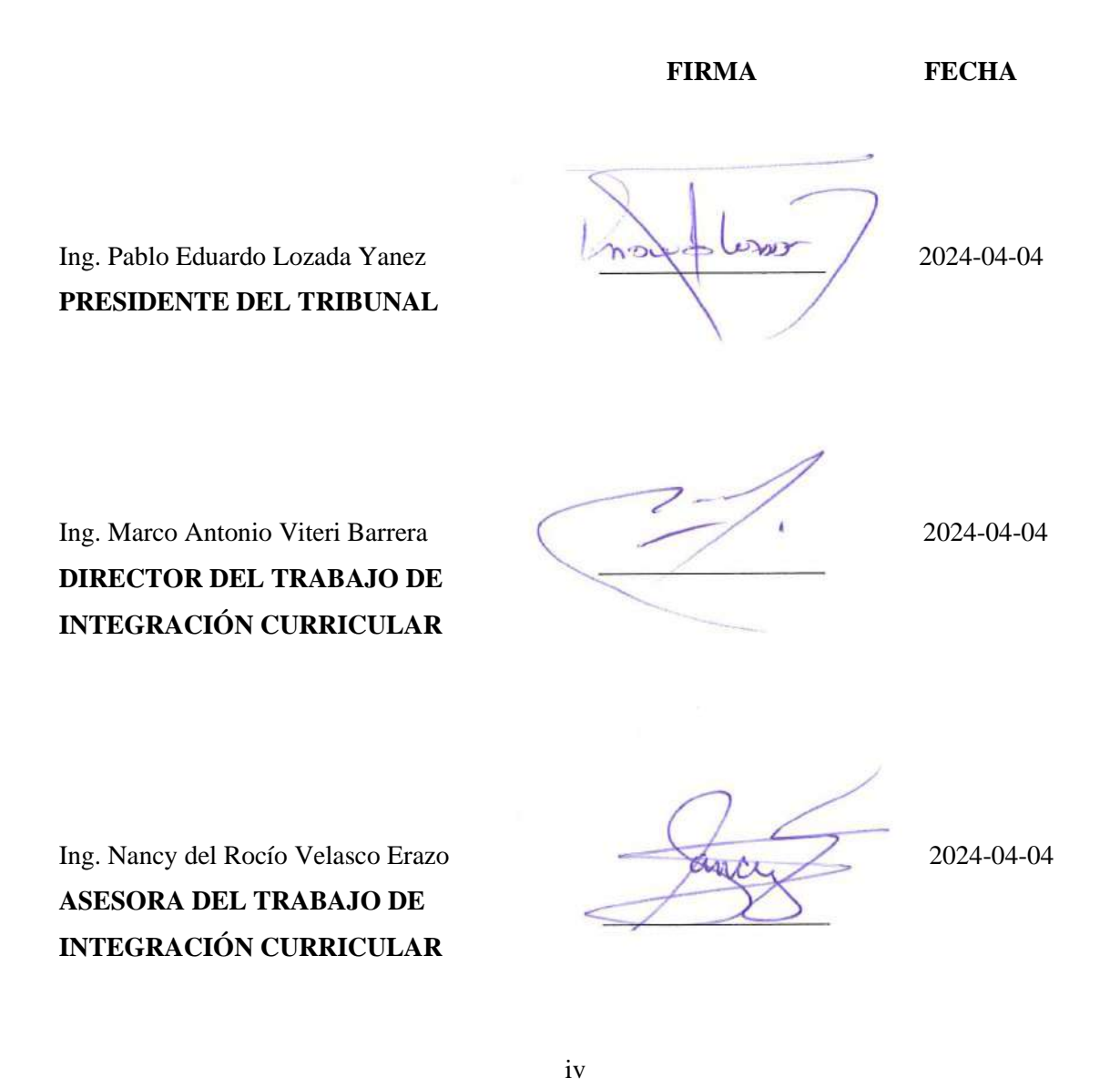

#### **DEDICATORIA**

Con profundo amor y gratitud, dedico este trabajo de integración curricular a mi padre, Carlos Malucín. Él ha sido mi faro en las tormentas, mi inspiración y el apoyo incansable que ha sostenido mis sueños a lo largo de este arduo camino de vida. A pesar de las adversidades, nunca dejó de creer en mí, y este logro, es tanto suyo como mío. A mi madre, un pilar de fuerza y determinación, quien me enseñó el valor del esfuerzo y la perseverancia. Sus sacrificios y su ejemplo han sido la brújula que me ha guiado en momentos de duda y desafío. A mi querido hermano Calin, quien ha sido mi apoyo incondicional en los momentos más difíciles. Su complicidad, sus palabras de aliento y su confianza en mis habilidades han sido mi motor para alcanzar este sueño que hoy se hace realidad. A mis amados hermanos, José, Angely, Liz quienes han sido mi fuente de inspiración y motivación para seguir adelante. Cada uno de ustedes ha dejado una huella imborrable en mi corazón, y espero poder ser un buen ejemplo para guiarlos en su propio camino hacia el éxito. Finalmente, a mis adorados sobrinos, quienes representan el futuro y la esperanza. Que este logro sirva como inspiración para ustedes, que vean en él la prueba de que los sueños, con dedicación y esfuerzo, sí se hacen realidad. Que encuentren en mí un modelo a seguir en la búsqueda de sus propios sueños. Esta tesis no solo es fruto de mi trabajo y dedicación, sino también del amor y el apoyo inquebrantable de cada uno de ustedes. Que estas palabras sean un reflejo de mi profundo agradecimiento y amor hacia ustedes.

**Heidy Malucín**

#### **AGRADECIMIENTO**

Agradezco a mi familia cercana quienes han estado siempre atentos a mi progreso y han brindado un apoyo incondicional que ha sido mi mayor fortaleza en este viaje. A mis amigos, quienes han formado parte de mi vida universitaria, en especial a dos personas muy queridas: A mi compañera de estudio, mi confidente, mi mejor amiga, Dayana, quien en los momentos más difíciles no solo me dio su mano, sino que también iluminó mi camino con su presencia y su amistad incondicional. Y a Cristian, quien ha sido mi amigo desde el inicio de nuestra carrera y ahora se ha convertido en mi compañero de aventuras y durante el desarrollo de esta tesis su constante apoyo y aliento me han mantenido firme en mi objetivo, recordándome que siempre hay luz al final del túnel. A quién siempre tendré en mi corazón, Sinchan, que en su corta estancia a mi lado fue testigo de todas las desveladas y esfuerzos que tuve que pasar al inicio de la carrera pero que ahora no puede estar presente en este logro. Finalmente, agradezco a los docentes de la Facultad de Informática y Electrónica de la Escuela Superior Politécnica de Chimborazo por las enseñanzas brindadas durante la carrera, a mi director de tesis Ing. Marco Viteri por su dedicación, paciencia y sabiduría durante el proceso del trabajo de integración curricular. Gracias por su guía y apoyo constante, y por compartir conmigo su experiencia y conocimientos en este campo de estudio.

**Heidy Malucín**

## ÍNDICE DE CONTENIDO

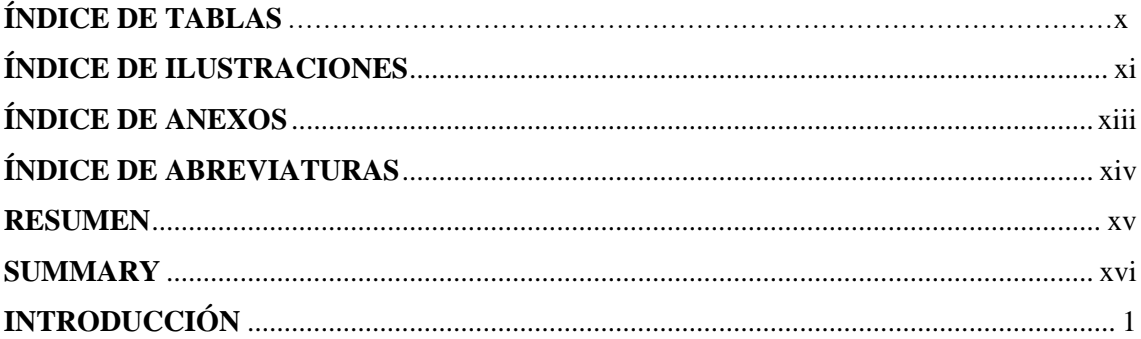

## **CAPÍTULO I**

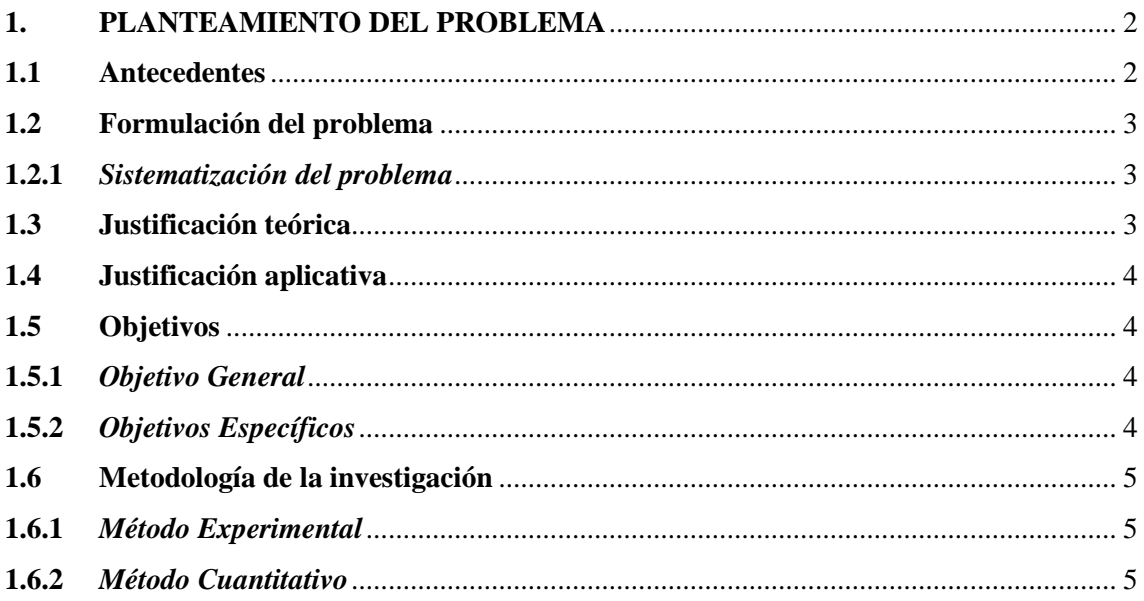

## **CAPÍTULO II**

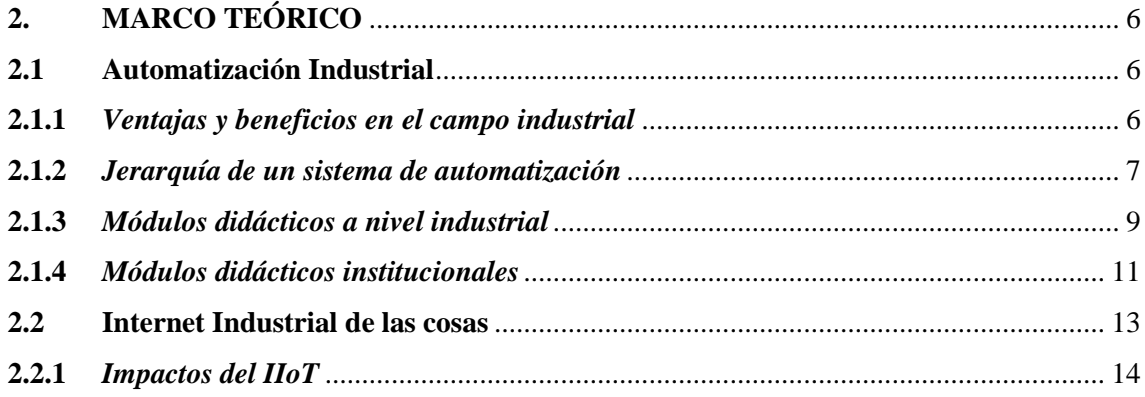

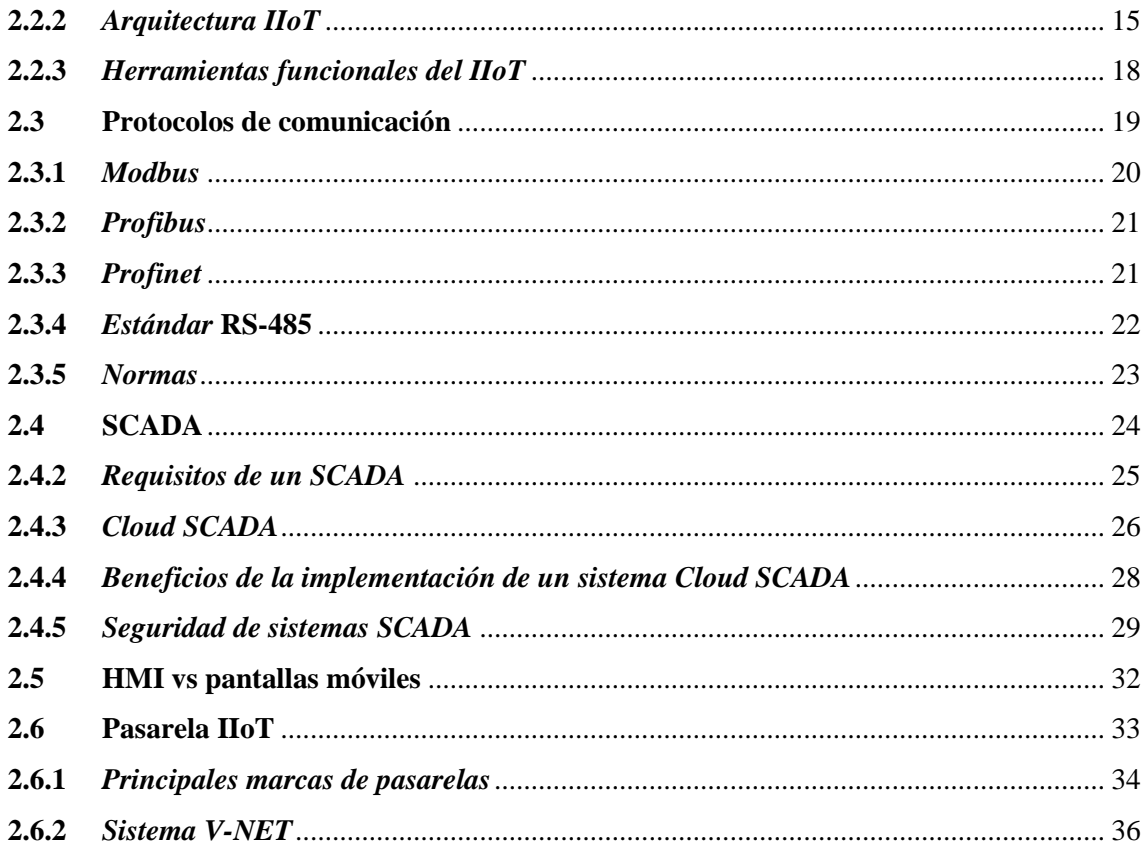

## **[CAPÍTULO](#page-52-0) III**

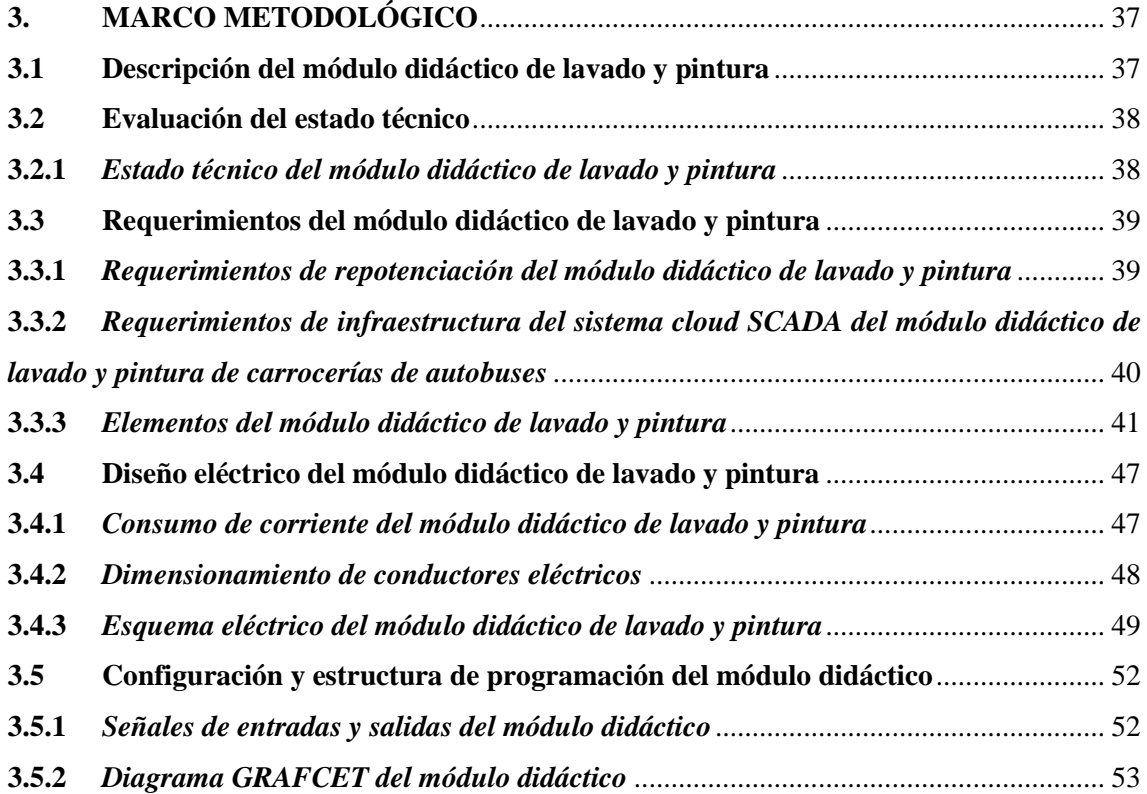

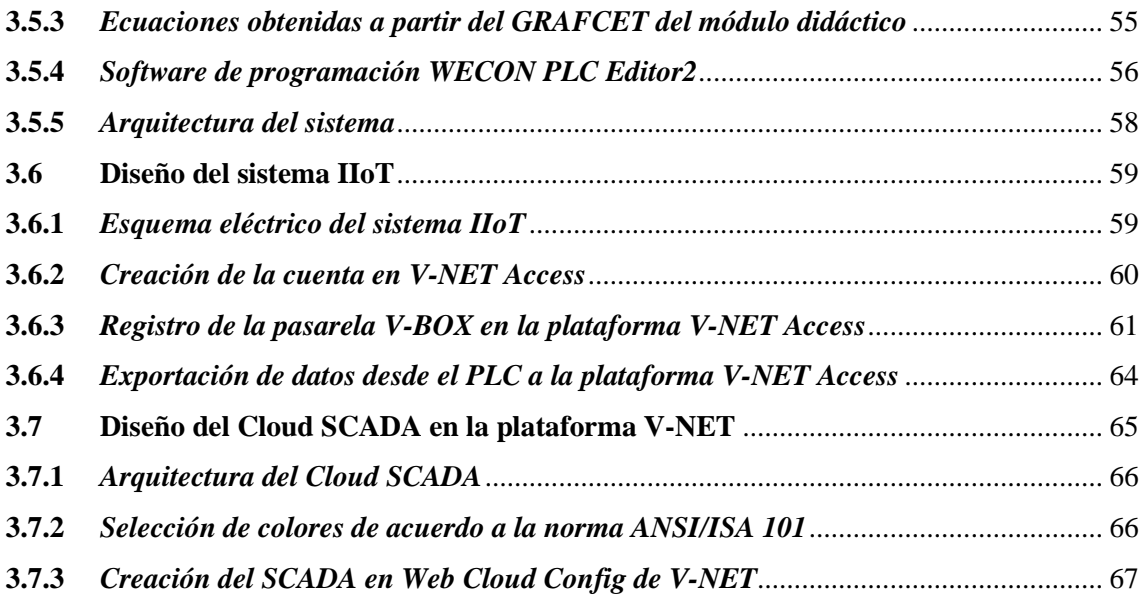

## **[CAPÍTULO](#page-88-0) IV**

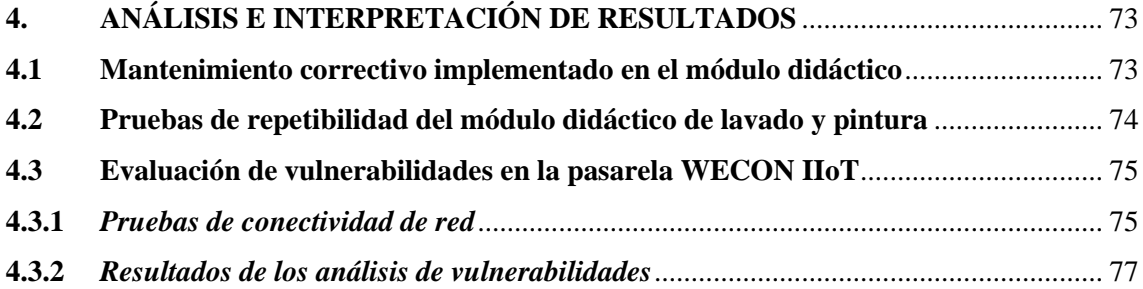

## **CAPÍTULO V**

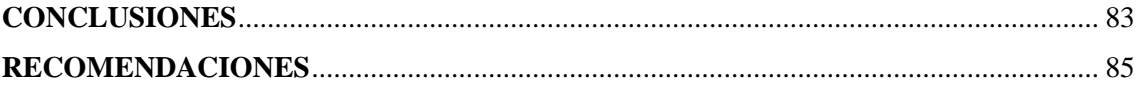

**[BIBLIOGRAFÍA](#page-101-0) [ANEXOS](#page-110-0)**

### <span id="page-9-0"></span>**ÍNDICE DE TABLAS**

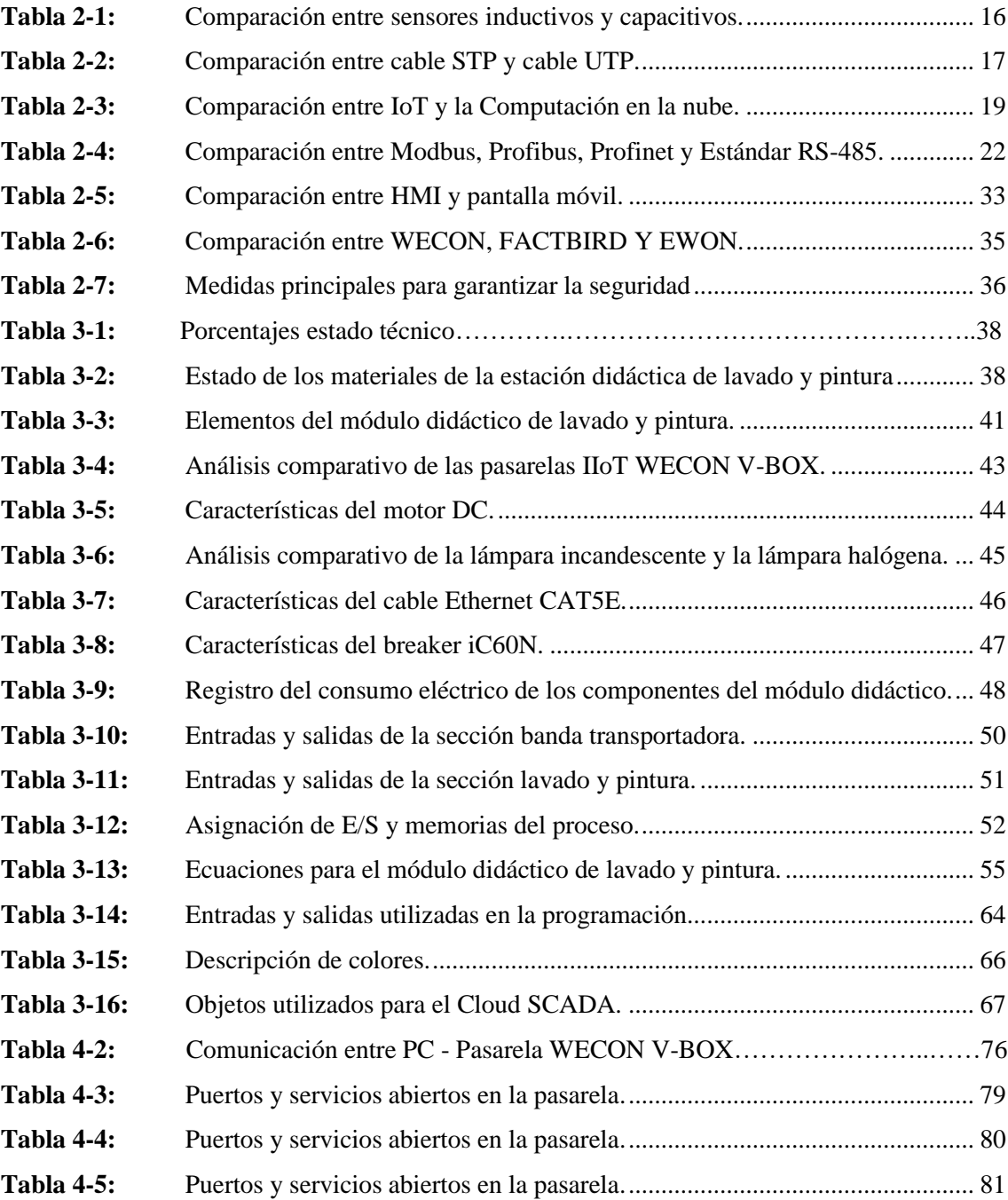

## <span id="page-10-0"></span>**ÍNDICE DE ILUSTRACIONES**

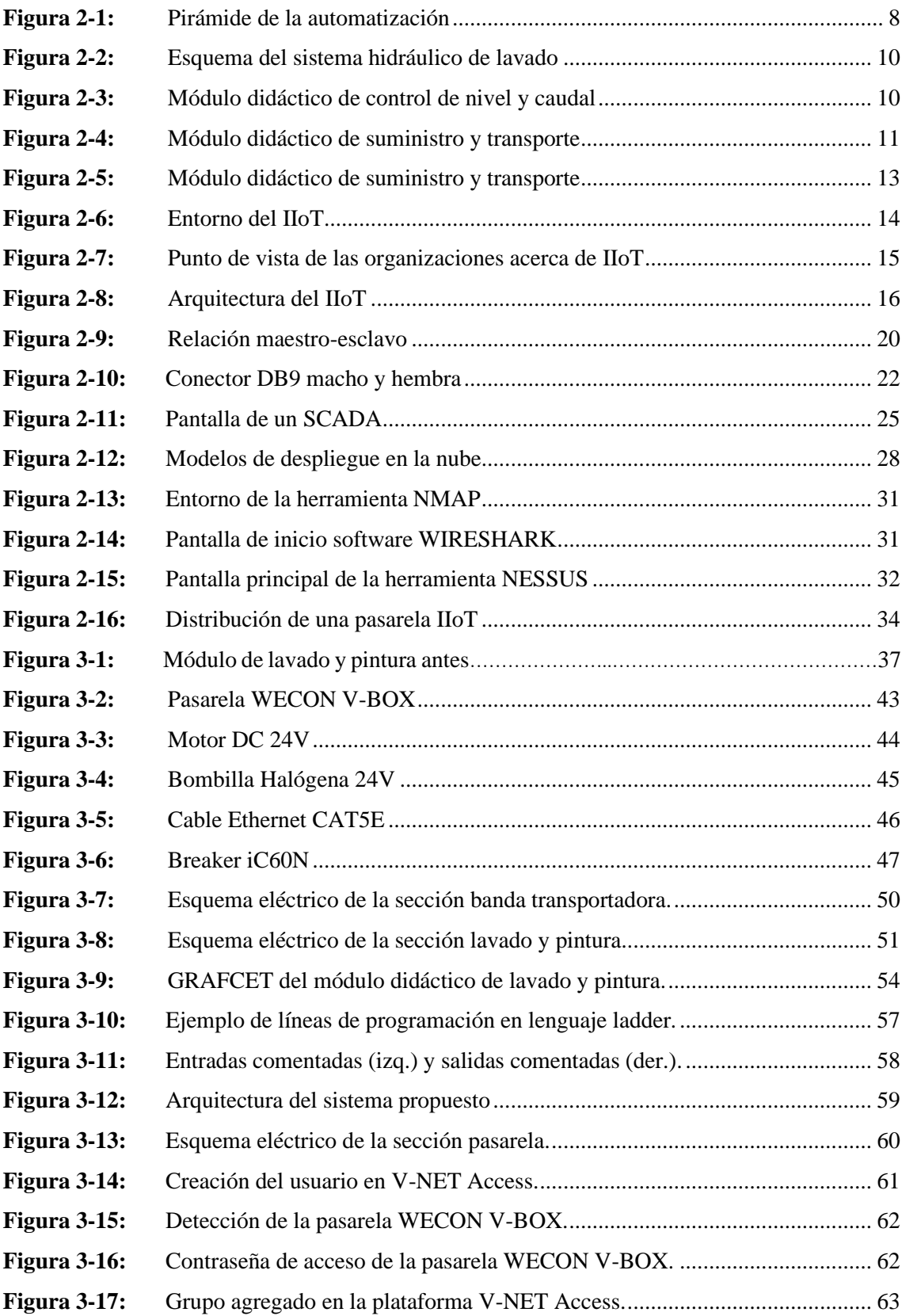

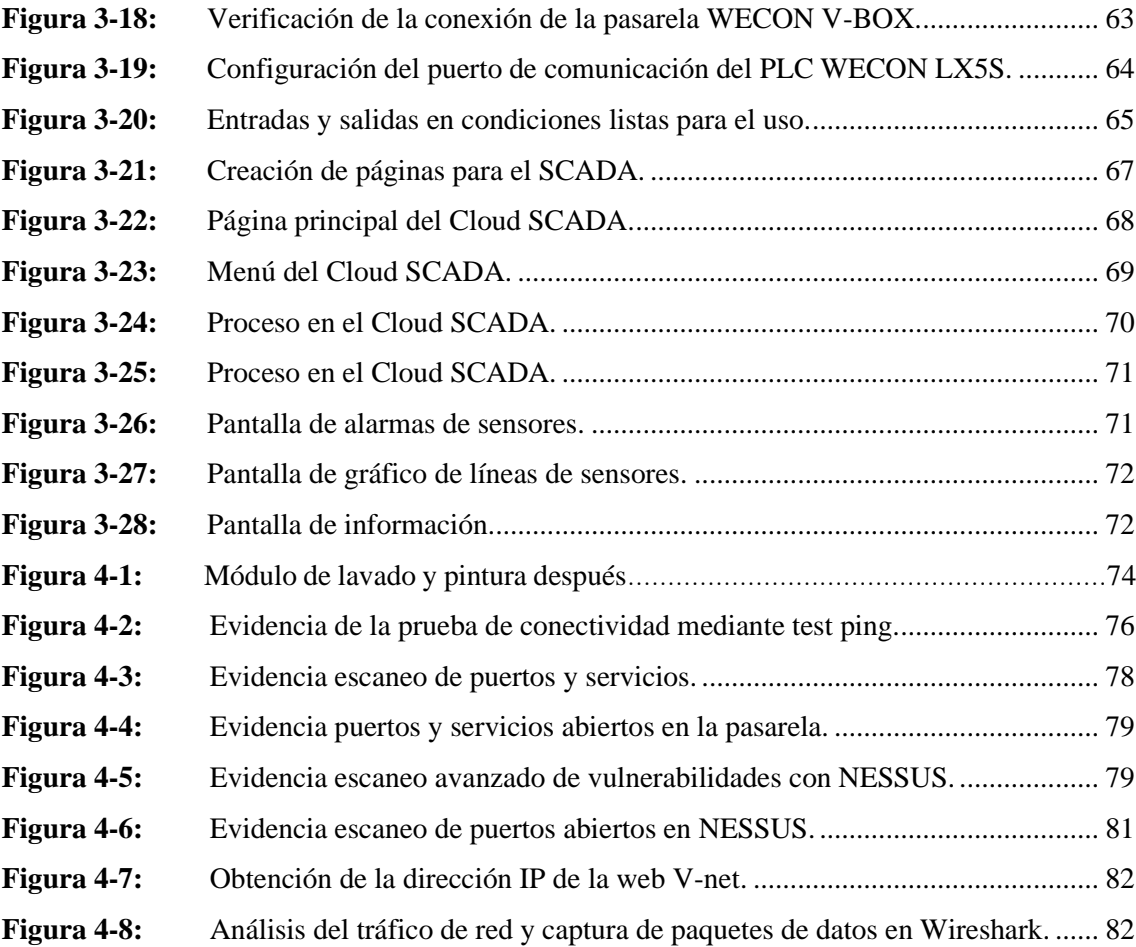

#### <span id="page-12-0"></span>**ÍNDICE DE ANEXOS**

**ANEXO A:** Hoja de datos PLC WECON

**ANEXO B:** Hoja de datos pasarela IIoT WECON V-BOX

**ANEXO C:** Especificaciones motor DC

**ANEXO D:** Planos de los elementos estructurales del módulo didáctico de lavado y pintura.

**ANEXO E:** Manual de programación y carga del programa en el PLC WECON

**ANEXO F:** Programación WECON PLC Editor 2

**ANEXO G:** Herramientas de vulnerabilidades

## <span id="page-13-0"></span>**ÍNDICE DE ABREVIATURAS**

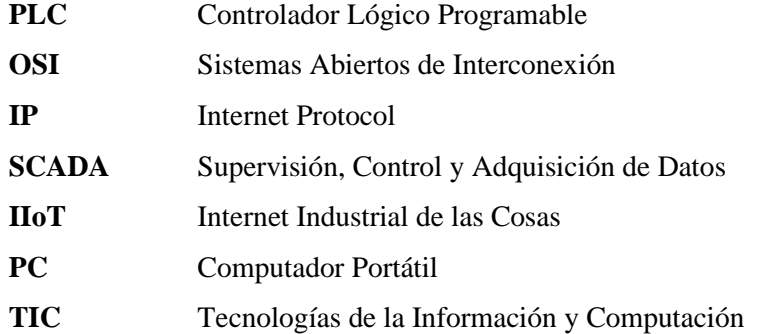

#### <span id="page-14-0"></span>**RESUMEN**

En el módulo didáctico de lavado y pintura de carrocerías de autobuses, se identificó la ausencia de control y monitoreo del proceso. Por ello el objetivo del presente proyecto técnico fue implementar un sistema de control y monitoreo utilizando tecnología Cloud SCADA y V-NET para mejorar el control y la eficiencia en la estación didáctica. Se llevó a cabo la evaluación de diferentes herramientas y tecnologías disponibles en el mercado, seguido de un análisis del estado actual del módulo didáctico. Se seleccionaron dispositivos IIoT de WECON para la adquisición de datos y la comunicación con el PLC. Se configuró una pasarela V-BOX de WECON para la conectividad con la nube V-NET y se implementó un sistema de monitoreo remoto a través de un SCADA alojado en la nube. Se realizaron pruebas de seguridad y evaluaciones de vulnerabilidad utilizando herramientas como NESSUS, NMAP y Wireshark. Los resultados mostraron una mejora significativa en el control y monitoreo del módulo didáctico, con la capacidad de supervisar y controlar las operaciones de manera remota a través de la nube. Se demostró la eficacia del sistema implementado en términos de seguridad, eficiencia y accesibilidad. Finalmente, la pasarela IIoT no presenta vulnerabilidades críticas por lo que se concluye que no es posible atacar a este dispositivo, además, la implementación de un Cloud SCADA para el control y monitoreo de la estación didáctica de lavado y pintura de carrocerías mediante V-NET permitió una gestión más eficiente de las operaciones, facilitando la toma de decisiones y mejorando la seguridad.

**Palabras clave:** <AUTOMATIZACIÓN INDUSTRIAL>, <INDUSTRIAL INTERNET OF THINGS (IIOT)>, <CLOUD SCADA>, <PLATAFORMA V-NET>, <PASARELA INDUSTRIAL WECON>, <CIBERSEGURIDAD>.

0396-DBRA-UPT-2024

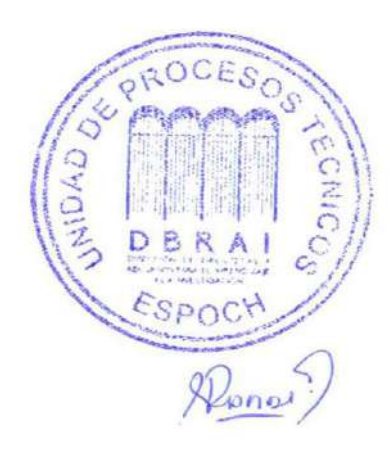

#### <span id="page-15-0"></span>**SUMMARY**

In the didactic module on washing and painting bus bodies, the absence of control and monitoring of the process was identified. Therefore, the objective of this technical project was to implement a control and monitoring system using Cloud SCADA and V-NET technology to improve control and efficiency in the teaching station. The evaluation of different tools and technologies available on the market was carried out, followed by an analysis of the current state of the teaching module. IIoT devices from WECON were selected for data acquisition and communication with the PLC. A WECON V-BOX gateway was configured for connectivity to the V-NET cloud and a remote monitoring system was implemented via a cloud-hosted SCADA. Security testing and vulnerability assessments were performed using tools such as NESSUS, NMAP, and Wireshark. The results showed a significant improvement in the control and monitoring of the teaching module, with the ability to supervise and control operations remotely through the cloud. The effectiveness of the implemented system was demonstrated in terms of security, efficiency, and accessibility. Finally, the IIoT gateway does not present critical vulnerabilities, so it is concluded that it is not possible to attack this device, in addition, the implementation of a Cloud SCADA for the control and monitoring of the educational body washing and painting station through V-NET allowed more efficient management of operations, facilitating decision making and improving safety.

**Keywords**: <INDUSTRIAL AUTOMATION>, <INDUSTRIAL INTERNET OF THINGS (IIOT)>, <CLOUD SCADA>, <V-NET PLATFORM>, <WECON INDUSTRIAL GATEWAY>, <CYBERSECURITY>.

 $\overline{\phantom{a}}$ 

Lic. Nelly Padilla P. 0603818717 DOCENTE FIE

#### <span id="page-16-0"></span>**INTRODUCCIÓN**

La Industria 4.0 ha llegado para revolucionar los procesos industriales al unir tecnologías como el internet industrial de las cosas, por sus siglas en inglés IIoT, computación en la nube, big data entre otras que permiten mejorar la eficiencia del proceso, optimiza la cadena de suministro, reduce costos y aumenta la competitividad. Al ser una tecnología completa que permite la interconexión de máquinas, sensores y dispositivos para recopilar, monitorear y controlar datos en tiempo real permitiendo procesarlos, analizarlos y almacenarlos en la nube actualmente países como Alemania, Estados Unidos, China, Japón son pioneras en migrar a esta nueva tecnología cambiando su industria automatizada en industria inteligente, en contraste en América Latina aun afrenta desafíos para adoptar la industria 4.0, cuyas industrias se mantienen en manuales o semiautomáticos, concretamente en Ecuador este tipo de sistemas se encuentran en poco desarrollo, si bien algunas empresas están implementando tecnologías de la industria 4.0 en sus operaciones todavía enfrenta desafíos para integrar por completo esta tecnología. Por lo tanto, es importante adquirir los conocimientos necesarios sobre las nuevas tecnologías de la industria, desarrollar habilidades a través de la educación formal, formación complementaria y experiencia práctica con el objetivo de contribuir al avance de la industria 4.0 en el país.

El presente trabajo de titulación pretende la "Implementación de un cloud SCADA para el control y monitoreo de una estación didáctica de lavado y pintura de carrocerías, mediante V-NET" para lograrlo se realizará un diagnóstico del estado actual en el que se encuentra el módulo didáctico de lavado y pintura del laboratorio de automatización industrial de la Facultad de Informática y Electrónica de la ESPOCH. Este proyecto permitirá a los estudiantes aplicar los conceptos teóricos sobre la industria 4.0 en un entorno práctico y realista observando la importancia de la transformación digital en la industria y estimulando la creatividad y la capacidad de innovación al enfrentar desafíos tecnológicos.

El proyecto consta de cuatro capítulos, el primer capítulo presenta el diagnóstico del problema, establece el contexto de la investigación describiendo los objetivos del estudio. En el segundo capítulo correspondiente al marco teórico se revisa y se analizan investigaciones previas y acorde al tema de estudio y requerimientos del sistema, en el tercer capítulo se describe el marco metodológico que se refiere al diseño de investigación utilizado, requerimientos técnicos para el desarrollo del sistema automatizado, luego se realiza el diagnóstico del módulo para proceder con la programación, diseños de conexión, la configuración del control por medio del IIoT y el diseño del Cloud SCADA. Finalmente, en el cuarto capítulo se analizan y se presentan los resultados de las pruebas de conectividad y vulnerabilidad ante posibles ataques de hacking externo a la pasarela WECON V-BOX series H-G.

#### **CAPÍTULO I**

#### <span id="page-17-1"></span><span id="page-17-0"></span>**1. PLANTEAMIENTO DEL PROBLEMA**

El presente capítulo consiste en detallar el origen del problema que se pretende resolver con el proyecto técnico en el cual se explica la importancia del mismo mediante la justificación teórica y aplicativa así mismo se exponen los objetivos que serán la guía esencial para la planificación y desarrollo de esta tesis.

#### <span id="page-17-2"></span>**1.1 Antecedentes**

La evolución de la tecnología dio un paso trascendental cuando en los años setenta la automatización tuvo un gran apogeo en las fábricas, una gran cantidad de autómatas eran capaces de controlar grandes cantidades de entradas y salidas en entornos poco amigables, diseñados para soportar condiciones más severas por lo que eran grandes, pesados y de costo elevado. Ante esta evolución los componentes se redujeron en tamaño, peso y costo a nivel industrial. Dando como resultado a la introducción de los micro PLC, los cuales permitían realizar controles modulares en tiempo real con programación ladder o escalera siendo un éxito en el ámbito industrial (Rodríguez Penin 2008).

En los últimos años la nueva tecnología ha dado paso a la cuarta revolución industrial o industria 4.0, Internet Industrial de las cosas o IIoT por sus siglas en inglés, big data, la fabricación inteligente y el cloud computing, los datos del proceso de producción se almacenan y comparten en tiempo real haciendo uso de sistemas ciber físicos o CPS conocido por sus siglas, con la capacidad de interconexión y toma de decisiones autónoma. Esta interconexión digital de los objetos físicos de la fábrica, dispositivos integrados conectados a internet procurarán optimizar tiempos de producción, detectar, monitorizar y controlar el entorno físico mediante la telemetría (Valencia, Portilla 2019).

En 2015, Siemens introdujo uno de los primeros sistemas de monitorización y control basados en la nube para la fabricación de autobuses lo que permitió supervisar y controlar los procesos al conectar dispositivos IoT a la línea de producción. Logrando una mejora del 30% en la eficiencia de la producción y un aumento en la calidad de los autobuses fabricados. Al año siguiente, en 2016, Bosch implementó un proyecto similar para la fabricación de vehículos eléctricos logrando mejorar la eficiencia en un 35% y reducir el tiempo de inactividad en un 25% en la línea de producción. En 2017, el grupo de investigación de automatización y robótica de la Universidad de Wuppertal desarrolló un proyecto para la fabricación de baterías de automóviles en el cual incluyó un sistema automatizado de control y monitorización utilizando Cloud SCADA y

dispositivos IoT, lo que resultó en una mejora del 45% en la eficiencia de la producción y una reducción del 30% en el tiempo de inactividad (Valencia, Portilla 2019).

El internet industrial de las cosas promete optimizar los procesos de manufactura en la industria actual ecuatoriana, pues con la integración de tecnologías se obtiene el acceso en tiempo real a los datos adquiridos mediante sensores y diferentes componentes electrónicos para monitorizar, controlar y analizar los datos. Para lograr una gestión y visualización de la información generada por los sensores e instrumentos que se encuentran en la fábrica, el cloud SCADA, al ser un sistema centralizado, permitirá que estos datos se transfieran a través de la nube para ser monitorizados y controlados.

#### <span id="page-18-0"></span>**1.2 Formulación del problema**

¿Como se podría implementar un cloud SCADA para el control y monitoreo de una estación didáctica de lavado y pintura de carrocerías, mediante V-NET?

#### <span id="page-18-1"></span>*1.2.1 Sistematización del problema*

¿Cuál es el estado del arte de los sistemas de control y monitoreo en la fabricación de carrocerías en el Ecuador?

¿Cuáles son los requerimientos para el control y monitoreo, del proceso en la estación didáctica de lavado y pintura de carrocerías de autobuses, mediante un cloud SCADA alojado en la nube V-NET tomando en cuenta la norma ISO 27001?

¿Cómo validar el sistema de control y monitoreo implementado en el proceso de la estación didáctica de lavado y pintura de carrocerías, mediante un cloud SCADA alojado en la nube V-NET?

#### <span id="page-18-2"></span>**1.3 Justificación teórica**

Un sistema automatizado de control y monitoreo del proceso en la estación didáctica de lavado y pintura de carrocerías de autobuses mediante un cloud SCADA alojado en la nube, es una solución tecnológica que permite la supervisión y control remotos del proceso, lo que mejora significativamente la eficiencia en la fabricación de autobuses.

La tecnología de Supervisión y Adquisición de Datos o SCADA por sus siglas en inglés, se utiliza ampliamente en la industria para controlar y monitorear procesos industriales. Se sugiere que el uso de sistemas SCADA en la industria manufacturera aumenta la eficiencia y reduce los costos al mejorar la capacidad de supervisión y control. La implementación de una solución cloud SCADA permite la obtención de variables del proceso lo cual se puede controlar bajo normas de seguridad ISO 27001 mediante acceso remoto, lo que aumenta la flexibilidad y mejora la eficiencia en la toma de decisiones.

Además, alojando el SCADA en la nube, brinda información relevante de la maquinaria utilizada para el mantenimiento preventivo. Por último, la implementación de sistemas automatizados de control y monitoreo tiene el potencial de aumentar la seguridad en la fabricación, debido a que facilita la identificación temprana de fallas y problemas, disminuyendo la probabilidad de accidentes y daños a la maquinaria.

#### <span id="page-19-0"></span>**1.4 Justificación aplicativa**

Dado que en la estación didáctica de lavado y pintura de carrocerías de autobuses existía una falta de control, tanto en los tiempos de duración de cada proceso como en el control de calidad, así como en la disponibilidad de información para la toma de decisiones, surgió la necesidad de implementar un sistema de control y monitoreo mediante un Cloud SCADA alojado en la nube. La propuesta del proyecto tuvo como objetivo evaluar el estado actual del módulo didáctico de lavado y pintura para luego proceder con su reprogramación. Se configuró la comunicación local para que los dispositivos como la PC o los dispositivos móviles pudieran tener comunicación con la pasarela y acceder a la nube V-NET a través de Internet. Esto se logró mediante el enlace y la configuración de la WECON V-BOX, la cual se conectó con el PLC del módulo, permitiendo la importación de las variables del proceso y posibilitando el monitoreo remoto mediante la visualización en la nube a través de un SCADA.

#### <span id="page-19-1"></span>**1.5 Objetivos**

#### <span id="page-19-2"></span>*1.5.1 Objetivo General*

Implementar un cloud SCADA para el control y monitoreo de una estación didáctica de lavado y pintura de carrocerías, mediante V-NET.

#### <span id="page-19-3"></span>*1.5.2 Objetivos Específicos*

- Determinar el estado del arte de los sistemas de control y monitoreo para la fabricación de carrocerías en el Ecuador.
- Diseñar e implementar el sistema para el control y monitoreo, del proceso en la estación didáctica de lavado y pintura de carrocerías de autobuses, mediante un cloud SCADA alojado en la nube V-net tomando en cuenta la norma ISO 27001.

• Validar el sistema de control y monitoreo implementado en el proceso de fabricación de autobuses, mediante el control de tráfico de datos en la red.

#### <span id="page-20-0"></span>**1.6 Metodología de la investigación**

#### <span id="page-20-1"></span>*1.6.1 Método Experimental*

Se optó por emplear el enfoque de investigación aplicada como método idóneo para esta tesis. Este enfoque se focalizó en la resolución de problemas concretos y la generación de conocimiento aplicable directamente a contextos específicos. Mediante la implementación de métodos empíricos como pruebas piloto, análisis de casos y experimentos prácticos, se trabajó en el desarrollo y validación de soluciones específicas destinadas a mejorar el control y monitoreo en la estación mencionada. Esta estrategia de investigación facilitó la adaptación de tecnologías preexistentes y la creación de nuevas soluciones dirigidas a potenciar la eficiencia, seguridad y calidad en ambientes industriales similares.

#### <span id="page-20-2"></span>*1.6.2 Método Cuantitativo*

El enfoque del método científico cuantitativo se empleó para recopilar y analizar datos numéricos, lo que facilitó la generación de conclusiones y la toma de decisiones. Se llevaron a cabo mediciones numéricas para evaluar aspectos como el rendimiento de los equipos, la eficiencia del proceso y la calidad de la producción, entre otros, con el propósito de obtener información objetiva y cuantificable acerca del funcionamiento del sistema. Asimismo, el uso de herramientas estadísticas y análisis de datos cuantitativos contribuyó a comprender en profundidad las variables clave y sus interacciones dentro de la estación.

#### **CAPÍTULO II**

#### <span id="page-21-1"></span><span id="page-21-0"></span>**2. MARCO TEÓRICO**

En el siguiente capítulo se desarrolla la unificación de información obtenida de diferentes fuentes bibliográficas relacionadas con la temática del proyecto. A continuación, se presenta a modo de introducción las características importantes de la automatización industrial, así como el IIoT, también se describen elementos esenciales para la elaboración de este proyecto técnico entre los cuales se destacan: cloud SCADA, HMI, pasarela IIoT, sistema V-NET. Se debe tener en cuenta que todos los elementos mantengan la interconexión constante ya que el objetivo es presentar los datos a través de una interfaz gráfica en la nube.

#### <span id="page-21-2"></span>**2.1 Automatización Industrial**

Se refiere a la eliminación parcial o total de la intervención humana en la ejecución de operaciones en el entorno industrial. Este proceso implica la incorporación de una serie de componentes y dispositivos tecnológicos diseñados para garantizar un control efectivo y un funcionamiento eficiente en las operaciones industriales. Uno de los objetivos fundamentales de la automatización de procesos industriales es la reducción de los costos de producción. Además, busca permitir una toma de decisiones rápida y efectiva en situaciones críticas, lo que se traduce en una mejora significativa en la calidad y la flexibilidad de la producción. También es necesario mencionar que busca mitigar situaciones en las que la seguridad humana esté en riesgo, evitando que las personas realicen tareas peligrosas (García Moreno 2020).

Entonces, la automatización industrial se basa en la implementación de tecnología avanzada para lograr una producción más eficiente, económica y segura, al tiempo que aumenta la capacidad de adaptación a las cambiantes demandas del mercado.

#### <span id="page-21-3"></span>*2.1.1 Ventajas y beneficios en el campo industrial*

De acuerdo con (Acuña Acuña 1990), en el contexto de la automatización de procesos de producción, se destacan varias ventajas cruciales que aportan a la industria. Entre ellas se mencionan seis:

#### • **Aumento de la productividad**

Este aspecto se refiere al incremento de la velocidad de producción, la disminución de la intervención humana y la optimización en la utilización de equipos y recursos materiales.

#### • **Mejora de la calidad**

Aquí se pone énfasis en la gestión computarizada eficaz, que permite que los procesos de producción alcancen los niveles de calidad establecidos por los consumidores mediante el empleo de maquinaria automatizada, equipos y herramientas especializadas.

#### • **Reducción de la intervención humana en las líneas de producción**

La automatización busca minimizar la participación humana en la ejecución y supervisión de los sistemas de producción, ya que esto suele ser la causa principal de variaciones en las líneas de producción. La eliminación de esta intervención humana puede conducir a la consecución de niveles de producción y calidad necesarios para competir en mercados no tradicionales.

#### • **Eliminación de la intervención humana en ambientes peligrosos o insalubres**

La incorporación de robots y procesos automatizados en entornos peligrosos o poco saludables permite llevar a cabo operaciones de forma más eficaz y segura en actividades de alto riesgo.

#### • **Eficiencia en la gestión de materiales**

Más del 60% del tiempo total de fabricación se destina a la manipulación de materias primas y productos en las líneas de producción. Los sistemas de gestión de materiales basados en la informática permiten que los productos fluyan de manera ágil y eficiente, lo que reduce significativamente el tiempo total de fabricación y la cantidad de inventario en proceso.

#### • **Reducción del tiempo de preparación de máquinas**

Antes de iniciar la producción, es necesario preparar la maquinaria, lo que consume un tiempo considerable, especialmente en operaciones a gran escala. La implementación de sistemas computarizados permite llevar a cabo esta etapa fuera de la línea de producción, lo que a su vez reduce el tiempo total del proceso.

#### <span id="page-22-0"></span>*2.1.2 Jerarquía de un sistema de automatización*

La introducción de innovaciones tecnológicas y soluciones de comunicación en la automatización de procesos industriales en un sistema integral conlleva beneficios considerables. No obstante, este enfoque también incrementa la complejidad en el diseño del sistema, dado que cada nivel de producción tiene sus propios requisitos y está sujeto a normativas específicas de comunicación. Por este motivo, la jerarquía de un sistema de automatización desempeña un papel fundamental

al presentar de manera simplificada y estructurada las etapas de producción para optimizar las comunicaciones. Cada subsistema en un nivel determinado mantiene una comunicación directa con los subsistemas de su mismo nivel, así como con los niveles superiores e inferiores, adoptando así una estructura jerárquica de tipo piramidal, como se ilustra en la siguiente Figura 2-1 (Lamuela Antonino 2021):

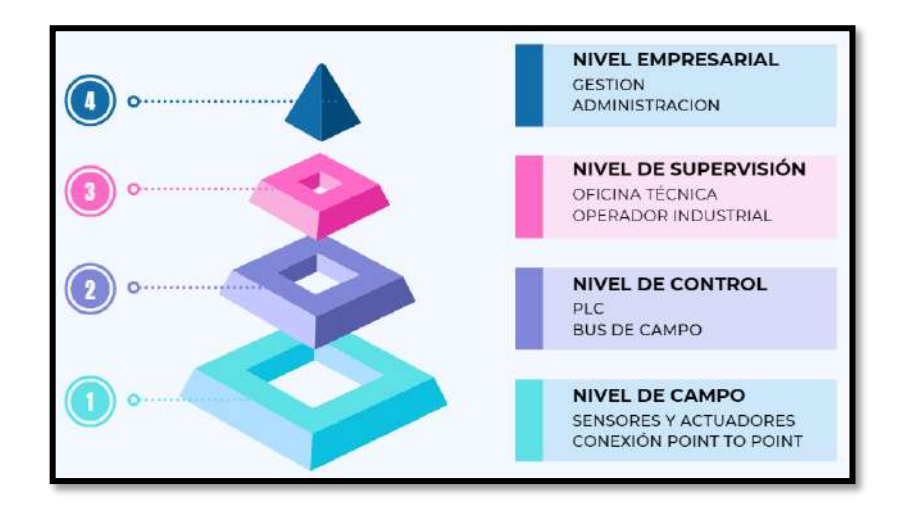

**Figura 2-1:** Pirámide de la automatización **Fuente:** (Lamuela Antonino 2021)(Adaptación)

#### <span id="page-23-0"></span>• **Nivel de Campo**

Este nivel, situado en la base de la jerarquía piramidal, alberga una gama de componentes, incluyendo sensores, actuadores y otros dispositivos de campo que constituyen parte integral de un proceso de producción. En esta etapa, los sensores desempeñan la función de capturar señales, que pueden ser tanto analógicas como digitales, relacionadas con el proceso industrial. Estas señales son luego transmitidas a un controlador, el cual se encarga de evaluar, comparar y procesar la información recibida. Posteriormente, el controlador emite señales de salida que son utilizadas por los actuadores para accionar mecanismos de la maquinaria, permitiendo así la ejecución del proceso industrial (Barona López, Velasteguí 2021).

#### • **Nivel de Control**

La finalidad principal de este nivel es la supervisión y el control del proceso industrial. Como se detalló previamente, este nivel recibe datos provenientes del nivel 1, supervisa el estado de las máquinas y emite instrucciones para que los componentes del equipo de producción lleven a cabo las operaciones con velocidades de transmisión que pueden llegar a ser tan rápidas como milisegundos. Además, este nivel se encarga de transmitir información tanto al nivel 3 como al nivel 1, y la frecuencia de estas transmisiones puede variar, llegando a ser de minutos, dependiendo de las necesidades específicas del proceso (Witorg 2019).

#### • **Nivel de supervisión y control de producción**

El sistema de SCADA, desempeña un papel crítico en el nivel 3, ya que establece la interconexión entre los elementos hardware a través de la interfaz de una computadora centralizada. Esto posibilita la comunicación con los dispositivos de campo y la administración mediante una interfaz hombre-máquina. El hardware empleado, que puede ser un Controlador Lógico Programable o PLC, se encarga de supervisar y evaluar la información recopilada de los niveles inferiores. El supervisor de producción interpreta esta información en formato numérico, gráfico y animado, lo que le permite emitir comandos a través de terminales para el control de sensores, actuadores y dispositivos de campo (Pérez López 2015).

#### • **Nivel de información o empresarial**

Este nivel representa el ápice de la jerarquía y alberga el sistema global de información empresarial. Aquí, se lleva a cabo la gestión e integración de todos los niveles mencionados anteriormente, teniendo en cuenta diversos aspectos de la empresa, como estrategias, compras, ventas, planificación a mediano y largo plazo, entre otros. En este contexto, se trata de sistemas diseñados para la administración de recursos empresariales, conocidos como ERP por sus siglas en inglés (Barrientos, Gambao 2014).

#### <span id="page-24-0"></span>*2.1.3 Módulos didácticos a nivel industrial*

Estas estaciones replican las funcionalidades del sistema real, lo que disminuye el riesgo de daños a la estación real, reduce los costos operativos y contribuye a una mejor comprensión y manejo del proceso. A continuación, a modo de resumen se presentan tres categorías de estaciones didácticas en el ámbito industrial:

#### • **Módulo didáctico de lavado**

Según (Burbano Pulles, Oña Defaz 2018) este procedimiento involucra la utilización de un sistema hidráulico para la provisión y evacuación de agua, junto con un panel de control. A través de pruebas exhaustivas, se determina la metodología óptima para el lavado de componentes mecánicos, teniendo en consideración los factores que podrían afectar el sistema hidráulico y otros componentes del sistema debido a las impurezas liberadas por las piezas. Esto resalta la importancia de contar con un prototipo didáctico antes de comprometer recursos en sistemas reales, ya que este enfoque permite evaluar y ajustar los procesos antes de su implementación completa, asegurando que se cumplan las expectativas deseadas y minimizando costosos problemas posteriores. En la Figura 2-2 se presenta el esquema del sistema hidráulico de lavado.

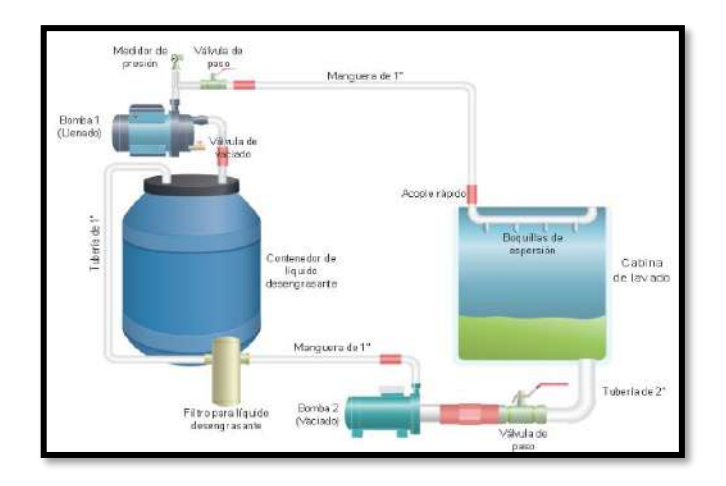

**Figura 2-2:** Esquema del sistema hidráulico de lavado **Fuente:** (Burbano Pulles, Oña Defaz 2018)

#### <span id="page-25-0"></span>• **Estación didáctica de control de nivel y caudal**

El módulo didáctico ofrece la oportunidad de analizar y comprender, desde una perspectiva práctica, la supervisión y el control de procesos industriales. Mediante el uso de herramientas gráficas, se lleva a cabo el control a través de una computadora personal utilizando una Interfaz Hombre-Máquina o conocido como HMI por sus siglas en inglés. De esta manera, la ejecución de controles y conceptos alineados con el sistema facilita la comprensión de sistemas de control industrial, incluyendo PLC y SCADA, además de las variables involucradas, controladores y actuadores. Este enfoque proporciona una experiencia educativa valiosa para familiarizarse con los principios de control y supervisión en el ámbito industrial, lo que resulta fundamental en la formación de profesionales en este campo como se observa en la Figura 2-3 (Andrade Cedeño 2019).

<span id="page-25-1"></span>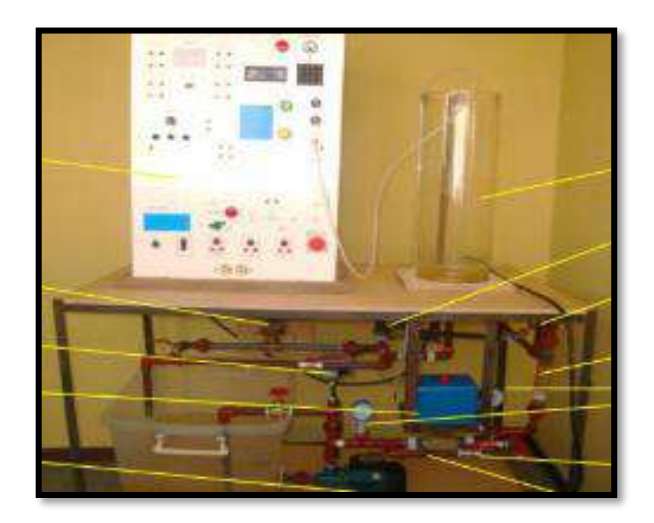

**Figura 2-3:** Módulo didáctico de control de nivel y caudal **Fuente:** (Andrade Cedeño 2019)

#### • **Estación didáctica de suministro y transporte**

Una estación de esta naturaleza, como se muestra la Figura 2-4, desempeñará funciones relacionadas con la gestión de abastecimiento, suministro, transporte, comunicación, control y la HMI. Esta estación habilita la dosificación precisa de diversos tipos de granos, materiales sólidos y polvos a través de su interacción con un sistema moderno, eficiente y automatizado. Esto se logra mediante una cuidadosa coordinación de procesos que garantiza una distribución precisa y controlada de los materiales, optimizando así el rendimiento y la eficiencia en el manejo de estos recursos (Mata Tutillo, Molina Jiménez 2014).

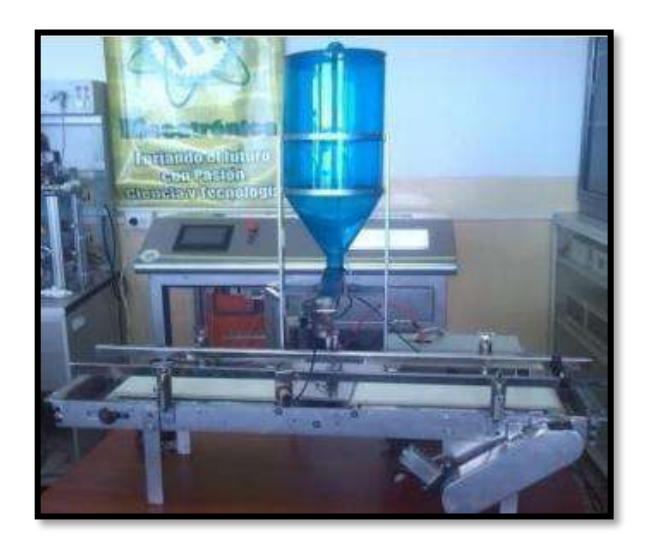

**Figura 2-4:** Módulo didáctico de suministro y transporte **Fuente:** (Mata Tutillo, Molina Jiménez 2014)

#### <span id="page-26-1"></span><span id="page-26-0"></span>*2.1.4 Módulos didácticos institucionales*

Es relevante destacar los módulos que han sido implementados por colegas de la Facultad de Informática y Electrónica en el entorno del laboratorio de Automatización. Estos desarrollos han desempeñado un papel fundamental en el apoyo a los estudiantes de la disciplina, al posibilitar la utilización y operación de las estaciones. Entre estas contribuciones se incluyen:

• Módulo didáctico de un sistema automatizado de ensamblaje de dos cuerpos, base, tapa, pasador con control IIoT utilizando una pasarela wecon V-BOX

Desarrollado por los profesionales (Macas, Ramírez 2023), en el cual primero realizaron una evaluación general del sistema con el fin de verificar su estado funcional. Una vez implementado el sistema el cual se trata del ensamblaje dos cuerpos mediante un pallet, el cual es trasladado por medio de la banda, el cual pasará por tres estaciones: el módulo base el cual tenía que ubicarse en una posición exacta para ubicar la base y pasar al siguiente paso, el módulo tapa en el cual se ubicaba la tapa encima de la base y finalmente al pasar al módulo

pasador, se aseguraba la base y la tapa con un pasador ensamblando así los tres elementos en una sola pieza. El sistema posee un SCADA en el que se puede observar todo el sistema real mediante la pantalla de la PC.

• Módulo didáctico pitch and place para el montaje de chasis y carrocería en el laboratorio de automatización de la fie

Elaborado por el profesional (Garcés 2023) es un módulo de montaje que asemeja al sistema real del proceso de montaje de chasis y carrocería de una línea de autobuses. Posee 4 sensores principales para la detección de la entrada del pallet al módulo, para detección de la posición del pallet en la banda transportadora, para detectar las posiciones de la mesa giratoria y para detección de la existencia de piezas para ensamblaje. Si todo es correcto (posición de banda, y pieza) se activa una "lista de pasos" para accionar los pistones que determinan el movimiento horizontal, vertical y de agarre para la pinza.

• Módulo didáctico para procesos de fosfatado, lavado y pintura de carrocerías en la línea de fabricación de autobuses

Realizado por los profesionales (Aldaz, Remache 2023). El cual consiste en un proceso que simula el lavado, fosfatado y pintado de carrocerías de un proceso real. Detecta la carrocería del autobús para llegar a un sensor donde se encuentra ubicado una pinza, la cual se encarga de sujetar la carrocería, elevarlo y transportarlo horizontalmente con ayuda de un motor paso a paso y un tornillo sinfín, realiza dos proceso de bajar y subir el bus para el lavado y fosfatado, luego regresa a la posición inicial y se traslada en la banda hasta el siguiente sensor donde se detiene para ser secado con un ventilador y pintado con un soplete finalmente llega al último sensor donde secaría la pintura mediante un foco incandescente. A continuación, en la Figura 2-5 se presenta el módulo completo en 3D diseñado en AutoCAD. El módulo real diseñado por los autores, fue construido de aluminio tipo T slot para la banda, el soporte del actuador neumático y el soporte de las tinas. Para la etapa de secado y aplicación de pintura el material que cubre esta etapa es acetato, con el fin de poder observar los procesos a detalle, pues es el objetivo del módulo didáctico.

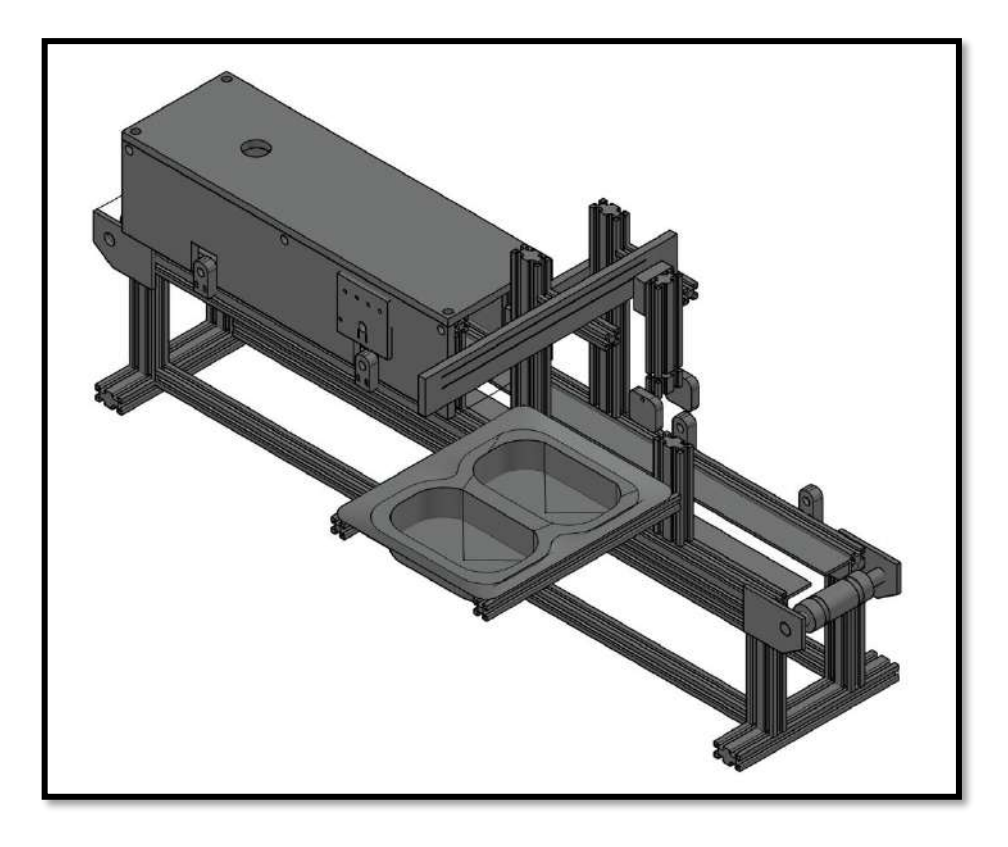

**Figura 2-5:** Módulo didáctico de suministro y transporte **Realizado por:** Malucin, H.,2023.

#### <span id="page-28-1"></span><span id="page-28-0"></span>**2.2 Internet Industrial de las cosas**

El IIoT se trata de un subconjunto de IoT el cual se configura para interconectar activos industriales, tales como motores, redes eléctricas y sensores, con la nube a través de una red. La finalidad principal es posibilitar la monitorización, recopilación, intercambio, análisis y acción sobre la información generada por estos activos, permitiendo una adaptación inteligente de su comportamiento o entorno sin necesidad de intervención humana. El IIoT aspira a ser autónomo, fundamentándose en tecnologías como Sistemas Ciberfísicos, sistemas integrados, computación en la nube y otras tecnologías vinculadas con la fábrica inteligente y el software correspondiente. Este enfoque busca proporcionar información en tiempo real tanto para usuarios como para consumidores y procesos, generando un valor agregado en la producción y entrega de productos o servicios. Se espera que el IIoT contribuya al aumento de la productividad, a la reducción de costos laborales, al ahorro energético y a la disminución de los tiempos de construcción bajo demanda. En última instancia, se pretende optimizar la eficiencia global de los procesos industriales (Boyes et al. 2018).

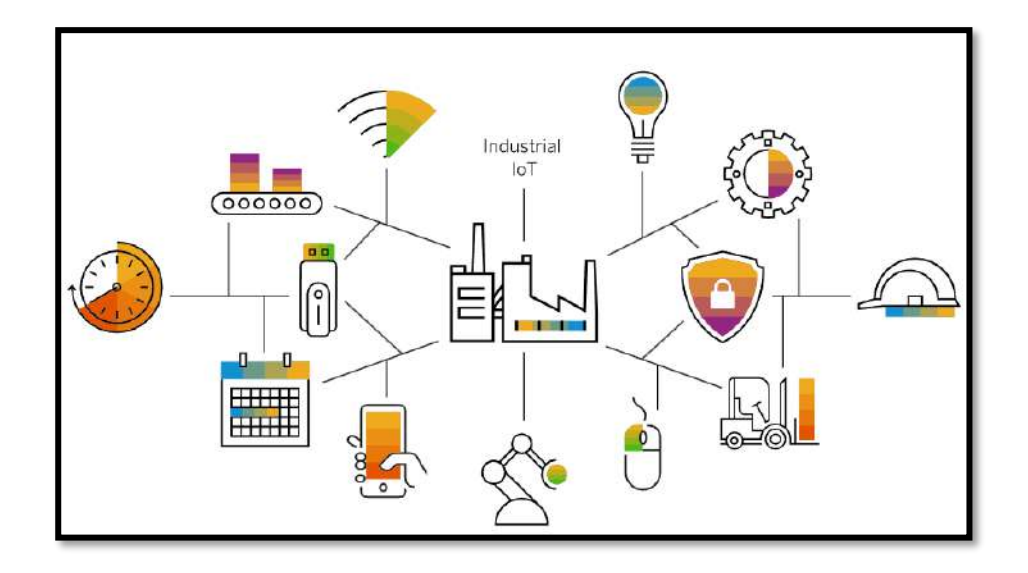

<span id="page-29-1"></span>**Figura 2-6:** Entorno del IIoT **Fuente:** (SAP 2023).

#### <span id="page-29-0"></span>*2.2.1 Impactos del IIoT*

A medida que la economía global expande su alcance, el Internet Industrial de las Cosas gana relevancia como un actor clave en la industria, transformando los métodos de fabricación y los modelos de negocios. Esto lleva a muchas empresas a adoptar esta tendencia tecnológica para mantenerse competitivas en el mercado, ya que aquellos que no lo hacen pueden ver reducida su competitividad. Sin embargo, la adopción del IIoT varía según la madurez tecnológica de cada país. En este contexto, fabricantes como CLAAS KGaA mbH, General Electric, Michelin, Virtual Radiologic Corp. y ZF Friedri chshafen AG han implementado servicios de mantenimiento y reparación basados en IIoT para añadir valor a sus servicios y productos. Según el informe de IDC (International Data Corporation), las industrias de América del Norte y Europa lideran la inversión y uso de tecnologías de IIoT, con un 0.45% y 0.40% respectivamente, seguidas por Asia con un 0.34%, y las industrias latinoamericanas con un 0.23% (Valencia, Portilla 2019). A continuación, se presenta una gráfica que indica el punto de vista de las organizaciones acerca del IIoT:

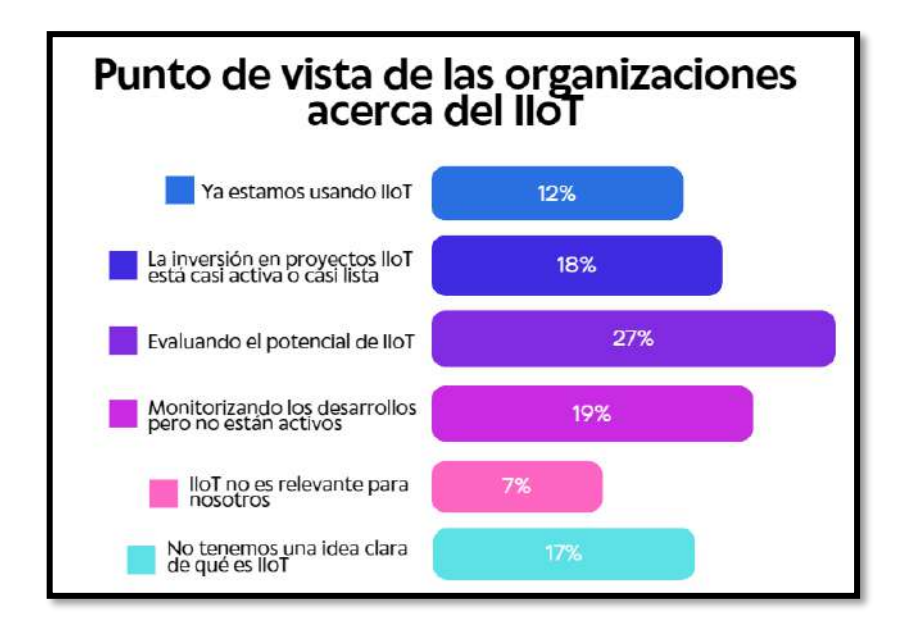

**Figura 2-7:** Punto de vista de las organizaciones acerca de IIoT **Fuente:** (Valencia, Portilla 2019) (ADAPTACIÓN)

<span id="page-30-1"></span>En la Figura 2-7 se señala que solo el 12% de las industrias utilizan actualmente IIoT, mientras que un porcentaje significativo está evaluando sus posibles impactos y un alto porcentaje aún no está familiarizado con esta tecnología. Para triunfar en esta era industrial competitiva, es crucial para las empresas generar nuevos modelos de negocios y estrategias orientadas al mercado, integrando inteligencia en sus productos, servicios y operaciones. De la misma manera abrir sus operaciones y diseño de productos a las nuevas Tecnologías de la Información y Comunicación (Torres Campos 2020). Un ejemplo de esta adopción exitosa es Caterpillar, que ha incorporado soluciones IIoT en sus modelos de negocio, generando mayores ingresos y mejorando su productividad de manera significativa (Marr 2017).

#### <span id="page-30-0"></span>*2.2.2 Arquitectura IIoT*

La estructura del Internet Industrial de las Cosas se manifiesta en varios estratos que detallan la interoperabilidad y escalabilidad en los sistemas de cada nivel como se observa en la Figura 2-8. Estos niveles se interrelacionan, proporcionando acceso seguro a los servicios ofrecidos por el IIoT. A continuación, se presenta una estructura compuesta por una capa de aplicación, una capa de comunicación y una capa física, conformando así una arquitectura integral para el funcionamiento del IIoT.

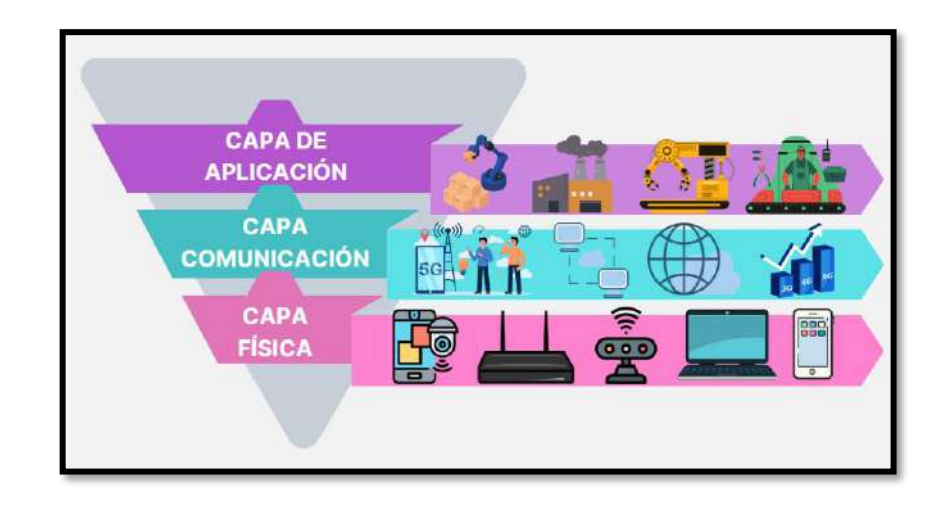

**Figura 2-8:** Arquitectura del IIoT **Fuente:** (Gelvez Suarez 2020; Xu et al. 2018)

#### <span id="page-31-1"></span>*2.2.2.1 Capa de Aplicación*

Se identifica esta capa como un conjunto de aplicaciones industriales, tales como fábricas inteligentes, cadenas de suministro inteligentes, plantas inteligentes, entre otras. Estos entornos aplicativos aprovechan la utilización de sensores y actuadores con el propósito de recopilar información y lograr un seguimiento oportuno, un control preciso y una gestión eficiente en el ámbito industrial (Xu et al. 2018). Por lo tanto, la integración de estas tecnologías inteligentes en la industria conlleva un impacto positivo en la productividad, la calidad y la eficiencia operativa de las organizaciones. En la Tabla 2-1 se pueden apreciar los diferentes sensores de proximidad disponibles en la industria.

| <b>COMPARACIÓN</b><br>DE  | <b>CARACTERÍSTICAS</b>     |                      |
|---------------------------|----------------------------|----------------------|
| SENSORES INDUCTIVOS Y     | <b>INDUCTIVOS</b>          | <b>CAPACITIVOS</b>   |
| <b>CAPACTIVOS</b>         |                            |                      |
| Detección de objetos      | Sólo materiales metálicos. | Todo tipo de objeto  |
| Precisión                 | Alta                       | Depende del material |
| Consumo de corriente      | Bajo                       | Media                |
| Frecuencia de conmutación | Alta                       | Media                |
| Zonas ciegas              | Ninguna                    | Variable             |
| <b>Sensibilidad</b>       | Alta sensibilidad a campos | Variable             |
|                           | electromagneticos          |                      |
| <b>Distancia</b>          | Corto                      | Media                |

<span id="page-31-0"></span>**Tabla 2-1:** Comparación entre sensores inductivos y capacitivos.

**Fuente:** (Sensormania 2022)

**Realizado por:** Malucin, H,2023.

De acuerdo a las características presentadas en la anterior tabla, se toma en consideración que los

sensores inductivos son lo más adecuados para usar en el ámbito industrial.

#### *2.2.2.2 Capa de Comunicación*

Esta capa desempeña una función vital en la facilitación de la comunicación entre Internet y los dispositivos conectados, representando la infraestructura que alberga y procesa datos en una nube industrial. Esta capa facilita la integración entre las capas que adquieren datos y la que suministran información a aplicaciones externas. Para acceder a la cadena de suministro desde cualquier ubicación y en tiempo real, se requiere conectividad a Internet y acceso a servidores donde se almacena la información (Blanco Rojas, González Rojas, Rodríguez Molano 2017). La conexión constante a servidores confiables es crucial para garantizar la disponibilidad y confiabilidad de los datos en la cadena de suministro, promoviendo una gestión eficiente y una respuesta rápida a los cambios en el entorno industrial, en la sección 2.3 se explica los diferentes protocolos de comunicación.

#### *2.2.2.3 Capa Física*

En la estructura jerárquica del IIoT, el estrato más inferior se compone de una serie de objetos o dispositivos que operan como interfaces de comunicación entre el entorno físico y el mundo digital. Estos dispositivos tienen la función de transmitir y recibir información directamente a través de la red de comunicación. Una variedad de medios se utiliza para cumplir este propósito, siendo los cables de transmisión de datos una de las opciones más frecuentes, distribuidos en diversas áreas dentro de la planta industrial (Yague et al. 2020). La correcta implementación y mantenimiento de estos dispositivos es esencial para garantizar una comunicación eficiente y una recopilación precisa de datos, lo que contribuye a la optimización de procesos y a la mejora de la eficiencia operativa en el entorno industrial. A continuación, se presentan las características entre el cable STP y el cable UTP.

| <b>COMPARACIÓN DE CABLE</b>  | <b>CARACTERÍSTICAS</b> |            |
|------------------------------|------------------------|------------|
| <b>STP Y UTP</b>             | <b>STP</b>             | <b>UTP</b> |
| <b>Blindaje</b>              | Sí                     | No         |
| Protección de interferencias | Alta                   | Baja       |
| Costo                        | Media                  | Bajo       |
| <b>Fácil instalación</b>     | Media                  | Alto       |
| Velocidad de transmisión     | Alta                   | Media      |

<span id="page-32-0"></span>**Tabla 2-2:** Comparación entre cable STP y cable UTP.

**Fuente:** (Argüello 2023)

**Realizado por:** Malucin, H,2023.

De acuerdo a la Tabla 2-2, se encontró que el cable STP tiene mejores especificaciones por lo que resultaría útil en su uso industrial.

#### <span id="page-33-0"></span>*2.2.3 Herramientas funcionales del IIoT*

Estas herramientas, diseñadas para integrar la tecnología digital con los procesos industriales, abarcan una amplia gama de soluciones y plataformas que permiten la recopilación, el análisis y la acción basada en datos en tiempo real.

#### *2.2.3.1 Middleware*

Se trata de un software de conectividad que extrae datos de niveles inferiores y los transfiere a niveles superiores mediante el uso del protocolo middleware DDS. Facilita la interacción entre múltiples procesos en distintas máquinas a través de una red. Su propósito principal es abstraer la complejidad y proporcionar un modelo de programación que permita al programador enfocarse únicamente en el desarrollo de la aplicación específica, sin distracciones relacionadas con la infraestructura subyacente. Este sistema es esencial para el IIoT, ya que posibilita la conexión entre programas y objetos, incluso si su diseño original no contemplaba esa interconexión, permitiendo así la comunicación entre ellos. Además, este software fomenta la reutilización de soluciones, permitiendo una mayor concentración en aspectos centrales de la aplicación (Puerta Velez, Saldarriaga Gómez 2019).

#### *2.2.3.2 Sistemas Ciber-Físicos*

Los CPS posibilitan la interacción entre los procesos físicos y los sistemas computacionales. En otras palabras, un CPS presenta una unidad de control que integra la computación, las redes y los procesos físicos, supervisando dispositivos mediante ciclos de retroalimentación en los cuales los procesos físicos influyen en los computacionales y viceversa. Estos sistemas tienen la capacidad de comunicarse entre sí y de tomar decisiones de manera autónoma (Serna 2017). La combinación de sensores, actuadores y sistemas de control en los CPS proporciona una respuesta rápida y adaptable a cambios en el entorno físico, mejorando así la eficiencia y la seguridad en diversas aplicaciones.

#### *2.2.3.3 Sistemas Ciber-Físicos Industriales*

Por sus siglas en inglés ICPS combinan sistemas informáticos distribuidos en la planificación de productos y procesos de producción, junto con la adquisición de datos mediante sensores y actuadores para efectuar acciones de supervisión y control basadas en la condición o estado del proceso. Estas características contribuyen a establecer estándares de manufactura, conocidos

como fábricas inteligentes, que extraen información crucial del proceso de fabricación, asegurando una gestión eficiente. En el diseño de los ICPS se emplean diversas metodologías de control, como el control en red, el control distribuido, el control basado en eventos y el control mediante inteligencia artificial (Villalonga Jaén et al. 2018). La implementación de sistemas ICPS puede mejorar la calidad de los productos, reducir costos operativos y disminuir los tiempos de inactividad en los procesos industriales.

#### *2.2.3.4 Computación en la nube*

El progreso de las Tecnologías de la Información y Comunicación o TIC en el contexto de la Internet de las Cosas da paso a la computación en la nube, habilitando entornos de ejecución independientes y virtualizados. Estos entornos permiten alojar diversas aplicaciones de manera aislada en la misma infraestructura de hardware, facilitando su interconexión cuando se ejecutan en la misma plataforma. Resulta relevante subrayar el papel crucial del software de inteligencia y procesamiento de datos en el ámbito de la IoT (Martínez Carreras 2016). En la Tabla 2-3 se muestra la comparación entre IoT y la computación en la nube.

| <b>COMPARACIÓN</b><br>DE  | <b>CARACTERÍSTICAS</b>           |                                                 |
|---------------------------|----------------------------------|-------------------------------------------------|
| <b>IOT Y COMPUTACIÓN</b>  | <b>IoT</b>                       | <b>COMPUTACIÓN EN LA NUBE</b>                   |
| <b>EN LA NUBE</b>         |                                  |                                                 |
| Arquitectura              | Modelo DNA (Devices, Networks)   | IaaS, PaaS y SaaS                               |
|                           | y Applications) o DCM (Device,   |                                                 |
|                           | Connect y Manage)                |                                                 |
| <b>Aplicaciones</b><br>de | Intranet of Things, Extranet of  | Public cloud, private cloud, hybrid cloud, etc. |
| implementación            | Things, Internet of Things, etc. |                                                 |

<span id="page-34-1"></span>**Tabla 2-3:** Comparación entre IoT y la Computación en la nube.

**Fuente:** (Martínez Carreras 2016)

**Realizado por:** Malucin, H,2023.

Según la Tabla 2-3 mientras que el IoT se enfoca en la conexión y gestión de dispositivos en entornos diversos, la computación en la nube proporciona una infraestructura flexible y escalable para el almacenamiento y procesamiento de datos, ofreciendo una amplia gama de servicios para satisfacer las necesidades de las empresas.

#### <span id="page-34-0"></span>**2.3 Protocolos de comunicación**

Estos se refieren a normativas y pautas que rigen la interacción entre dispositivos o sistemas, posibilitando la transferencia de datos y la conexión entre ellos. Estos protocolos establecen directrices precisas sobre el formato, envío, recepción y tratamiento de la información durante la comunicación. A continuación, se detallan diversos tipos de protocolos de comunicación disponibles.

#### <span id="page-35-0"></span>*2.3.1 Modbus*

Según (Saravia Juárez 2020) modbus representa un protocolo esencial que facilita la interacción entre dispositivos de automatización. Originariamente concebido como un protocolo de comunicación serial, se ha expandido para incluir implementaciones a través de protocolos TCP/IP y User Datagram Protocol o UDP. Este protocolo opera bajo un esquema de solicitudrespuesta, caracterizado por la relación maestro-esclavo, lo que significa que la comunicación se establece en pares. Por lo general, el dispositivo maestro se identifica como una Interfaz Humano-Máquina, o un sistema SCADA, mientras que el esclavo es un dispositivo transmisor, controlador o embebido como se observa en la Figura 2-9.

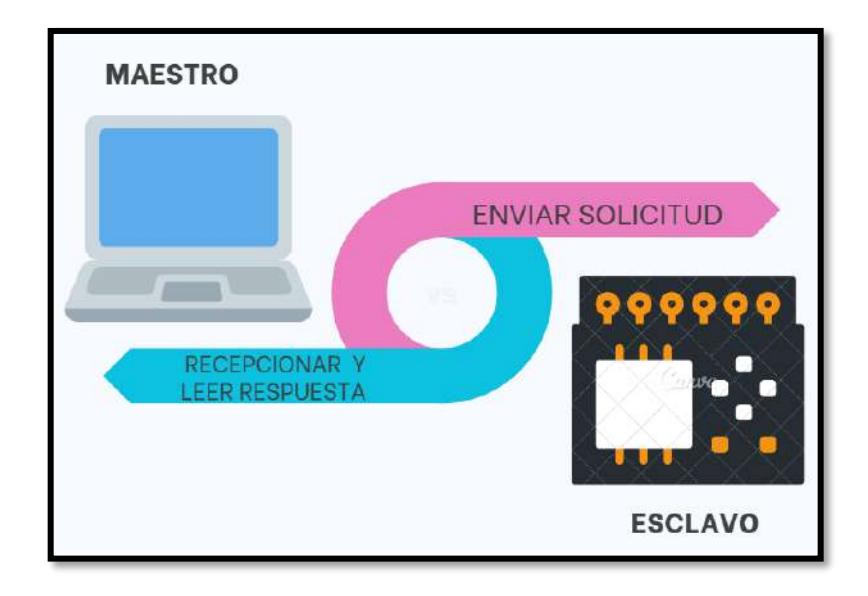

<span id="page-35-1"></span>**Figura 2-9:** Relación maestro-esclavo **Fuente:** (Saravia Juárez 2020) (ADAPTACIÓN)

Aunque modbus es un protocolo ampliamente utilizado, no incluye funcionalidades avanzadas de seguridad, por lo que en aplicaciones críticas se recomienda implementar capas de seguridad adicionales para proteger la comunicación contra posibles vulnerabilidades.

#### *2.3.1.1 Modbus TCP/IP*

El Protocolo de Control de Transmisión o TCP, conocido como Transmission Control Protocol en inglés, fue desarrollado por Schneider Automation con el propósito de supervisar y controlar equipos de automatización. Su función principal es asegurar un transporte confiable de flujos de bits entre diversas aplicaciones. Además, establece un estándar interoperable en el ámbito de la
automatización industrial, lo que facilita su implementación en cualquier dispositivo compatible con sockets TCP/IP (Ávila Tecocoatzi 2021). TCP ofrece un mecanismo de control de flujo y una forma robusta de detección y corrección de errores, lo que lo convierte en una opción valiosa para aplicaciones que requieren alta fiabilidad en la entrega de datos.

#### *2.3.2 Profibus*

Un Bus de Procesos de Campo se refiere a un conjunto de especificaciones de red que ha dado lugar a un bus de campo de tecnología abierta y transparente, diseñado para facilitar la comunicación digital entre dispositivos dentro de entornos industriales. Este protocolo proporciona una solución integral para los desafíos de conectividad en sistemas de automatización al permitir un intercambio de datos rápido y confiable, y se utiliza tanto en aplicaciones estándar como en aquellas relacionadas con la seguridad industrial. Se destaca su amplio uso en situaciones que demandan tiempos de respuesta críticos o en redes de comunicación extensas y complejas (Sarmiento Sánchez 2016). En resumen, los Buses de Procesos de Campo son implementados comúnmente en entornos industriales para conectar y controlar dispositivos distribuidos, como sensores, actuadores y controladores, proporcionando una infraestructura de comunicación robusta.

#### *2.3.3 Profinet*

Según (Guevara Ortiz, Rosero Ortíz 2013) profinet es un sistema diseñado para facilitar una configuración ágil y simple en entornos industriales. Basado en Ethernet Industrial y TCP/IP, se trata de Ethernet en tiempo real que permite la comunicación eficiente entre dispositivos a través de un bus de campo, gestionando las solicitudes que se realizan en dicho bus. Dentro de su estructura, Profinet comprende varios protocolos:

#### • **Profinet IO**

Este protocolo facilita la comunicación directa entre dispositivos conectados en red, optimizando el intercambio veloz de datos entre controladores y dispositivos mediante la integración de buses de campo.

# • **Profinet CBA**

Ofrece una visión más amplia de la automatización de una planta al permitir su división en unidades autónomas controladas por señales de entrada específicas. Su funcionalidad se basa en un programa de control creado por el usuario, enviando señales al controlador central.

# *2.3.4 Estándar RS-485*

De acuerdo a (Defas, Guzmán 2017) el estándar RS-485 se destaca por ser una opción de instalación económica y sencilla en comparación con otros estándares. Este estándar está dirigido específicamente a aplicaciones que demandan una alta tasa de transmisión de datos. Sus características incluyen:

- Velocidad de transmisión: Ofrece velocidades que oscilan entre los 9.6 kbps y los 1.2 Mbps. La tasa de transmisión está condicionada por la longitud del cable.
- Conectores: En su implementación, equipos como Profibus y Modbus emplean conectores estándar sub-D de 9 pines (DB9). La diferencia entre los conectores macho y hembra se encuentra representada en la Figura 2-10 adjunta.

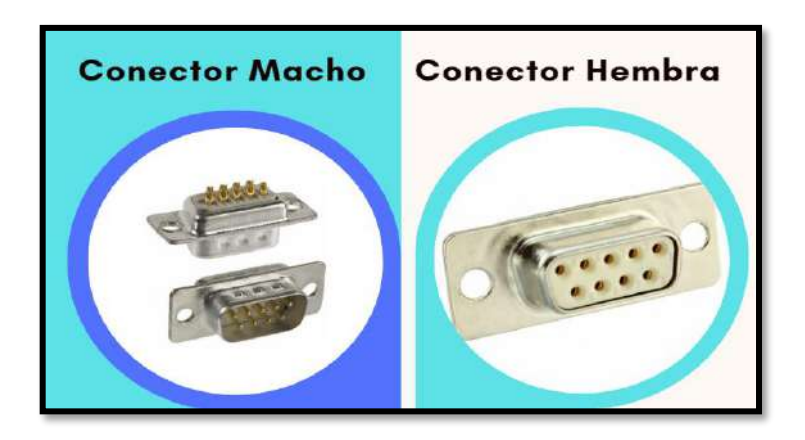

**Figura 2-10:** Conector DB9 macho y hembra **Fuente:** (Defas, Guzmán 2017) (ADAPTACIÓN)

Aunque RS-485 ofrece una velocidad de transmisión considerable, su rendimiento puede verse afectado por interferencias electromagnéticas, lo que puede limitar la distancia efectiva y la velocidad de transmisión.

En la Tabla 2-4 se comparan los cuatro protocolos de comunicación industrial: Modbus, Profibus, Profinet y el estándar RS-485.

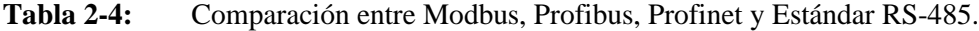

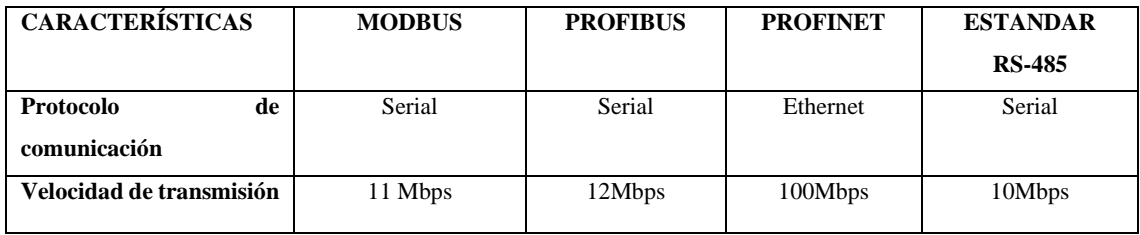

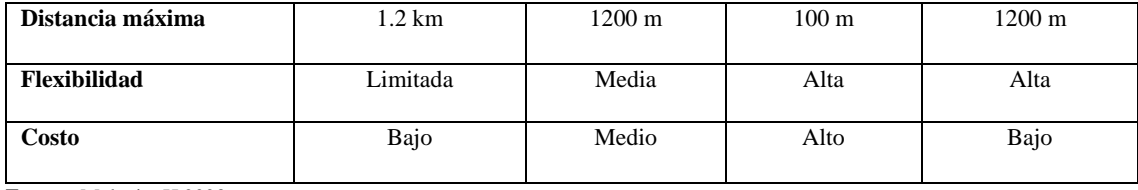

**Fuente:** Malucin, H,2023.

**Realizado por:** Malucin, H,2023.

De acuerdo a la comparación realizada y en base a las características de cada protocolo se optó por comunicación modbus por su bajo costo, la velocidad de transmisión es adecuada y posee ventajas en términos de rendimiento, alcance y aplicaciones específicas en el entorno industrial.

### *2.3.5 Normas*

# *2.3.5.1 NORMA ANSI-ISA 101*

Esta norma brinda directrices detalladas al diseñador para la presentación de información en pantallas, estableciendo pautas específicas para el diseño, construcción, operación y mantenimiento eficiente de la HMI. Su propósito es asegurar procesos seguros y de calidad. Este estándar propone un procedimiento por etapas que incluyen (Bohórquez, Prado, Ramirez 2019):

- ETAPA 1: Definición de la HMI considerando sus características en funcionalidad, conectividad y resolución.
- ETAPA 2: Utilización de un esquema para entender el proceso, sus elementos y equipos, y asegurar el flujo correcto de datos, lo que permite identificar posibles fallos en la variación de la información del proceso.
- ETAPA 3: Implementación de la HMI siguiendo los estándares, lo cual es crucial para mejorar su desempeño y cumplir con los criterios establecidos.

#### *2.3.5.2 NORMA ISO 27001*

Según el autor (Gelvez Suarez 2020) es un estándar global reconocido que se enfoca en establecer directrices y procedimientos para garantizar la seguridad de la información de forma efectiva. Ofrece a las organizaciones un marco para implementar medidas de protección destinadas a mantener la información disponible en todo momento, al mismo tiempo que salvaguarda su confidencialidad máxima durante la gestión. Estos principios se alinean con el modelo CIA (Confidentiality, Integrity, Availability), que constituye uno de los componentes centrales de esta normativa.

# *2.3.5.3 NORMA 27017*

También denominada Controles de Seguridad de Servicios en la Nube, consiste en un conjunto de pautas diseñadas para establecer controles específicos orientados a garantizar la seguridad de la información y los servicios proporcionados a través de la computación en la nube. Está dirigida tanto a usuarios como a proveedores, con el fin principal de reducir los riesgos operativos, técnicos y de gestión que puedan amenazar la integridad de los datos durante todo el proceso de manejo de la información en la nube. Asimismo, ofrece a los clientes de estos servicios orientación práctica acerca de las expectativas que deben tener en términos de seguridad y protección de datos por parte de los proveedores (Gelvez Suarez 2020).

#### *2.3.5.4 NORMA ISO 13850*

Establece los requisitos y principios esenciales para las funciones de parada de emergencia en maquinaria. Esta norma es aplicable a la mayoría de las máquinas, excluyendo aquellas donde la parada de emergencia no reduciría el riesgo, así como a máquinas portátiles o manipuladas manualmente. El propósito fundamental de la parada de emergencia es prevenir la aparición de situaciones peligrosas para las personas, la maquinaria o el trabajo en curso. Esta función se activa mediante una única acción humana y debe estar permanentemente disponible y operativa, teniendo prioridad sobre todas las demás funciones y operaciones de la maquinaria (AENOR 2008).

### **2.4 SCADA**

Es un software especializado destinado a supervisar y controlar sistemas, ya sea local o remotamente, a través de una interfaz gráfica de alto nivel. Esta herramienta permite acceder a la planta mediante la comunicación digital con dispositivos ofreciendo al operador un monitoreo detallado. Aunque inicialmente se limitaba a supervisar y adquirir datos de procesos, en la actualidad, se ha adaptado a nuevas tecnologías hardware y buses de campo. El SCADA se conecta a la planta centralizada a través de una interfaz PC, cerrando el lazo de comunicación con el ordenador principal de supervisión. Este sistema facilita la interacción con dispositivos de campo, como controladores autónomos, sensores, actuadores y autómatas, permitiendo el control del proceso desde la pantalla de un ordenador, la cual puede ser configurada y modificada fácilmente como se muestra en la Figura 2-11. Además, proporciona información valiosa generada durante el proceso de producción (Pérez-López 2015). Por lo tanto, la evolución del SCADA ha llevado a su integración con sistemas de automatización más avanzados, lo que ha permitido una mayor capacidad de control y una mayor eficacia en la toma de decisiones.

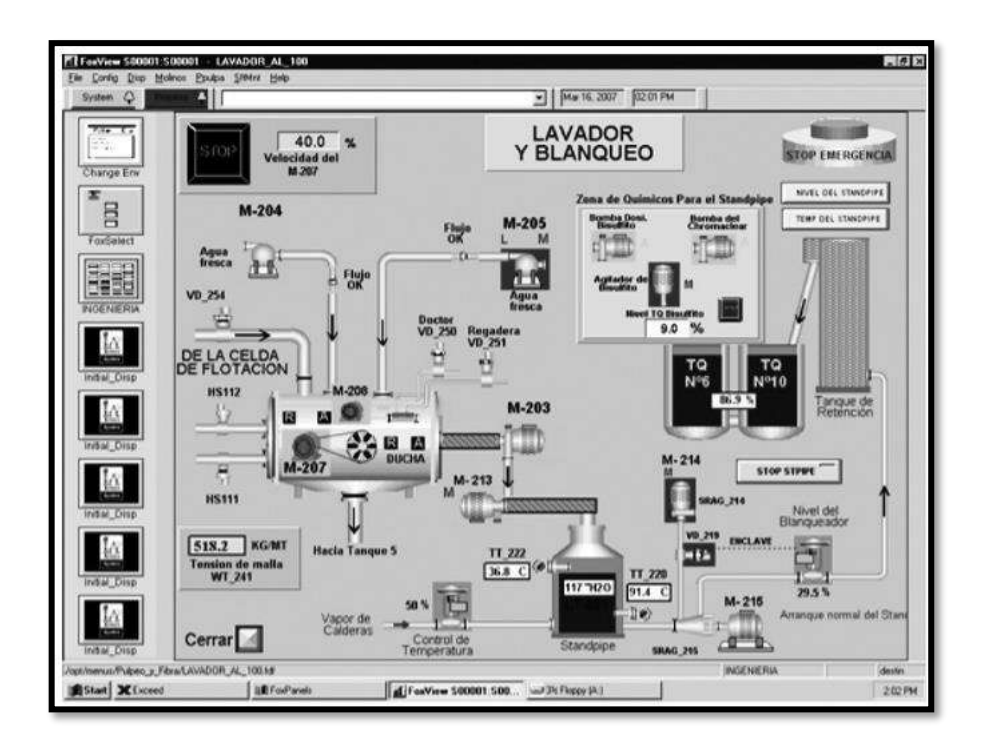

**Figura 2-11:** Pantalla de un SCADA **Fuente:** (Pérez-López 2015)

# *2.4.1.1 Funciones Básicas*

El sistema de Supervisión, Control y Adquisición de Datos (SCADA) desempeña diversas funciones clave (García Higuera 2007):

- Recopila, almacena y muestra datos continuos y precisos provenientes de señales de campo, que abarcan desde el estado de dispositivos hasta mediciones y alarmas.
- Permite la ejecución de acciones de control iniciadas por el operador, como activar o desactivar válvulas, arrancar bombas, entre otras operaciones.
- Genera alertas ante cualquier cambio identificado en la planta, registrando dicha información para análisis posterior.
- Facilita la creación de informes, gráficos, historiales de variables, cálculos, detección de anomalías y otras aplicaciones específicas.

# *2.4.2 Requisitos de un SCADA*

Según (Alcázar Muñoz 2019) para optimizar el rendimiento de un SCADA, se requiere cumplir con ciertos requisitos clave:

- Arquitectura flexible y abierta que permita su expansión y adaptación a las demandas cambiantes de la empresa, garantizando escalabilidad y compatibilidad con tecnologías futuras.
- Facilidad de comunicación y transparencia para los usuarios con los dispositivos de la planta (drivers) y las redes locales, asegurando una interacción sin problemas entre el sistema y los equipos.
- Programas de instalación simples, sin requerimientos excesivos y con interfaces de usuario intuitivas y amigables, que incluyan elementos como sonidos, imágenes, pantallas táctiles, códigos de colores, entre otros, para facilitar la comprensión y la interacción.

# *2.4.3 Cloud SCADA*

Un sistema Cloud SCADA se vincula estrechamente con el Cloud Computing, que representa una tecnología que permite el acceso a recursos virtualizados como un servicio a través de internet. Esto permite a los data centers internos de una empresa acceder a los servicios proporcionados por la nube de un proveedor, manteniendo al mismo tiempo el control sobre los elementos físicos de la infraestructura del proceso. Al estar conectado a la red su acceso se lo puede realizar desde cualquier lugar y de modo práctico, facilitando su implementación y puesta en funcionamiento rápida con mínima intervención del proveedor de servicios (Cruzado Paredes 2019). Implementar este tipo de sistema permite maximizar el rendimiento en la manufactura industrial aumentando la productividad, eficiencia, calidad y rentabilidad.

#### *2.4.3.1 Estructura y componentes de un software Cloud SCADA*

Según (Rodríguez Penin 2008) la estructura de un Cloud SCADA está intrínsecamente vinculada a la arquitectura de un sistema SCADA convencional, ya que se encuentra configurada para operar en computadoras que controlan la producción y facilitan la comunicación entre los dispositivos ubicados en el campo industrial. Entre lo componentes de este sistema se encuentran:

- La Interfaz Hombre-Máquina (HMI) constituye la representación visual y funcional de los datos a través de un tablero o pantalla.
- La Unidad Central o MTU (Master Terminal Unit) es la computadora principal que gestiona la supervisión, adquisición, transmisión y análisis de la información en todo el proceso industrial.
- La Unidad Remota o RTU (Remote Terminal Unit) comprende los dispositivos involucrados en el control y supervisión del proceso, como RTU, PLC (Controlador Lógico Programable), IED (Dispositivos Electrónicos Inteligentes), utilizando canales de comunicación específicos.

• Los Sistemas Remotos son complejos y abarcan funciones de control, HMI, adquisición de datos, protocolos de seguridad y comunicación interna entre subsistemas, facilitando la gestión integral de operaciones industriales.

#### *2.4.3.2 Modelos de Servicio Cloud*

A continuación, se presentan tres modelos de servicio de Cloud SCADA (Villarino Marzo 2018):

#### • **Software as a Service (SaaS)**

Los usuarios pueden acceder al servicio a través de una aplicación en cualquier momento y lugar, almacenar y compartir datos de manera segura en la infraestructura, pero carecen de control sobre el sistema, hardware o infraestructura de red donde se ejecuta el servicio.

### • **Platform as a Service (PaaS)**

En este modelo, los usuarios emplean un entorno de almacenamiento para sus aplicaciones a través de plataformas, servicios, funcionalidades y herramientas de software disponibles en la red. Sin embargo, la aplicación del usuario no tiene acceso a la infraestructura subyacente a la plataforma.

#### • **Infrastructure as a Service (IaaS)**

En esta modalidad, los usuarios utilizan recursos como bases de datos, unidades de disco y servidores, siendo los proveedores propietarios de las máquinas y ofreciéndolas a los usuarios a través de entornos que les permiten gestionar dichos recursos.

Es importante destacar que estos modelos de servicios ofrecen diferentes niveles de acceso y control a la infraestructura subyacente, adaptándose a las necesidades y requerimientos específicos de los usuarios.

#### *2.4.3.3 Modelos de implementación Cloud*

De acuerdo al autor (Joyanes 2012) los modelos de implementación se diferencian de acuerdo al tipo de cliente. La figura 2-12 presenta las diferentes modalidades:

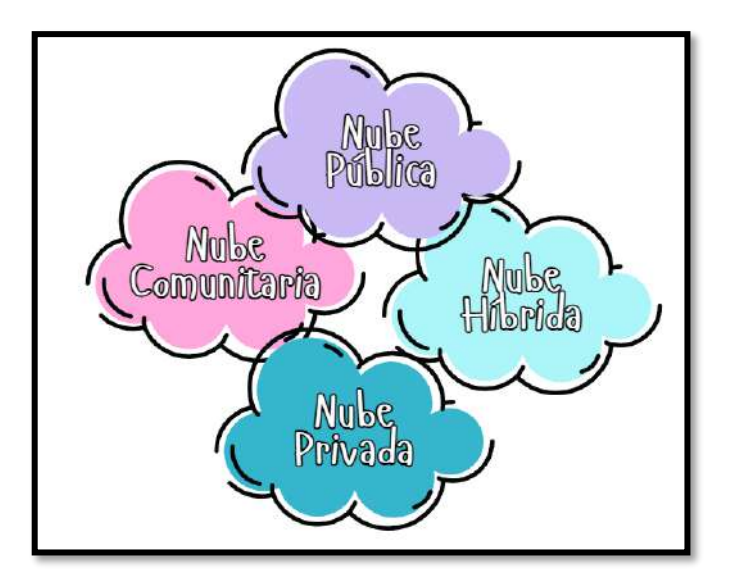

**Figura 2-12:** Modelos de despliegue en la nube **Fuente:** (Joyanes 2012) (ADAPTACION)

# • **Nube Privada**

Se refiere a servicios cloud que no están abiertos al público en general. La infraestructura es gestionada exclusivamente por la organización usuaria.

# • **Nube Pública**

En esta modalidad, la infraestructura es operada por un proveedor externo que ofrece sus servicios al público en general.

# • **Nube Híbrida**

Es el resultado de la combinación de dos o más tipos de nubes, ya sean públicas, privadas o compartidas. Esto permite la portabilidad de datos o aplicaciones entre estas infraestructuras.

# • **Nube Comunitaria**

Diseñada para servir a un propósito común, ya sea para una o varias organizaciones que comparten objetivos, misiones, políticas de seguridad o cualquier otro interés común.

# *2.4.4 Beneficios de la implementación de un sistema Cloud SCADA*

En la actualidad, los sistemas SCADA están migrando hacia la nube debido a los diversos beneficios que ofrecen, junto con su notable flexibilidad. Estos beneficios se detallan a continuación (Ardila Navarro, Zapata Acero 2016):

#### • **Minimización de costos de servicio**

Los sistemas Cloud proporcionan acceso a recursos específicos para operaciones sin necesidad de personal especializado, ya que un tercero se encarga del mantenimiento y la operatividad de la plataforma, reduciendo así los costos.

#### • **Escalabilidad empresarial**

La capacidad de incrementar recursos conforme a las necesidades empresariales evita grandes inversiones en infraestructura al adquirir únicamente los recursos necesarios, adaptándose al crecimiento de la empresa.

### • **Tercerización de costos de TI**

Los gastos asociados al mantenimiento y soporte interno son asumidos por proveedores externos, lo que elimina la responsabilidad y los costos relacionados con el mantenimiento de la infraestructura.

#### • **Acceso sencillo a los datos**

La facilidad de acceder a información y datos desde cualquier lugar del mundo permite a los gerentes y administradores tomar decisiones informadas.

### • **Fomento de la colaboración**

Al ser un sistema descentralizado, los operadores de diferentes niveles del proceso pueden acceder a la información y colaborar en la resolución de problemas, independientemente de su ubicación.

#### • **Agilidad en actualizaciones y reparaciones**

Gracias a su alojamiento en la nube, las actualizaciones y la instalación de nuevos aplicativos son rápidas y accesibles en cualquier momento, simplificando los procesos de mantenimiento y mejoras.

#### *2.4.5 Seguridad de sistemas SCADA*

A medida que la adopción de las tecnologías de la información y comunicación aumenta, también se hace más evidente la vulnerabilidad de estas infraestructuras ante posibles ciberataques. Las vulnerabilidades están relacionadas con protocolos de comunicación en sistemas industriales, el uso de sistemas operativos desactualizados, contraseñas poco seguras, la introducción de dispositivos USB externos y accesos de terceros a través de VPN, entre otros factores. Por este motivo, es fundamental considerar recomendaciones básicas de seguridad y optar por sistemas que garanticen la protección y seguridad del sistema (Ethel Kornecki 2015).

# *2.4.5.1 Sistemas de bloque de intrusos*

Según (Vite Constante 2017) para establecer una barrera contra intrusiones, es esencial contar con un sistema de detección de intrusiones (IDS) que supervise de manera discreta el tráfico de la red para identificar posibles actividades anómalas y, así, disminuir el riesgo de intrusión. Este proceso implica la verificación de protocolos, la inspección de la capa de aplicación y la identificación de patrones asociados a ataques. Los dos tipos principales de IDS son los siguientes:

#### • **Sistema de Detección de Intrusiones en Red (N-IDS)**

Se enfoca en proteger la seguridad interna de la red. Requiere hardware especializado para analizar paquetes de datos y detectar actividades inusuales o maliciosas.

# • **Sistema de Detección de Intrusiones en el Host (H-IDS)**

Asegura la seguridad dentro de un host específico. Este sistema opera directamente en un host individual y realiza análisis de los paquetes de datos que entran y salen del mismo, buscando detectar cualquier anomalía o actividad sospechosa.

# *2.4.5.2 Banco de pruebas para sistemas SCADA*

Mantener la seguridad en los sistemas SCADA se vuelve esencial para las organizaciones, no solo para garantizar su funcionalidad óptima y eficiencia, sino también para resguardar la seguridad industrial. Mitigar los riesgos en el ámbito operativo es fundamental, y esto se logra mediante la implementación de diversas metodologías o procesos que identifiquen y mitiguen las posibles vulnerabilidades. A continuación, se detallan tres herramientas encargadas de esta tarea.

#### • **NMAP**

Herramienta diseñada para llevar a cabo exploraciones y auditorías de seguridad en redes. Ofrece la capacidad de detectar la presencia de hosts en una red, identificar los servicios que estos hosts ofrecen (incluyendo aplicaciones, versiones y nombres), determinar el sistema operativo que se está ejecutando, así como también detectar el tipo de firewall que está en uso. Además, evalúa el estado de los puertos de destino, marcándolos como abiertos si la máquina receptora está receptiva a las conexiones/paquetes o como cerrados si un firewall bloquea el acceso desde NMAP (Lyon). En la Figura 2-13 se observa el entorno de esta herramienta.

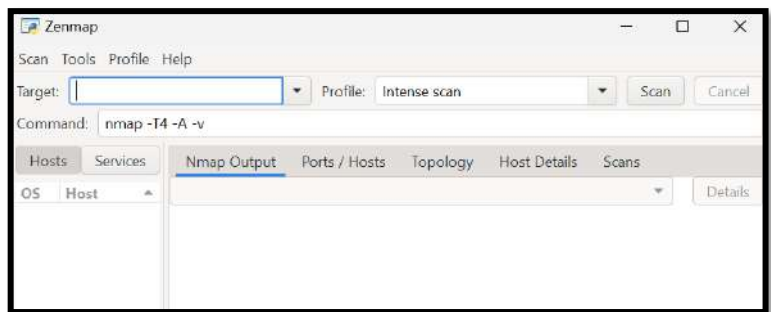

**Figura 2-13:** Entorno de la herramienta NMAP **Fuente:** (Lyon)

# • **WIRESHARK**

Su función principal radica en la detección y captura de dispositivos defectuosos o intentos maliciosos de comunicación en la red mediante el envío de archivos o datos dañinos que generan tráfico no deseado. Es una herramienta de análisis de red de código abierto que se enfoca en el análisis exhaustivo de los paquetes de datos que circulan por una red. Esta herramienta permite la inspección de paquetes, su decodificación, análisis rápido y eficaz en busca de información específica dentro del tráfico de la red, entre otras funcionalidades (Fernandez Paucar, Robayo Tipán 2022). La Figura 2-14 muestra el entorno del software.

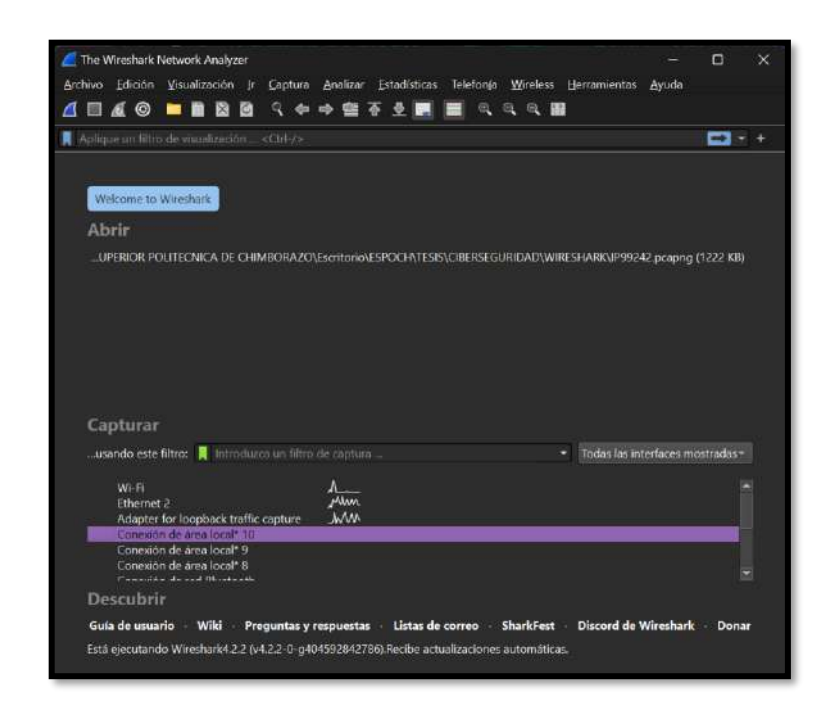

**Figura 2-14:** Pantalla de inicio software WIRESHARK

**Fuente:** Malucín H.,2023

#### • **NESSUS**

Es una herramienta especializada en la evaluación de vulnerabilidades y la configuración de seguridad en la nube, diseñada para identificar y mitigar posibles riesgos que puedan afectar a una empresa. Ofrece funcionalidades de escaneo web, descubrimiento de activos y análisis de vulnerabilidades, entre otras, permitiendo realizar evaluaciones tanto en línea como fuera de línea para detectar, validar y priorizar problemas, mejorando así la postura de seguridad de la organización. Esta herramienta genera archivos en formato .nessus, los cuales son utilizados como estándares para definir políticas de análisis. Además, su Interfaz Gráfica de Usuario (GUI) muestra los resultados en tiempo real, asegurando la continuidad del análisis en el servidor, incluso si se pierde la conexión, lo que proporciona al cliente la capacidad de identificar amenazas y tomar medidas de manera ágil (Mosquera Mazacon 2022). En la Figura 2-15 se observa la pantalla de información de la aplicación.

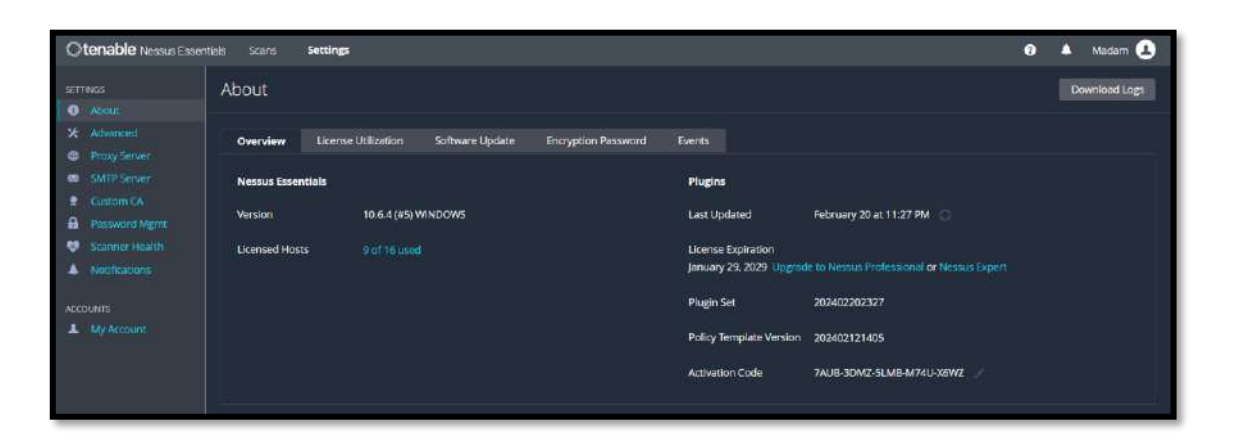

**Figura 2-15:** Pantalla principal de la herramienta NESSUS

**Fuente:** (Mosquera Mazacon 2022).

#### **2.5 HMI vs pantallas móviles**

De acuerdo con el autor (Rodríguez Penin 2008) la Interfaz Hombre-Máquina hace referencia a la representación visual de datos de un proceso a través de paneles sinópticos o pantallas de PC, diseñados para ser intuitivos y sencillos para los operadores. Inicialmente, los paneles sinópticos solían estar en grandes tableros con numerosos indicadores, pero han evolucionado incluso hacia pantallas táctiles más pequeñas que permiten visualizar todos los elementos de manera más compacta y accesible para los usuarios.

La visualización de sistemas SCADA en pantallas móviles, quiere decir que se podrá acceder desde dispositivos móviles, como celulares inteligentes, laptops o tabletas. Permitiendo al usuario la monitorización y control de los procesos industriales desde cualquier lugar y cualquier momento siempre y cuando tengan acceso a una conexión de red segura. Presentan una interfaz de usuario fácil de usar y adaptadas a las pantallas más pequeñas (Atvise 2023). A continuación, se presenta la Tabla 2-5 con la comparación entre un HMI y una pantalla móvil

| <b>CARACTERÍSTICAS</b>      | <b>HMI</b> | PANTALLA MÓVIL |
|-----------------------------|------------|----------------|
| <b>Accesibilidad Remota</b> | No         | Sí             |
| Flexibilidad                | Baja       | Alta           |
| Seguridad                   | Baja       | Alta           |
| Movilidad                   | No         | Sí             |
| <b>Eficiencia</b>           | Media      | Alta           |

**Tabla 2-5:** Comparación entre HMI y pantalla móvil.

**Fuente:** Malucin, H,2023.

**Realizado por:** Malucin, H,2023.

De acuerdo al INEC en el país existen 13.82 millones de dispositivos móviles conectados en el país. Hay 10.17 millones de usuarios de internet (Peña, Lisseth Herrera 2021), con estas cifras se puede evidenciar que es más accesible una pantalla móvil que un HMI. Como resultado, las aplicaciones y sistemas que se ejecutan en pantallas móviles pueden ser más accesibles y convenientes para una gran cantidad de usuarios, lo que podría influir en la elección de utilizar pantallas móviles para visualizar sistemas SCADA en ciertos contextos industriales.

#### **2.6 Pasarela IIoT**

También conocidas como gateway o puertas de enlace industriales, son dispositivos diseñados para facilitar la integración entre sistemas industriales heredados y modernos. Como se observa en la Figura 2-16, estas pasarelas actúan como intermediarios, recopilando, procesando y normalizando datos provenientes de dispositivos antiguos como PLC o dispositivos de entrada/salida (E/S), sensores, robots, etc. y posibilitan la conectividad y el envío de datos a la nube o sistemas modernos. Su función esencial es preservar la interoperabilidad y la conectividad entre dispositivos de diversas generaciones, minimizando así los costos asociados con la actualización completa de los sistemas industriales (INCIBE 2023).

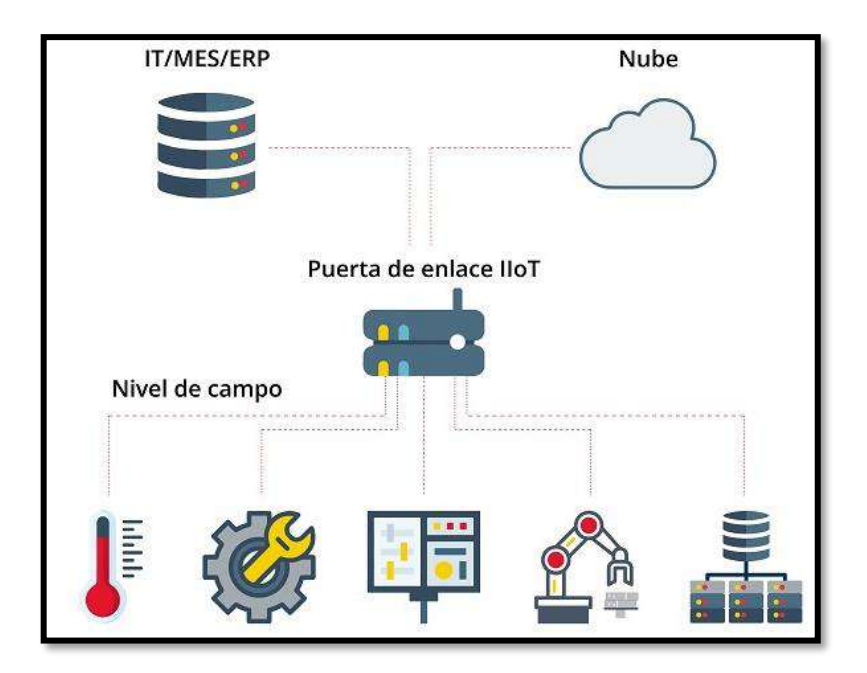

**Figura 2-16:** Distribución de una pasarela IIoT **Fuente:** (INCIBE 2023)

A continuación, se exponen algunas capacidades fundamentales de las pasarelas IIoT en los entornos industriales (MachineMetrics 2022):

- Conectividad, recopilación y comunicación de datos.
- Procesamiento en tiempo real y toma de decisiones.
- Monitoreo y mantenimiento predictivo.
- Seguimiento de la producción y optimización.

# *2.6.1 Principales marcas de pasarelas*

**WECON** 

La empresa WECON ofrece una amplia gama de dispositivos de tecnología IIoT, siendo la pasarela V-Box un claro ejemplo. Este dispositivo está diseñado para funciones de depuración, web SCADA, interfaz API y monitoreo de aplicaciones. Se encarga de la adquisición de datos a través de conexiones RS-232, RS-485 y Ethernet, ofreciendo soporte para protocolos de comunicación como Modbus RTU y TCP/IP. Además, es compatible con los protocolos principales utilizados por PLC, variadores de frecuencia, entre otros equipos industriales. Incorpora una plataforma en la nube que se conecta mediante Ethernet, WiFi o 4G, permitiendo funciones de datalogger y descarga directa de datos a Excel. Esto garantiza el acceso desde dispositivos móviles o PC para una gestión remota y eficiente de los datos recolectados (WECON 2021a).

#### **FACTBIRD**

Es una pasarela industrial de naturaleza plug and play que facilita la captura de datos de fabricación en tiempo real provenientes de sensores analógicos y digitales. Presenta un sistema integral altamente adaptable al proceso, su instalación es sencilla y ofrece promesas de aumento en la productividad, además de contar con un avanzado cifrado de datos para garantizar la seguridad de la información. Su conectividad móvil y WiFi posibilita una mayor accesibilidad, y al igual que la pasarela WECON, cuenta con almacenamiento automático en búfer en caso de fallo en la conexión de datos (FACTBIRD 2023).

#### **EWON**

Es una empresa especializada en la fabricación de pasarelas, presenta su producto Ewon Flexy, una pasarela de datos de internet que posibilita a los operadores supervisar y recolectar los indicadores clave de rendimiento, facilitando así tareas de mantenimiento predictivo. Esta pasarela permite el acceso remoto a través de VPN para operar de forma remota los PLC, integra una infraestructura en la nube llamada Talk2M, y destaca por su sencilla configuración. Asimismo, cuenta con un servidor OPC UA para la transferencia de datos con sistemas empresariales, y su versatilidad permite enviar datos a servidores locales o en la nube según las necesidades del usuario (EWON 2022).

#### *2.6.1.1 Comparación de las empresas fabricantes de pasarelas*

A continuación, en la siguiente Tabla 2-6 se realizó la comparación de las diferentes empresas fabricantes de pasarelas:

| <b>CARACTERÍSTICAS</b>  | <b>WECON</b>                                                     | <b>FACTBIRD</b>                       | <b>EWON</b>     |
|-------------------------|------------------------------------------------------------------|---------------------------------------|-----------------|
| Accesibilidad web       | Sí                                                               | No                                    | No              |
| Conectividad            | Ethernet, WiFi                                                   | Móvil, WiFi                           | VPN, Talk2M     |
| Almacenamiento de datos | Plataforma en la nube,<br>datalogger, descarga<br>dircta a Excel | Almacenamiento<br>automático en búfer | No especificado |
| Seguridad               | Alta                                                             | Alta                                  | Media           |
| Configuración           | Fácil                                                            | Media                                 | Fácil           |
| Costo                   | Media                                                            | Alta                                  | Media           |

**Tabla 2-6:** Comparación entre WECON, FACTBIRD Y EWON.

**Fuente:** Malucin, H,2023.

**Realizado por:** Malucin, H,2023.

En base a las características analizadas en la tabla anterior, es recomendable el uso de la pasarela

WECON además esta pasarela tiene incluida la plataforma V-NET, la misma que permitirá la creación del cloud SCADA.

# *2.6.2 Sistema V-NET*

La plataforma V-Net ofrece una gestión integral de los dispositivos vinculados al PLC, facilitando la puesta en marcha remota y la conectividad de datos. Independientemente del número de dispositivos conectados, puede ubicarlos mediante el mapeo en V-NET. Al combinar herramientas como OPC y la API HTTP, brinda acceso a datos para sistemas como SCADA, ERP, entre otros. Su capacidad de acceso remoto permite poner en funcionamiento el proceso desde cualquier ubicación (WECON 2021b).

# *2.6.2.1 Medidas principales para garantizar la seguridad*

En la siguiente Tabla 2-7 se detallan cinco características de seguridad que V-NET cumple:

| Seguridad de datos     | Seguridad<br>de     | Seguridad de acceso        | Seguridad<br>de<br>la | <b>Seguridad</b><br>del |
|------------------------|---------------------|----------------------------|-----------------------|-------------------------|
|                        | comunicaciones      |                            | plataforma            | hardware                |
| Se compromete a no     | Aplica estándares   | Cumple<br>con              | Evita<br>que          | Identifica y rechaza    |
| utilizar ni compartir  | de seguridad para   | estándares<br>de           | dispositivos<br>no    | solicitudes<br>de       |
| los datos de los       | el<br>prevenir      | seguridad<br>para          | autorizados accedan   | acceso<br>no            |
| usuarios al emplear    | espionaje y la fuga | bloquear operaciones       | al<br>sistema,        | autorizadas,            |
| los<br>principales     | información<br>de   | peligrosas<br>$\mathbf{o}$ | protegiendo<br>los    | previniendo la copia    |
| proveedores<br>de      | durante<br>las      | inapropiadas por parte     | datos del usuario de  | ilegal del Gateway      |
| servidores<br>la<br>en | transmisiones<br>de | de<br>los.<br>usuarios.    | sin<br>accesos        | para garantizar la      |
| nube del mundo.        | datos.              | verificando el ID del      | autorización.         | integridad<br>del       |
|                        |                     | usuario.                   |                       | sistema.                |

**Tabla 2-7:** Medidas principales para garantizar la seguridad

**Fuente:** (WECON 2021b)

**Realizado por:** Malucin, H,2023.

# **CAPÍTULO III**

# **3. MARCO METODOLÓGICO**

En el capítulo se detallaron las funcionalidades del proceso y los requisitos del sistema para cada módulo. A partir de esta información, se identificaron los componentes electrónicos utilizados en cada módulo, así como el diseño eléctrico. Asimismo, se establecieron las principales funciones de programación del sistema. Por último, se llevó a cabo el diseño del sistema Cloud SCADA, se configuró la comunicación entre dispositivos PLC y la pasarela, y se realizó un análisis de las vulnerabilidades presentes en la pasarela WECON V-BOX. El presente trabajo Cloud SCADA para el control y monitoreo de una estación de lavado y pintura busca ofrecer una solución integral para supervisar, controlar y mejorar la eficiencia de los procesos, permitiendo una gestión más eficaz y centralizada.

### **3.1 Descripción del módulo didáctico de lavado y pintura**

El proyecto técnico se fundamentó en un módulo didáctico destinado a los procesos de fosfatado, lavado y pintura de carrocerías en la línea de producción de autobuses. Este módulo fue ejecutado por los autores (Aldaz, Remache 2023). Se destacó el uso del módulo como base para implementar un sistema Cloud SCADA a través de V-NET. Como paso inicial, se efectuó un análisis exhaustivo del estado actual de la estación. A partir de este análisis, se llevaron a cabo modificaciones en los componentes de la estación y su programación para optimizar el rendimiento del módulo didáctico.

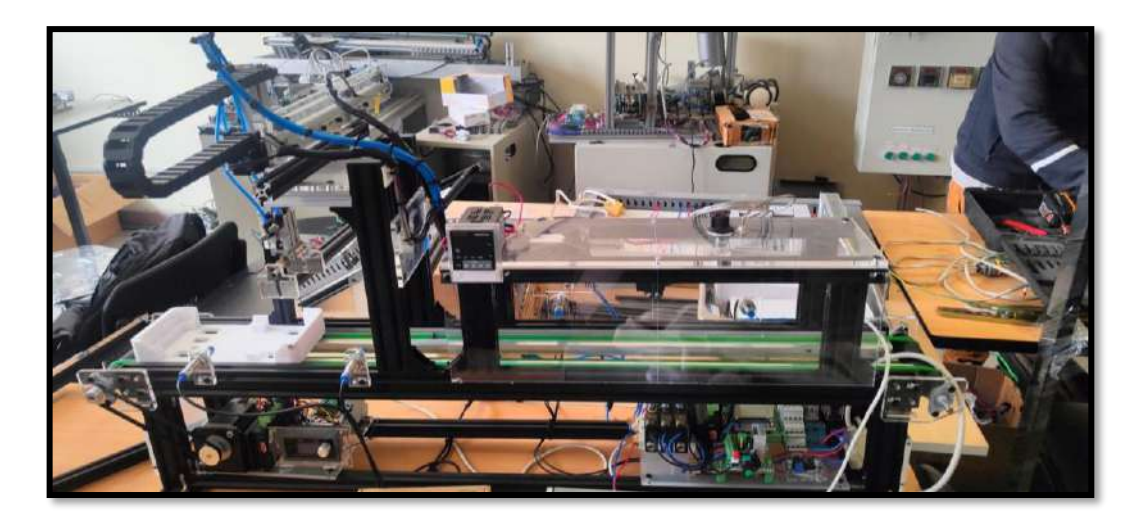

**Figura 3-1:** Módulo de lavado y pintura antes. **Realizado por:** Malucin, H.,2023.

# **3.2 Evaluación del estado técnico**

Antes de empezar con el proyecto de titulación se realizó la evaluación técnica, es decir se determinó las condiciones físicas y tecnológicas de la estación. Para ello (Chiluisa 2020) definió pasos a seguir para determinar el estado técnico:

- 1. Determinar el equipo a ser evaluado
- 2. Hacer una lista de los aspectos a evaluación
- 3. Designar calificaciones como bueno, regular, malo y muy malo.
- 4. Asignar valores y sumar cada aspecto

Bueno=1

Regular=0,8

Malo=0,6

Muy malo=0,4

5. Obtener el promedio y multiplicarlo por 100 para obtener un porcentaje tomando en cuenta la siguiente la tabla 3-1:

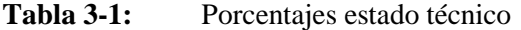

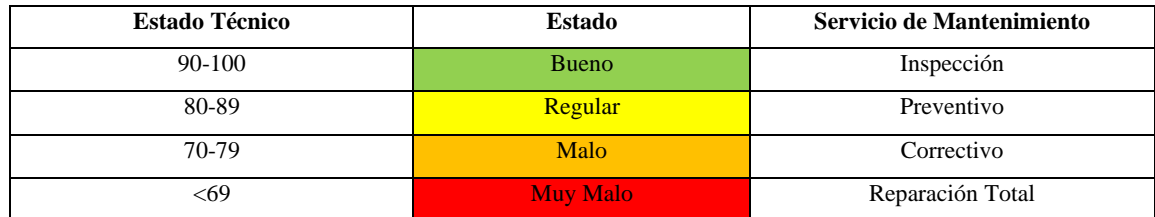

**Realizado por:** Malucín H,2023.

#### *3.2.1 Estado técnico del módulo didáctico de lavado y pintura*

El estudio de la estación de aprendizaje de lavado y pintura de carrocerías de autobuses se lo realizó con el objetivo de implementar un sistema cloud SCADA que permita el control y monitoreo mediante V-NET como se observa en la figura, para esto se han destacado aspectos a ser evaluados en la estación con su respectiva calificación como se visualiza en la tabla 3-2:

**Tabla 3-2:** Estado de los materiales de la estación didáctica de lavado y pintura

| Cantidad | Estado de           | <b>Estado</b>  | Valor del Estado | <b>Observación</b> |
|----------|---------------------|----------------|------------------|--------------------|
|          | <b>Materiales</b>   | <b>Técnico</b> | <b>Técnico</b>   |                    |
|          | Estructura          | <b>Bueno</b>   | 1.0              | Se mantiene        |
| 4        | Sensores Inductivos | <b>Bueno</b>   | 1.0              | Se mantiene        |
| 5        | Sensores Magnéticos | <b>Bueno</b>   | 1.0              | Se mantiene        |
|          | Motor               | Malo           | 0.6              | Mantenimiento      |
|          | Motor paso a paso   | Regular        | 0.8              | Mantenimiento      |

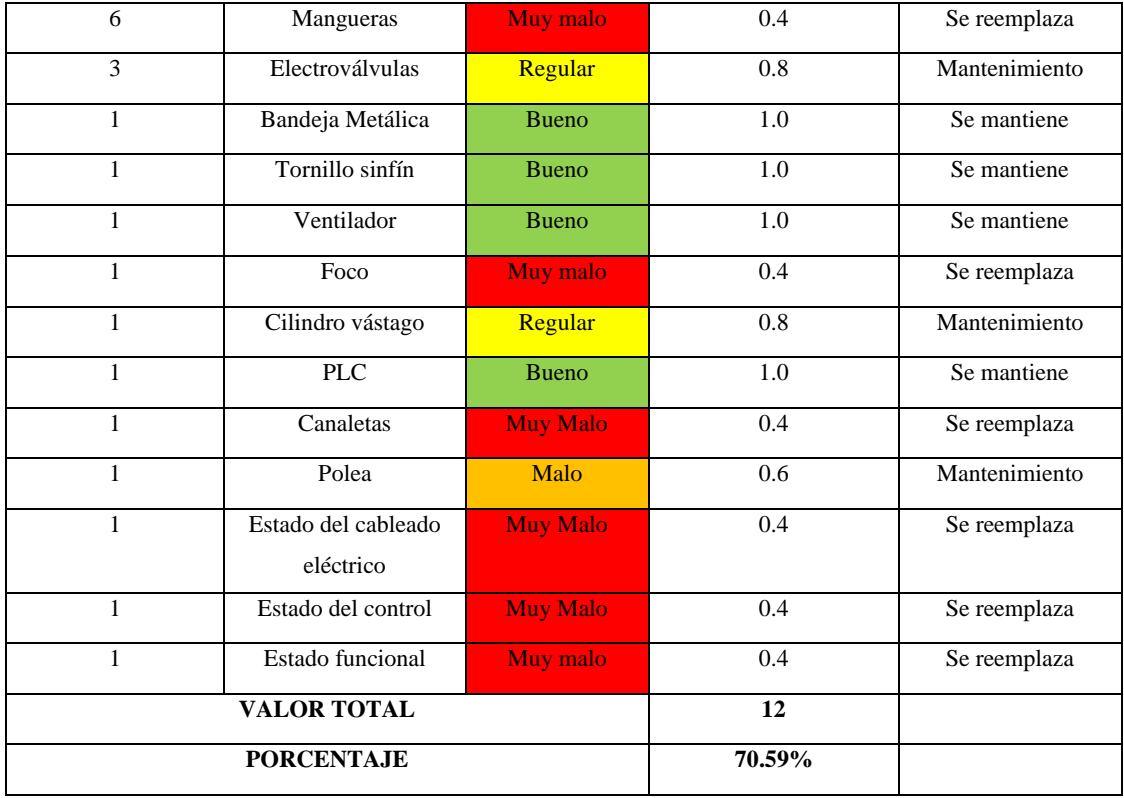

**Realizado por:** Malucín H,2023.

El estado técnico de la estación didáctica es MALO por lo que se requiere de un servicio de mantenimiento CORRECTIVO.

# **3.3 Requerimientos del módulo didáctico de lavado y pintura**

Luego de haber realizado el análisis del sistema se procedió a determinar las fases del proceso y los requerimientos generales y específicos necesarios para la implementación del proyecto.

# *3.3.1 Requerimientos de repotenciación del módulo didáctico de lavado y pintura*

Dentro de estos requerimientos se estableció los requerimientos que se mantendrán y los que serán sustituidos en el módulo didáctico:

# *3.3.1.1 Requerimientos de mantenimiento*

- Se mantuvo un PLC marca WECON de 16 entradas y 16 salidas para el control total del sistema.
- Se mantuvo un botón inicio, paro y de emergencia para poner en funcionamiento y detener el proceso cuando sea necesario.
- Se mantuvo los sensores inductivos que permiten identificar la ubicación de la carrocería en la banda.
- Se mantuvo tres sensores magnéticos para precisar la ubicación del manipulador neumático en las diferentes etapas del lavado de la carrocería. Así mismo, se mantuvo los dos sensores magnéticos ubicados en el cilindro neumático para determinar la posición del bastidor.
- Se mantuvo un manipulador neumático de configuración pick and place para la sujeción de la carrocería. Con un efector final tipo pinza.
- Se mantuvo un tornillo sin fin con un motor paso a paso, este a la vez se encuentra complementado con el manipulador, para lograr el desplazamiento horizontal de la carrocería. Se mantuvo el motor paso a paso con su driver y un controlador con el fin de regular y ajustar la dirección y el ancho de pulsos.
- Se mantuvo un soplete que permitirá el proceso de pintado junto con un motor DC el cual permite el desplazamiento horizontal del soplete para cubrir toda el área de la carrocería. El motor se encuentra configurado con dos relés que permiten el cambio de dirección.
- Se mantuvo un ventilador de 24V para el proceso de secado de la carrocería después de haber sido lavado.
- Se mantuvo una fuente de alimentación para el PLC y se añadió otra fuente de alimentación para la pasarela WECON.

# *3.3.1.2 Requerimientos de sustitución*

- Se integró un motor DC para generar el movimiento de la banda transportadora.
- Se incluyó un foco para el secado final luego de haber sido pintada la carrocería, de la misma manera se añadió un sensor de temperatura para observar el comportamiento de los diferentes niveles de temperatura.
- Se requirió de nuevo cableado para el módulo didáctico.
- Se requirió que, al iniciar el sistema, el mismo se encuentre en condiciones iniciales, es decir, se debe aplicar un reset manual ubicado en el panel de control físico.

# *3.3.2 Requerimientos de infraestructura del sistema cloud SCADA del módulo didáctico de lavado y pintura de carrocerías de autobuses*

- Se incorporó un cable de comunicación Ethernet, para establecer la comunicación entre la pasarela y el PLC.
- Se requirió reprogramar el proceso debido a los cambios efectuados e incorporando recomendaciones de los autores del módulo.
- Se requirió desarrollar un sistema SCADA en la nube mediante V-NET. Este sistema proporcionó la capacidad de monitorear el sistema desde cualquier ubicación y en tiempo real.
- Se requirió trabajar con una pasarela WECON V-BOX HG-Series
- Se requirió que la pasarela tenga acceso a internet con una velocidad alta de 61 a 100 MBPS para garantizar una tasa de transmisión de datos efectiva o mediante WiFi una conexión 3G o 4G.
- Se requirió trabajar con conexión WiFi.
- Para el análisis de vulnerabilidades de la pasarela WECON V-BOX se necesitaron aplicaciones como: NMAP, NESSUS Y WireShark.
- Se requirió el acceso al cloud SCADA mediante PC o dispositivo móvil con acceso a internet.
- Se requirió el control mediante botones virtuales de activación, inicio, paro, emergencia, reset.

### *3.3.3 Elementos del módulo didáctico de lavado y pintura*

En la Tabla 3-3 se detallan los componentes que integran la estación didáctica ubicada en el laboratorio de automatización de la FIE, y se ofrece una descripción de los elementos, resaltando a aquellos que fueron sustituidos con el propósito de optimizar el procedimiento.

| $\mathbf{N}^\circ$ | <b>ELEMENTO</b>         | <b>TIPO</b>  | <b>DESCRIPCIÓN</b>                                        |
|--------------------|-------------------------|--------------|-----------------------------------------------------------|
| 1                  | PLC WECON LX5S          | <b>PLC</b>   | Encargado de controlar el sistema, con 16 entradas y 16   |
|                    |                         |              | salidas (EXISTENTE).                                      |
| 4                  | Sensores                | Inductivos   | Ubicados en lugares estratégicos de la banda para         |
|                    |                         |              | detectar la posición del pallet con el autobús            |
|                    |                         |              | (EXISTENTE).                                              |
| 5                  | Sensores                | Magnéticos   | Indican al motor paso a paso el lugar preciso para        |
|                    |                         |              | detenerse. Dos sensores indican la posición del cilindro  |
|                    |                         |              | cuando entra y sale el vástago (EXISTENTE).               |
| 1                  | Motor                   | Eléctrico    | Genera el movimiento de la banda transportadora. El       |
|                    |                         |              | anterior motor fue reemplazado por un motor DC            |
|                    |                         |              | (REEMPLAZADO).                                            |
| 3                  | Electroválvulas         | Monoestables | Encargados de accionar el cilindro, la pinza y el soplete |
|                    |                         |              | (EXISTENTE).                                              |
| 1                  | Cilindro de mono efecto | Neumático    | Junto con la pinza, se encarga de levantar y bajar el     |
|                    |                         |              | autobús (EXISTENTE).                                      |
| 1                  | Pinza                   | Neumático    | Agarra y suelta el autobús (EXISTENTE).                   |
| 2                  | Relés                   | Eléctrico    | Acciona el motor con giro horario y antihorario para el   |
|                    |                         |              | desplazamiento horizontal del soplete (EXISTENTE).        |
| 1                  | Caja de Pulsadores      |              | Dispone de un selector, botón inicio, botón paro y seta   |
|                    |                         |              | de emergencia (EXISTENTE).                                |
| 2                  | Fuente de Voltaje       | Convertidor  | Convierte 110Vin a 24Vout. Alimenta el módulo             |
|                    |                         | AC/DC        | didáctico y la pasarela respectivamente (EXISTENTE).      |

**Tabla 3-3:** Elementos del módulo didáctico de lavado y pintura.

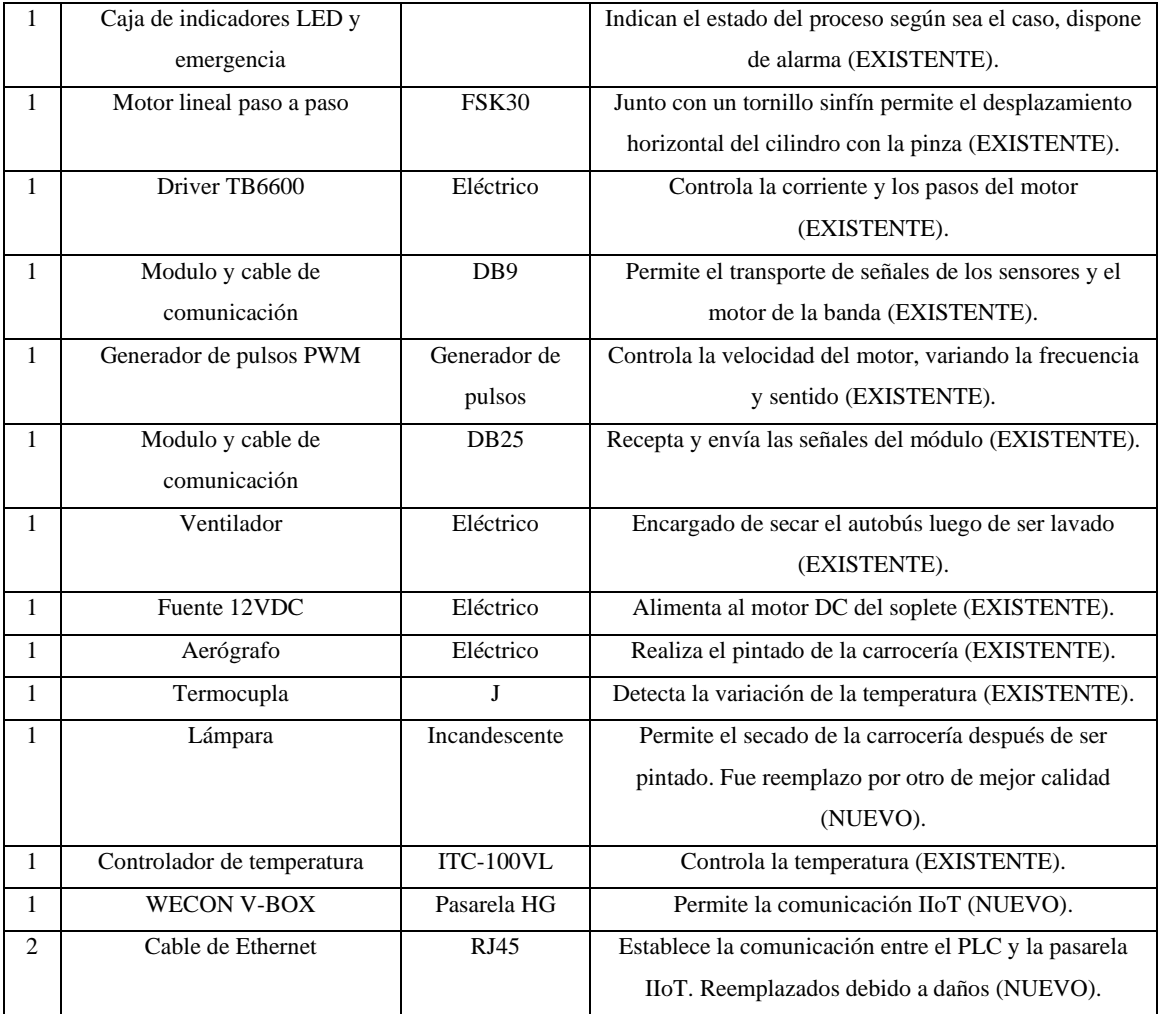

**Realizado por:** Malucín H,2023.

A continuación, se presentan la pasarela IIoT y los componentes sustituidos en el módulo, acompañados de un análisis comparativo entre diferentes marcas con el propósito de seleccionar la alternativa más adecuada.

# *3.3.3.1 Selección de la pasarela IIoT WECON V-BOX*

Utilizado para la administración de dispositivos, la captura de datos de manera remota y el análisis en tiempo real. Ofrece a los usuarios la posibilidad de acceder al sistema desde cualquier ubicación y en cualquier momento utilizando un teléfono móvil o una computadora. Se conecta a la nube a través de Ethernet, permitiendo la comunicación mediante el protocolo Modbus RTU/TCP. Para la transferencia y selección de datos del módulo, utiliza una conexión Ethernet. En la Figura 3-3 se muestra la pasarela utilizada.

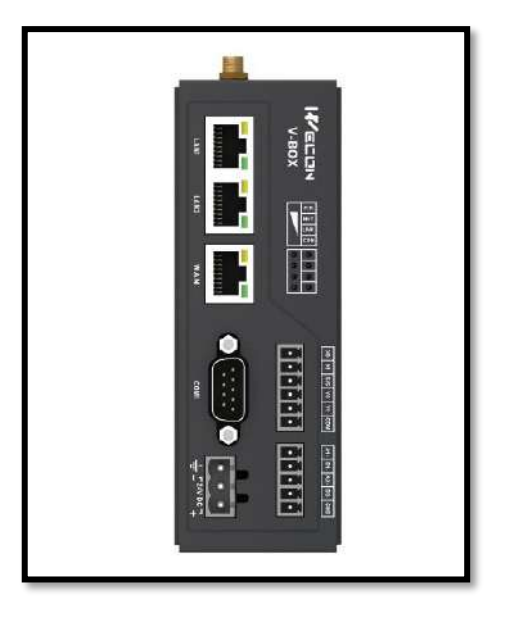

**Figura 3-2:** Pasarela WECON V-BOX **Realizado por:** Malucin, H.,2023.

La Tabla 4-3 presenta una comparación detallada de las especificaciones de las pasarelas IIoT que podrían ser evaluadas para el módulo didáctico.

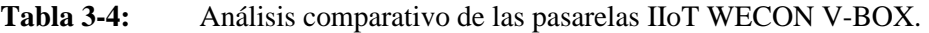

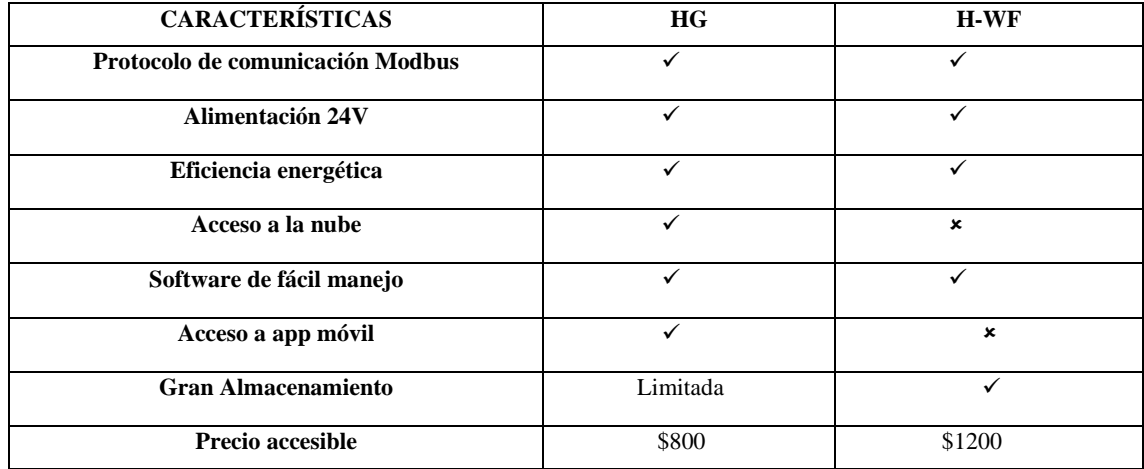

**Realizado por:** Malucín H,2023.

De acuerdo a estas características se optó por la serie HG para la implementación del cloud SCADA del módulo didáctico de lavado y pintura.

# *3.3.3.2 Selección del motor para la banda transportadora*

Se concluyó que para el proyecto se necesitó un motor de corriente continua (DC) en reemplazo de un motor paso a paso, ver Figura 3-4, debido a las ventajas que proporciona este cambio en términos de mejorar la eficiencia del sistema, incrementar la potencia y reducir costos al eliminar la necesidad de utilizar controladores y generadores de pulsos. Este tipo de motor permite un desplazamiento fluido, además de proporcionar un control preciso de posición.

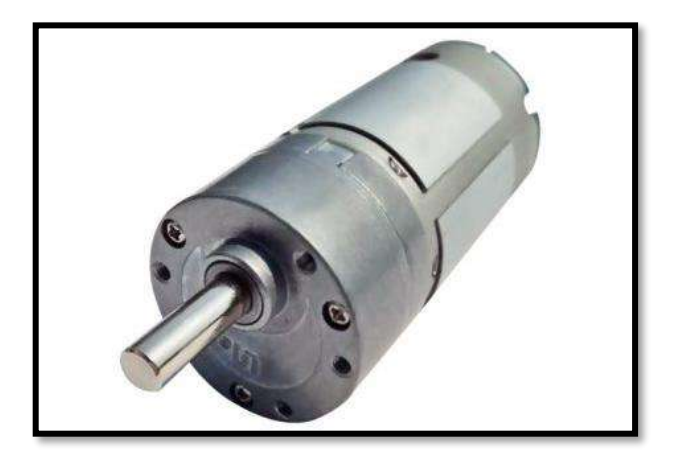

**Figura 3-3:** Motor DC 24V **Realizado por:** Malucin, H.,2023.

En la Tabla 5-3 se han detallado las características significativas del motor DC tomadas en cuenta para la sustitución.

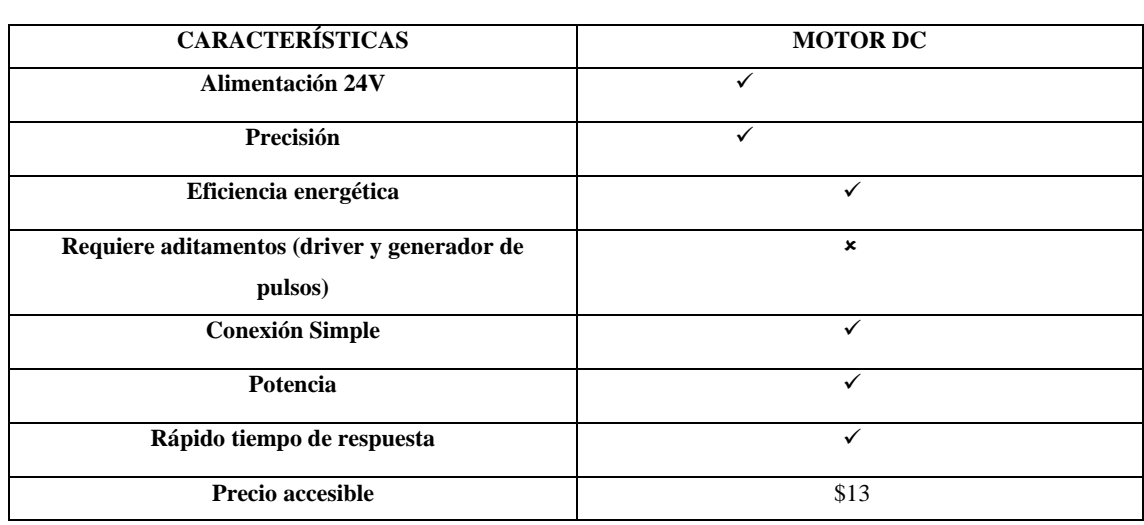

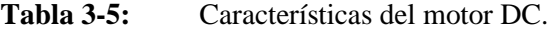

**Realizado por:** Malucín H,2023.

### *3.3.3.3 Selección de la lámpara*

Debido a un deterioro evidente de la lámpara incandescente situada en el módulo, probablemente causado por manipulación excesiva, se consideró necesario realizar un reemplazo, como el de la Figura 3-5. En este proceso, se evaluaron ciertas especificaciones relevantes para llevar a cabo el cambio correspondiente.

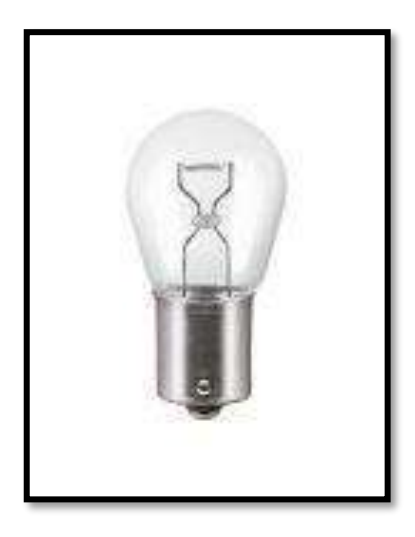

**Figura 3-4:** Bombilla Halógena 24V **Realizado por:** Malucin, H.,2023.

La Tabla 6-3 presenta una comparativa detallada entre las características de la lámpara incandescente y la lámpara halógena.

| <b>CARACTERÍSTICAS</b>     | <b>LÁMPARA INCANDESCENTE</b> | LÁMPARA HALÓGENA BINPIN |
|----------------------------|------------------------------|-------------------------|
| Alimentación 24V           |                              |                         |
| Alta Durabilidad           | ×                            | $\mathbf x$             |
| Eficiencia energética      | ×                            | $\mathbf x$             |
| Intensidad de luz          | ×                            |                         |
| Conexión Simple            |                              | ×                       |
| Potencia                   | $\checkmark$                 | $\mathbf x$             |
| Rápido tiempo de respuesta | ✓                            |                         |
| Precio accesible           | \$4                          | \$9                     |

**Tabla 3-6:** Análisis comparativo de la lámpara incandescente y la lámpara halógena.

**Realizado por:** Malucín H,2023.

# *3.3.3.4 Selección del cable Ethernet*

Es crucial optar por la categoría de cable Ethernet apropiada para asegurar una óptima conexión y comunicación entre el PLC, la pasarela V-BOX y el router. Por esta razón, se identificó la necesidad de sustituir el cable previo por uno de mayor calidad, ya que durante la programación se presentaban problemas de comunicación con el PLC, generando inconvenientes, además de una disminución en la tasa de transmisión de datos entre el router y la pasarela.

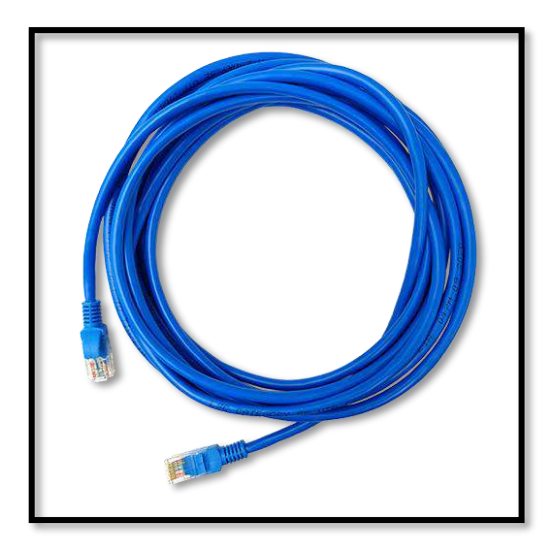

**Figura 3-5:** Cable Ethernet CAT5E **Realizado por:** Malucin, H.,2023.

Se detallan las características consideradas para el reemplazo del cable en la Tabla 3-7.

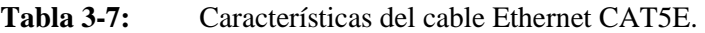

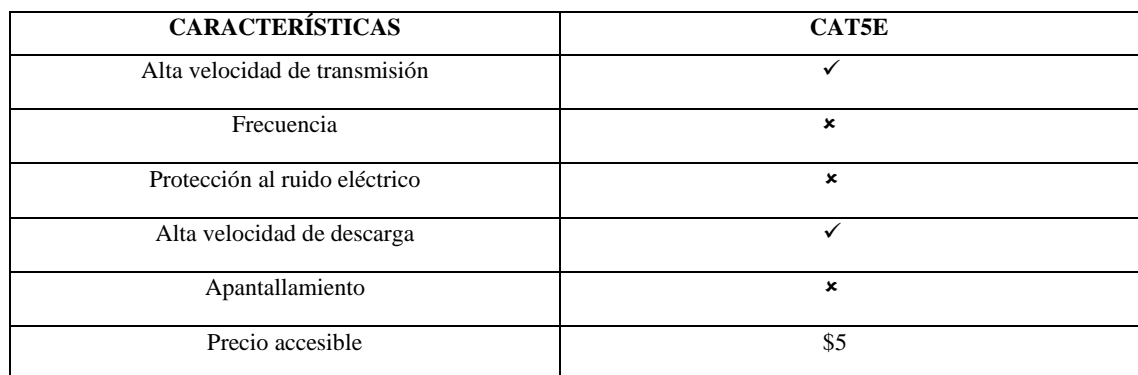

**Realizado por:** Malucín H,2023.

# *3.3.3.5 Breaker iC60N*

Se introdujo un interruptor de circuito, también conocido como breaker, veáse la Figura 3-7, con el objetivo de gestionar la activación y desactivación del circuito eléctrico del módulo didáctico. Esta adición proporciona tanto control sobre el encendido y apagado del circuito de la pasarela como protección contra sobrecargas y cortocircuitos en el sistema.

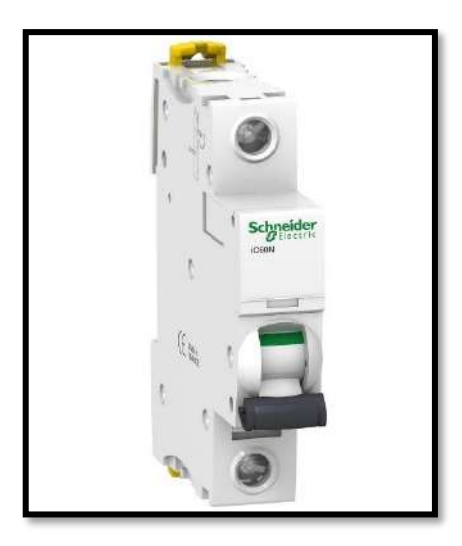

**Figura 3-6:** Breaker iC60N **Realizado por:** Malucin, H.,2023.

En la Tabla 3-8 se detallan las especificaciones de este componente.

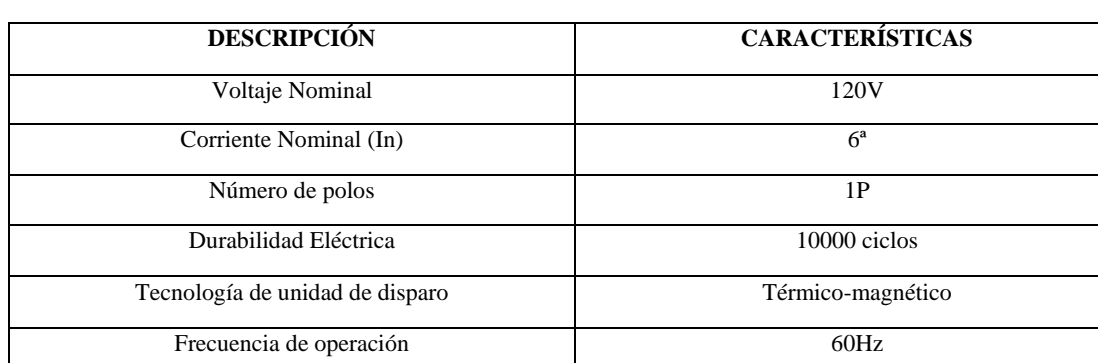

**Tabla 3-8:** Características del breaker iC60N.

**Realizado por:** Malucín H,2023.

# **3.4 Diseño eléctrico del módulo didáctico de lavado y pintura**

El proyecto fue rediseñado en cuanto a su conexión eléctrica debido a cambios que se vieron necesarios hacerlos, en este caso se optó por conectar la parte de la banda con los cuatro sensores inductivos en una interfaz DB9 y el resto de la estación didáctica en una interfaz DB25, esto con el fin de tener dos secciones, la parte de banda y la de lavado y pintura. Además, tras el reemplazo de los elementos mencionados previamente, se elaboró una tabla de consumo de corriente considerando estas actualizaciones.

# *3.4.1 Consumo de corriente del módulo didáctico de lavado y pintura*

Según los autores (Aldaz, Remache 2023), considerar el consumo de corriente de cada dispositivo en el módulo didáctico asegurará un diseño eléctrico eficiente y fiable. Esta práctica contribuye a prevenir sobrecargas en el sistema, optimizar su rendimiento y garantizar una operación segura y fluida, evitando interrupciones en su funcionamiento.

En la Tabla 3-9 se detalla exhaustivamente el consumo eléctrico de cada componente de la estación didáctica, considerando especialmente los dispositivos que han sido sustituidos.

| <b>CANTIDAD</b> | <b>ELEMENTO</b>                               | <b>CONSUMO TOTAL (mA)</b> |
|-----------------|-----------------------------------------------|---------------------------|
| $\mathbf{1}$    | PLC WECON                                     | 400mA                     |
| $\mathbf{1}$    | Caja de pulsadores (inicio, paro, emergencia) | 30mA                      |
| $\overline{4}$  | Sensor inductivo                              | 400mA                     |
| 5               | Sensor magnético                              | 500mA                     |
| $\mathbf{1}$    | Motor Paso a Paso                             | 1500mA                    |
| $\mathbf{1}$    | Driver TB6600                                 | 3000mA                    |
| $\mathbf{1}$    | Generador de señales PWM                      | 2000mA                    |
| 3               | Electroválvulas 5/2                           | 300mA                     |
| $\mathbf{1}$    | Motor lineal                                  | 250mA                     |
| $\mathbf{1}$    | Ventilador                                    | 230mA                     |
| $\mathbf{1}$    | Cilindro                                      | 130mA                     |
| $\mathbf{1}$    | Foco                                          | 400mA                     |
| $\mathbf{1}$    | Caja de indicadores (verde, rojo, alarma)     | 30mA                      |
| $\mathbf{1}$    | Motor DC<br>2000mA                            |                           |
| $\mathbf{1}$    | Pasarela                                      | 300mA                     |
|                 | <b>TOTAL</b>                                  | 12.5 A                    |

**Tabla 3-9:** Registro del consumo eléctrico de los componentes del módulo didáctico.

**Realizado por:** Malucín H,2023.

Según la investigación llevada a cabo por los autores (Aldaz, Remache 2023), tras analizar el consumo de corriente con los componentes que aún no habían sido sustituidos, se registró un consumo total de 35.45 amperios en la estación. Sin embargo, una vez reemplazados los elementos identificados, el consumo disminuyó significativamente a 12.5 amperios, tal como se muestra en la tabla previa. Este cambio ha demostrado ser beneficioso para mejorar la eficiencia eléctrica del sistema, reflejando una reducción en el consumo total de energía.

# *3.4.2 Dimensionamiento de conductores eléctricos*

Se decidió emplear conductores de cobre de tipo TFF calibre 18 AWG para las líneas de fase y neutro procedentes de la fuente de alimentación. Estos conductores tienen una capacidad superior para manejar niveles de corriente más altos. Para el cableado interno del panel y los dispositivos actuadores que operan con corriente continua de 24 VDC, se optó por utilizar conductores de cobre flexible de categoría TFF y calibre 22 AWG. La elección de estos cables delgados y flexibles facilitó considerablemente la instalación y manipulación, especialmente en áreas de espacio reducido dentro del panel.

Esta elección específica de conductores TFF también asegura una instalación eficiente y una mejor gestión del flujo de corriente, reduciendo la pérdida de energía en el sistema. Además, el uso de cables de calibre adecuado garantiza la capacidad de transportar corrientes específicas sin riesgo de sobrecarga o fallos en el sistema eléctrico.

#### *3.4.3 Esquema eléctrico del módulo didáctico de lavado y pintura*

Se empleó la aplicación CADE SIMU para esta sección, la cual es una herramienta que posibilita la confección de esquemas eléctricos, representación de componentes, simulación y verificación de diagramas de manera virtual antes de su implementación física. Esta aplicación es conocida por su capacidad para diseñar y analizar circuitos eléctricos de forma precisa y eficiente, siendo una opción comúnmente utilizada en entornos educativos e industriales para proyectos de ingeniería electrónica.

La conexión se ha segmentado en tres partes distintas: una dedicada a la operación de la banda transportadora, otra destinada al proceso de lavado y pintura y del sistema IIoT.

#### *3.4.3.1 Esquema eléctrico de la sección banda transportadora*

En esta sección, es esencial considerar el PLC (Controlador Lógico Programable), en el cual se han enlazado sensores a las entradas, y a las salidas un motor que controla el movimiento de la banda como se observa en la Figura 3-7.

Para una mejor comprensión, se presenta una descripción detallada de cada componente en la Tabla 3-10 asociada al esquema eléctrico.

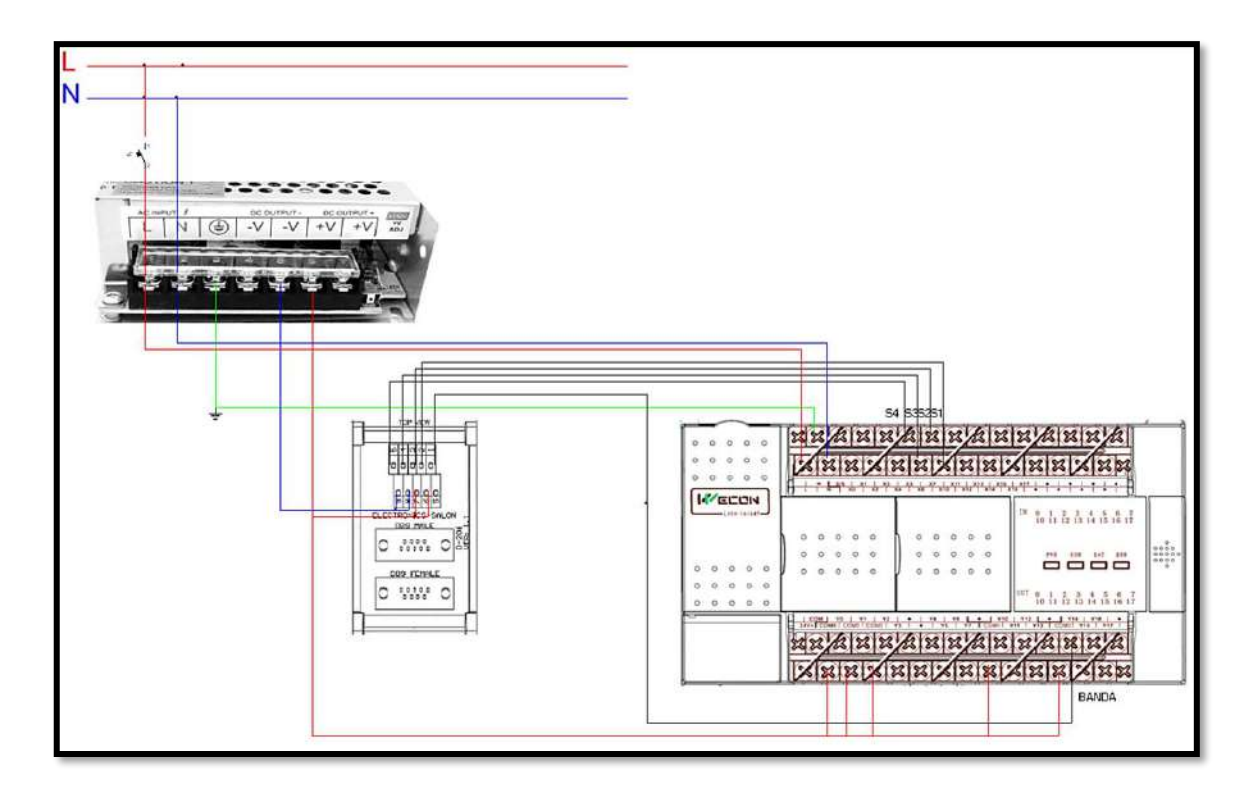

**Figura 3-7:** Esquema eléctrico de la sección banda transportadora. **Realizado por:** Malucin, H.,2023.

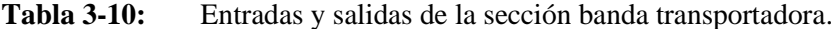

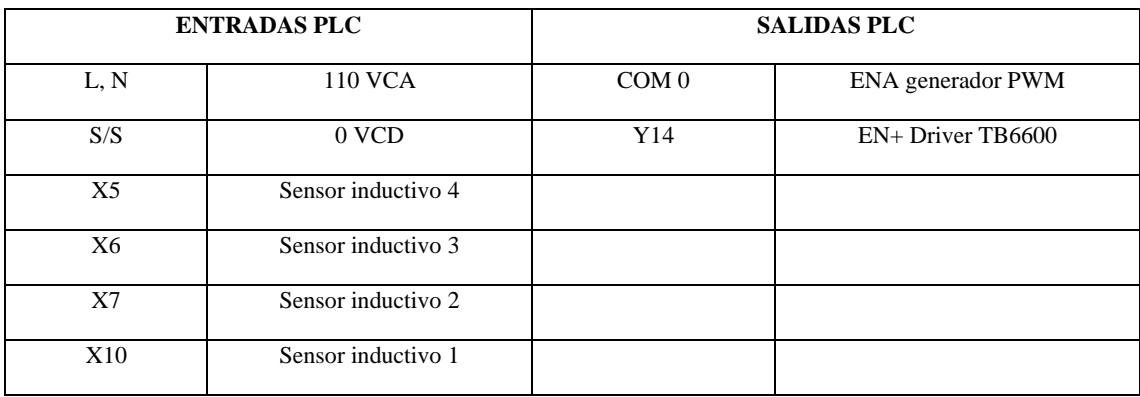

**Realizado por:** Malucín H,2023.

#### *3.4.3.2 Esquema eléctrico de la sección lavado y pintura*

En esta parte, se evaluó el PLC (Controlador Lógico Programable), donde se conectaron sensores y pulsadores a las entradas, mientras que se asignaron actuadores como pinzas, motores paso a paso, ventiladores, luces, motores lineales y cilindros a las salidas, permitiendo así activar varias fases del sistema, como se visualiza en la Figura3-8.

Para brindar una mejor comprensión, se proporciona en la Tabla 3-11 una descripción minuciosa de cada componente asociado en el diagrama eléctrico.

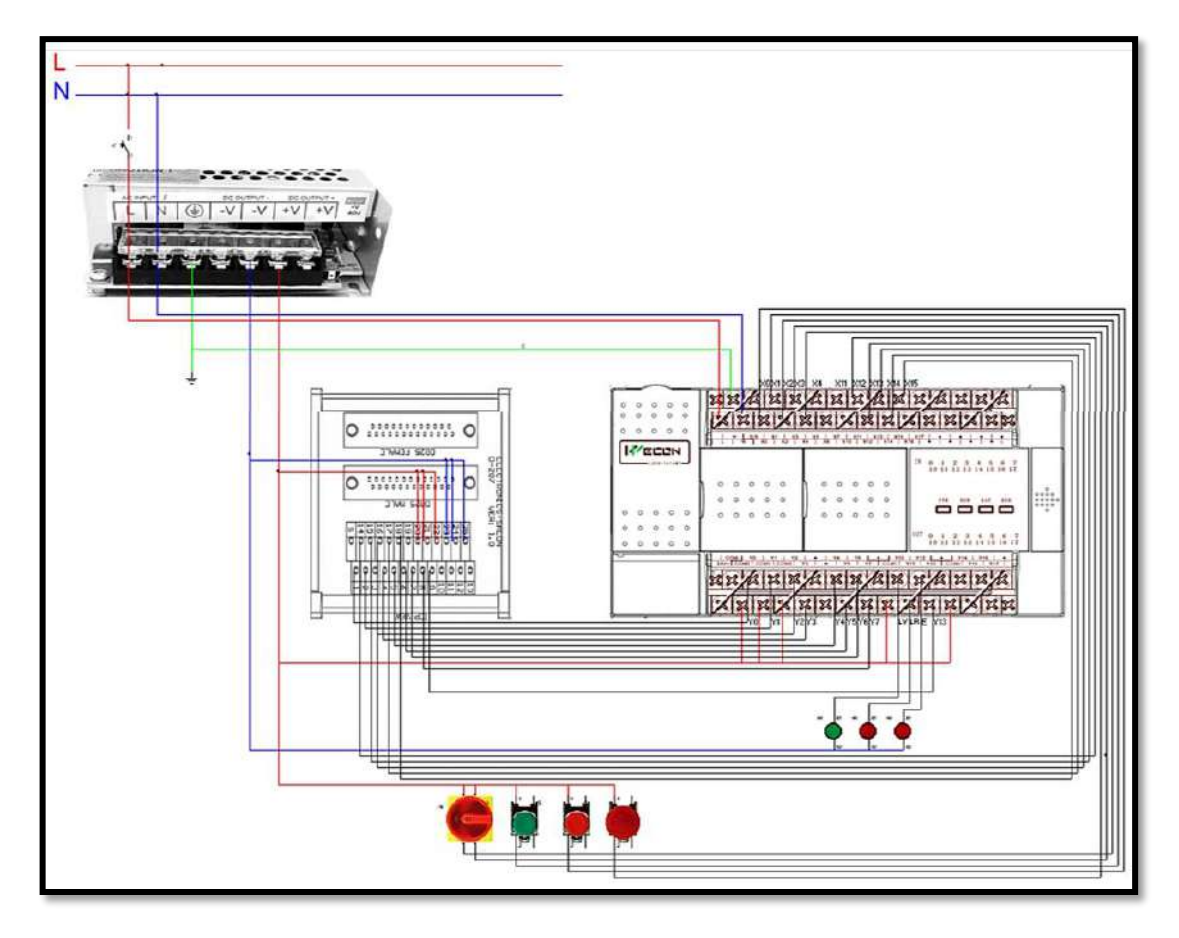

**Figura 3-8:** Esquema eléctrico de la sección lavado y pintura.

**Realizado por:** Malucin, H.,2023.

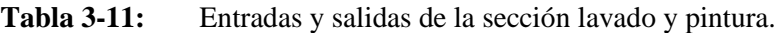

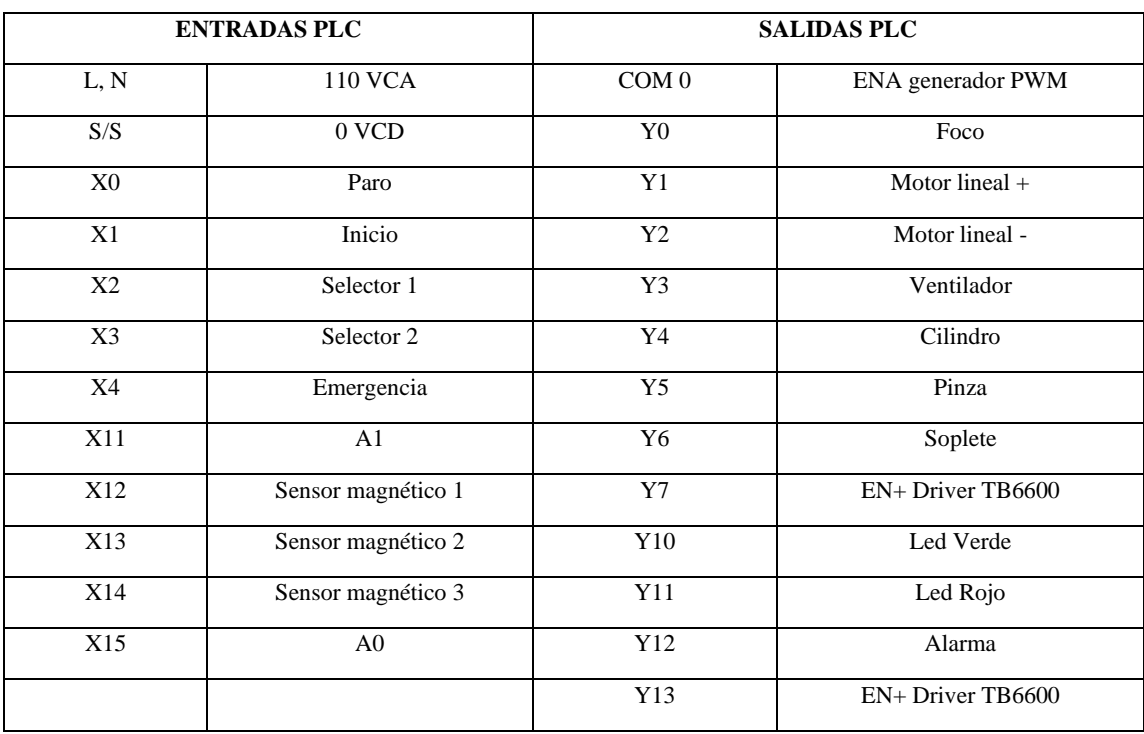

**Realizado por:** Malucín H,2023.

# **3.5 Configuración y estructura de programación del módulo didáctico**

En esta sección se aborda la programación implementada en el módulo didáctico de lavado y pintura, empleando distintas metodologías adquiridas durante el desarrollo académico. Es relevante destacar que, al sustituir ciertos componentes del sistema, se encontró la exigencia de reestructurar la programación del módulo, siguiendo criterios establecidos por el autor. Se buscó condensar el código para prevenir posibles fallos de compilación. La elección de la marca del controlador utilizado fue un aspecto determinante en la configuración del sistema automatizado.

Se empleó el lenguaje de programación Ladder junto con su correspondiente Grafcet en la implementación del sistema.

### *3.5.1 Señales de entradas y salidas del módulo didáctico*

Durante el proceso de programación, es esencial tener en cuenta las señales de entrada y salida que el PLC adquiere y suministra.

En la Tabla 3-12 se visualiza las memorias, entradas y salidas que se utilizó en la programación del módulo didáctico.

| <b>ENTRADAS</b>  |                    | <b>SALIDAS</b>   |                    |                | <b>MEMORIAS</b>  |  |
|------------------|--------------------|------------------|--------------------|----------------|------------------|--|
| <b>Dirección</b> | <b>Descripción</b> | <b>Dirección</b> | <b>Descripción</b> |                | <b>Dirección</b> |  |
| X <sub>0</sub>   | Paro               | Y <sub>0</sub>   | Foco               | M1             | M20              |  |
| X1               | <b>Inicio</b>      | Y1               | Msi                | M <sub>2</sub> | M21              |  |
| $\overline{X2}$  | Selector 1         | $\overline{Y2}$  | Msd                | M3             | M22              |  |
| X3               | Selector 2         | $\overline{Y3}$  | Ventilador         | M <sub>4</sub> | M23              |  |
| X4               | Emergencia         | Y4               | $A+$               | M <sub>5</sub> | M24              |  |
| X <sub>5</sub>   | S4                 | Y5               | Pinza              | M <sub>6</sub> | M25              |  |
| X <sub>6</sub>   | S <sub>3</sub>     | Y <sub>6</sub>   | Soplete            | M <sub>7</sub> | M26              |  |
| $\mathbf{X}7$    | $\sqrt{S2}$        | Y7               | $\it{Md}$          | M8             | M27              |  |
| X10              | SI                 | Y10              | Luz verde          | M <sub>9</sub> | M28              |  |
| X11              | AI                 | Y11              | Luz roja           | M10            | M29              |  |
| X12              | Sm1                | Y12              | Alarma             | M11            | M30              |  |
| X13              | Sm2                | Y13              | Mi                 | M12            | M31              |  |
| X14              | Sm3                | Y14              | <b>Banda</b>       | M13            | M32              |  |
| X15              | A0                 |                  |                    | M14            | M33              |  |
|                  |                    |                  |                    | M15            | M34              |  |
|                  |                    |                  |                    | M16            | M35              |  |
|                  |                    |                  |                    | M17            | M36              |  |

**Tabla 3-12:** Asignación de E/S y memorias del proceso.

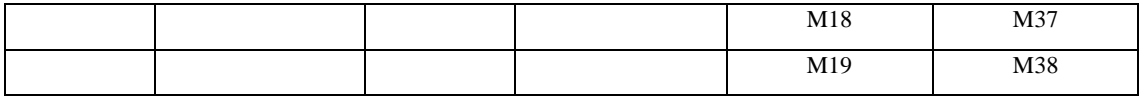

**Realizado por:** Malucín H,2023.

En la implementación del control IIoT en este módulo, se optó por emplear las mismas direcciones para las entradas y salidas. Esto se debe a la utilización de un PLC y una pasarela de la marca WECON, lo que permite la activación desde la V-NET.

# *3.5.2 Diagrama GRAFCET del módulo didáctico*

El diagrama GRAFCET se implementó en la programación del módulo como una herramienta gráfica que sirve para representar y gestionar las distintas etapas y secuencias del proceso automatizado. El sistema gráfico consistió en 38 etapas, ver Figura 3-9, y se introdujeron funciones de "set" y "reset" en las memorias para optimizar la programación y reducir el número de etapas y transiciones.

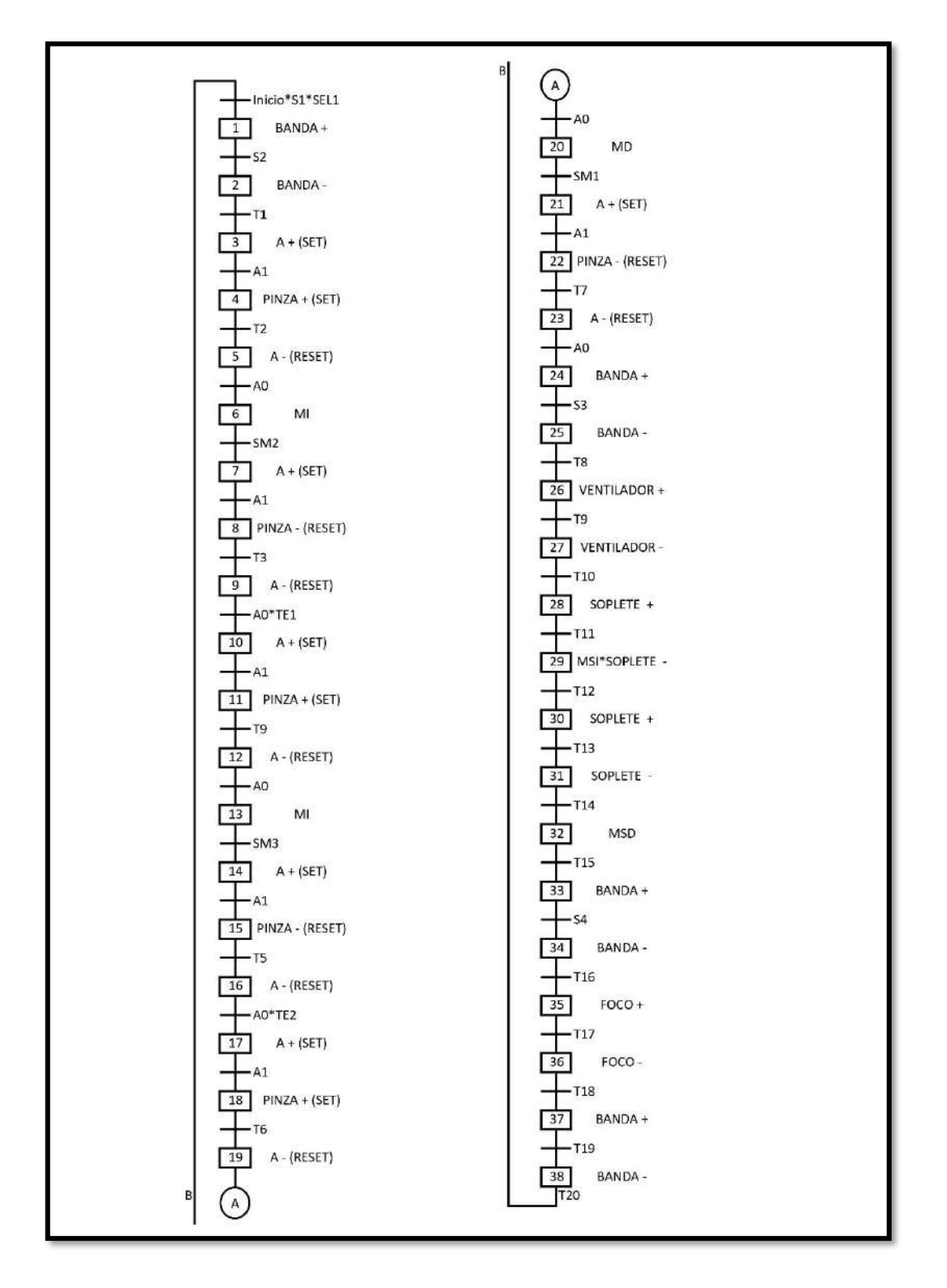

**Figura 3-9:** GRAFCET del módulo didáctico de lavado y pintura.

**Realizado por:** Malucin, H.,2023.

En resumen, el GRAFCET ilustra el proceso paso a paso del módulo didáctico, describiendo a continuación el proceso:

- La secuencia se inicia cuando el sensor 1 (S1) detecta la presencia de la pieza, el botón de inicio (INICIO) es presionado y el selector se encuentra en la posición 1 (SEL1).
- La banda (BANDA +) se activa y avanza hasta el sensor  $2$  (S2), donde el cilindro se activa  $(A +)$  y la pinza (PINZA +) sujeta el autobús.
- Luego, el cilindro regresa a su posición inicial (A -), y el motor paso a paso avanza (MI), desplazando el cilindro con el autobús hasta llegar al sensor magnético 2 (SM2).
- A continuación, el cilindro desciende (A +), la pinza libera el autobús (PINZA -), y el cilindro se eleva (A -), esperando un tiempo determinado antes de descender nuevamente para tomar el autobús.
- Este ciclo se repite hasta alcanzar el sensor magnético 3 (SM3).
- Finalizada esta fase repetitiva, el motor paso a paso se activa en sentido contrario (MD), llevando el autobús de regreso hasta el sensor magnético 1 (SM1).
- Al descender el cilindro  $(A +)$ , la pinza libera el autobús (PINZA +), el cilindro regresa a su posición inicial (A -) y la banda se enciende (BANDA +) hasta el sensor 3 (S3), activando el ventilador (VENTILADOR +) para secar el autobús.
- Luego, se activa el soplete (SOPLETE +) durante un periodo específico, seguido por la activación del motor lineal hacia la izquierda (MSI), desplazando el soplete.
- Posteriormente, el soplete se activa nuevamente (SOPLETE +), y el motor lineal retorna a su posición inicial (MSD).
- La banda se vuelve a encender  $(BANDA +)$  hasta llegar al sensor 4 (S4), activando el foco (FOCO +) durante un tiempo para secar la pintura.
- Finalmente, la banda se enciende (BANDA +) por un periodo determinado para que el autobús salga del módulo de lavado y pintura.

# *3.5.3 Ecuaciones obtenidas a partir del GRAFCET del módulo didáctico.*

Luego de la creación del GRAFCET, se procedió a derivar las ecuaciones correspondientes utilizando la metodología adquirida durante el proceso académico.

En la siguiente Tabla 3-13 se presentan las ecuaciones obtenidas.

| <b>ETAPA</b> | <b>ECUACIÓN</b>                             |
|--------------|---------------------------------------------|
|              | $M1 = INICIO-S1-SEL1 + M38 - T20 + M1 - M2$ |
|              | $M2 = M1$ $S2 + M2$ $M3$                    |
|              | $M3 = M2 \cdot T1 + M3 \cdot M4$            |
|              | $M4 = M3 \cdot A1 + M4 \cdot \overline{M5}$ |
|              | $M5 = M4$ $T2 + M5 \cdot M6$                |

**Tabla 3-13:** Ecuaciones para el módulo didáctico de lavado y pintura.

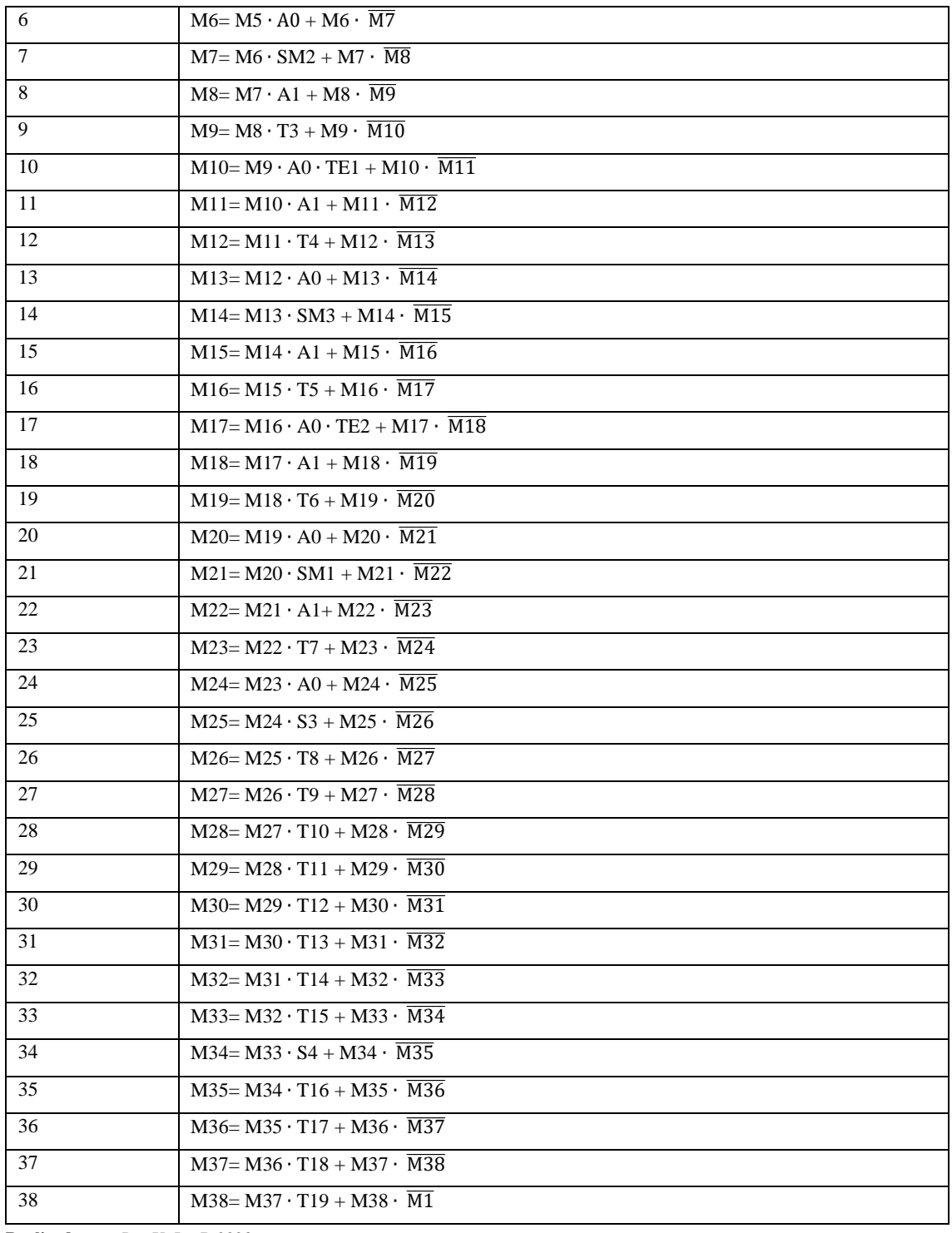

**Realizado por:** Paz X; Iza B,2023.

# *3.5.4 Software de programación WECON PLC Editor2*

Una vez obtenidas las ecuaciones, se llevó a cabo la programación en lenguaje Ladder utilizando el software Wecon PLC Editor2. Este software, de acceso gratuito en las páginas oficiales de WECON, se caracteriza por ser de fácil manejo e intuitivo, proporcionando una eficiente programación y configuración del PLC.
### • Selección del PLC

En el proceso de creación de un nuevo proyecto, el primer paso crucial fue elegir el PLC adecuado para el trabajo. Esto implicó seleccionar la serie y el modelo específico del PLC, así como el lenguaje de programación que se utilizaría para automatizar el módulo.

• Configuración de transferencia de datos

Una vez seleccionado el PLC, se procedió a establecer la comunicación con el PLC. Para ello, la computadora se conecta al PLC mediante un cable Ethernet. Se buscó el dispositivo y se realizó la comunicación exitosa. De esta manera, se configuraron los parámetros del PLC. Para mayor detalle ver ANEXO E.

#### *3.5.4.1 Programación ladder en el entorno WECON PLC Editor2*

Las ecuaciones derivadas en la sección 3.5.3 se tradujeron a código utilizando el lenguaje ladder como se observa en la Figura 3-10. Se emplearon contactores para representar las memorias, y se definieron las entradas y salidas necesarias. Aunque el propósito de esta tesis no sea proporcionar una instrucción detallada sobre la programación en este entorno se mostrará una sección con las primeras líneas de código a modo de ejemplo, sin embargo, toda la programación se encontrará en el ANEXO F.

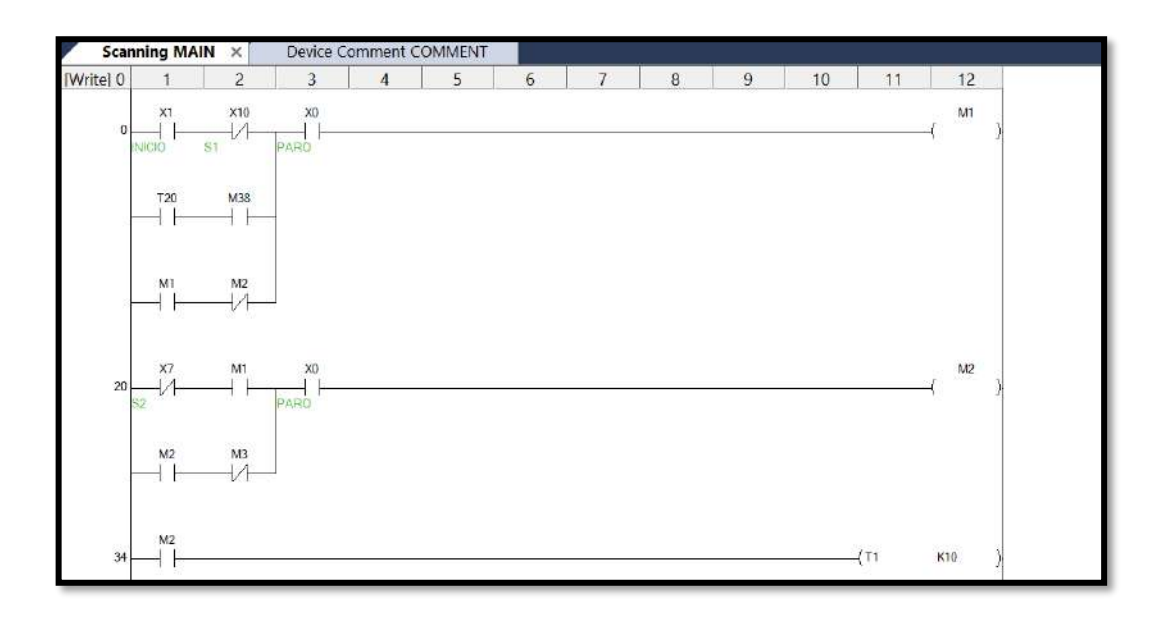

**Figura 3-10:** Ejemplo de líneas de programación en lenguaje ladder. **Realizado por:** Malucin, H.,2023.

Se realizó la documentación de las entradas y salidas en el programa, adoptando la práctica de comentar el código, véase la Figura 3-11. Este enfoque se implementó con el objetivo de promover la organización y la claridad durante el proceso de programación.

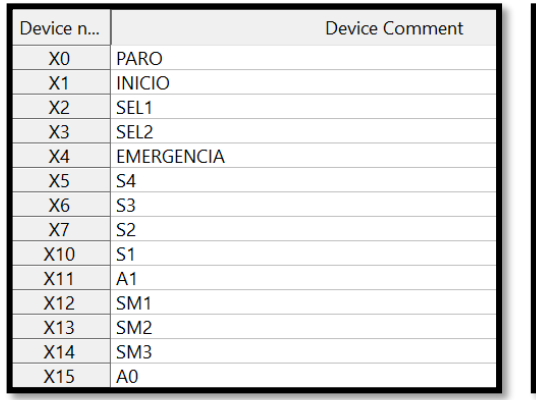

| Device n        | <b>Device Comment</b> |
|-----------------|-----------------------|
| Y <sub>0</sub>  | <b>FOCO</b>           |
| <b>Y1</b>       | <b>MSI</b>            |
| Y <sub>2</sub>  | <b>MSD</b>            |
| Y <sub>3</sub>  | <b>VENTILADOR</b>     |
| Y4              | $A+$                  |
| Y <sub>5</sub>  | <b>PINZA</b>          |
| Y <sub>6</sub>  | <b>SOPLETE</b>        |
| Y7              | <b>MD</b>             |
| <b>Y10</b>      | <b>LUZ VERDE</b>      |
| <b>Y11</b>      | <b>LUZ ROJA</b>       |
| <b>Y12</b>      | <b>AI ARMA</b>        |
| Y <sub>13</sub> | MI                    |
| Y14             | <b>BANDA</b>          |

**Figura 3-11:** Entradas comentadas (izq.) y salidas comentadas (der.).

**Realizado por:** Malucin, H.,2023.

### *3.5.4.2 Cargar el programa en el PLC*

Una vez completado el programa, se procedió a cargarlo en el PLC. En primer lugar, se compiló el programa para verificar que fuera exitoso y sin errores. Luego se procedió a cargar el programa que puso en funcionamiento el módulo didáctico en el PLC siguiendo los pasos del ANEXO E.

### *3.5.5 Arquitectura del sistema*

En el laboratorio de Automatización se aloja un módulo didáctico específico destinado al proceso de lavado y pintura de carrocerías de autobuses. Por esta razón, se volvió imprescindible implementar un sistema integral de supervisión y control que permitiera acceder y gestionar dicho módulo mediante un entorno IIoT, siendo la creación de un Cloud SCADA el objetivo central de este proyecto.

El sistema se compone de dos fases fundamentales: el módulo de lavado y pintura, y el sistema IIoT. El primero consta de un conjunto de elementos, tales como un PLC WECON, botones de accionamiento, diversos sensores, actuadores neumáticos para el manejo del autobús, motores y una banda transportadora que posiciona el autobús a lo largo de los distintos procesos de secado y pintura. El sistema IIoT, por su parte, implica la supervisión y control remoto de la estación mediante una pasarela WECON V-BOX. Con el desarrollo de un cloud SCADA a través de V-NET Access, se logró la conexión entre la pasarela y el PLC WECON, lo que permitió la recopilación de datos de los sensores y su posterior envío a la nube para su visualización y manipulación en tiempo real.

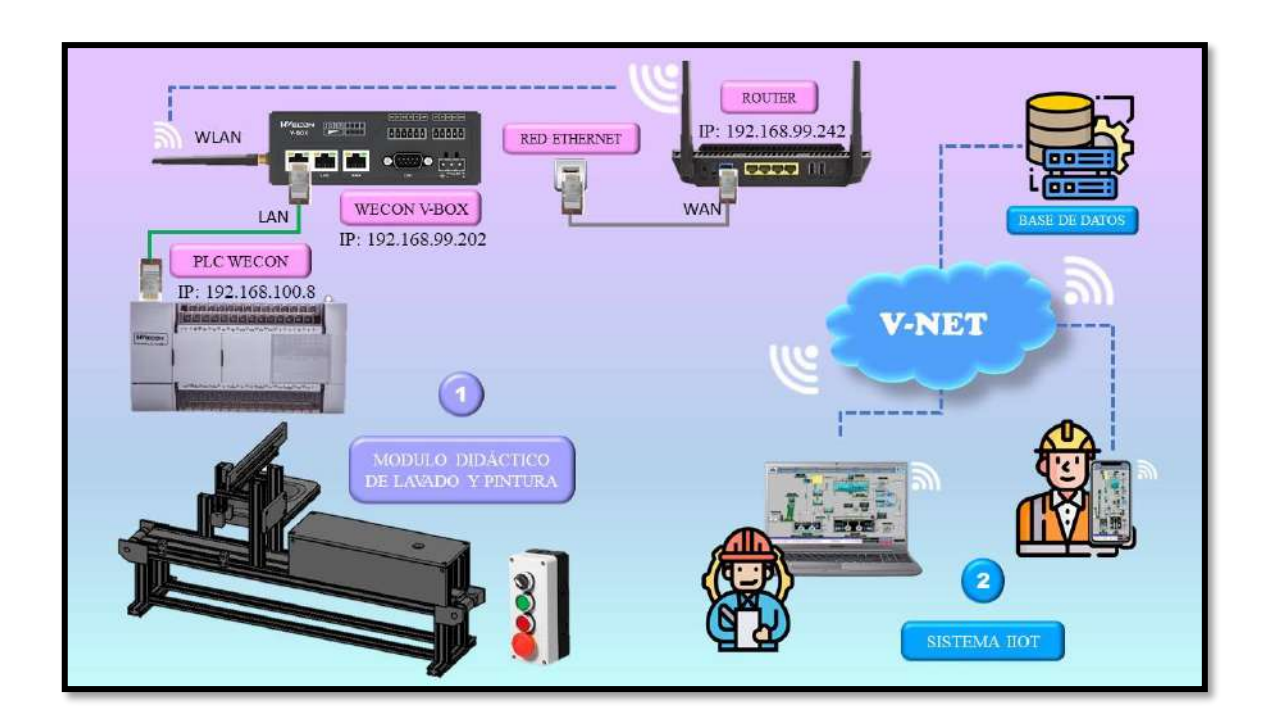

En la Figura 3-12 se muestra una representación general del proyecto implementado.

**Figura 3-12:** Arquitectura del sistema propuesto **Realizado por:** Malucin, H.,2023.

### **3.6 Diseño del sistema IIoT**

A continuación, se llevaron a cabo los distintos procesos para configurar el sistema IIoT utilizando la pasarela WECON V-NET, estableciendo la comunicación con el PLC para la adquisición y transmisión de datos en tiempo real y de manera remota.

## *3.6.1 Esquema eléctrico del sistema IIoT*

En este apartado, se detalló la conexión del sistema IIoT donde la pasarela se encontraba enlazada a la fuente de voltaje y realizaba la comunicación con el PLC mediante un cable ethernet. Es relevante destacar que la pasarela tenía una conexión a ethernet a través de su puerto WAN como se observa en la siguiente Figura 3-13.

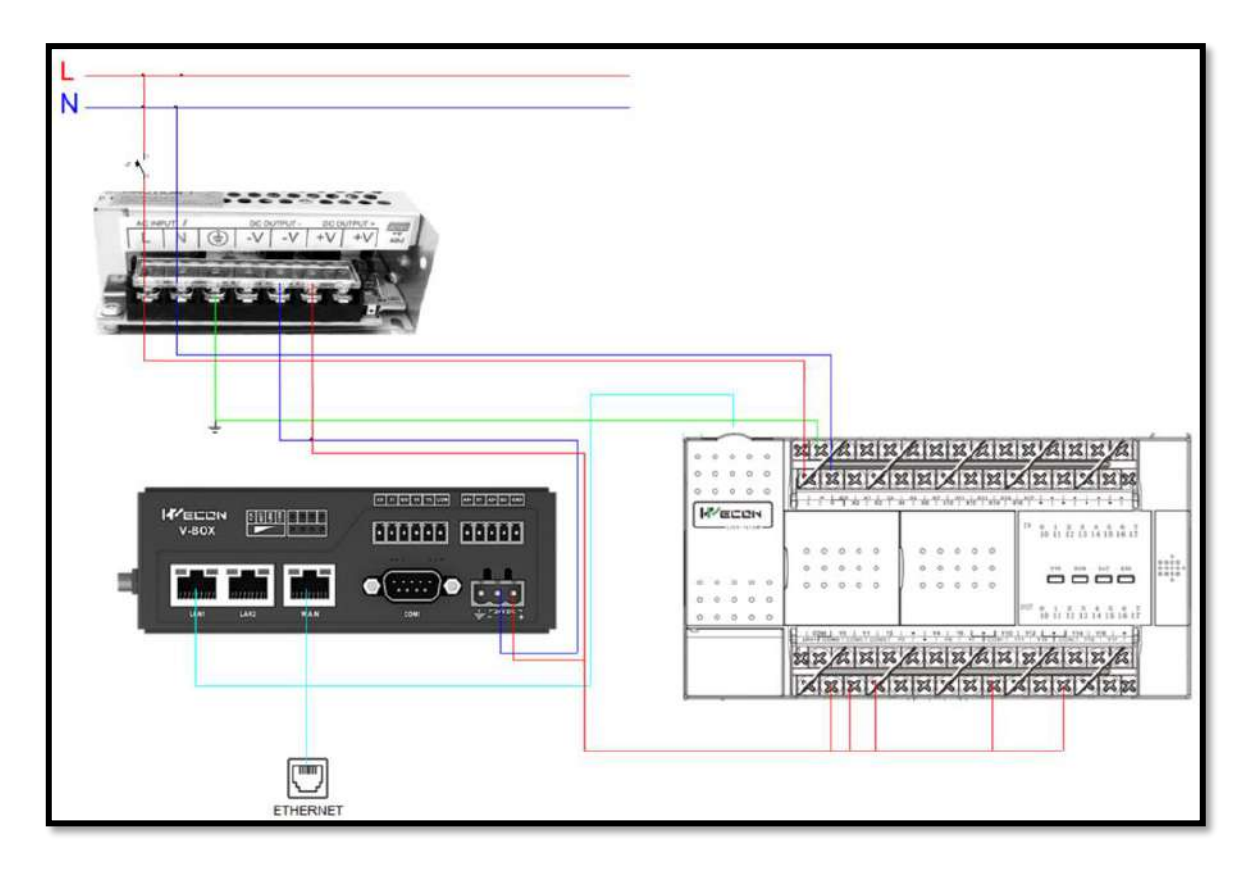

**Figura 3-13:** Esquema eléctrico de la sección pasarela.

**Realizado por:** Malucin, H.,2023.

## *3.6.2 Creación de la cuenta en V-NET Access*

La plataforma V-NET representa una herramienta robusta que facilita la creación de un SCADA alojado en la nube, posibilitando el monitoreo y la gestión remota del proceso (módulo didáctico) en el IIoT en cualquier momento. Se procedió al registro de una cuenta en la plataforma V-NET, seleccionando un nombre de usuario único, una contraseña de alta seguridad y proporcionando un correo electrónico para recibir la confirmación de la creación de la cuenta como muestra la Figura 3-14.

- Se seleccionó el nombre de usuario "FIE2023" y se ingresó un correo electrónico institucional para el registro: [heidy.malucin@espoch.edu.ec.](mailto:heidy.malucin@espoch.edu.ec)
- Se estableció una contraseña segura, que por razones de seguridad no se revelará, pero se recomienda que incluya letras, números y caracteres especiales.
- Se proporcionó el nombre de la empresa como "ESPOCH" y se añadió un correo electrónico adicional.
- Finalmente, se aceptaron los términos de servicio y se completó el proceso de registro.

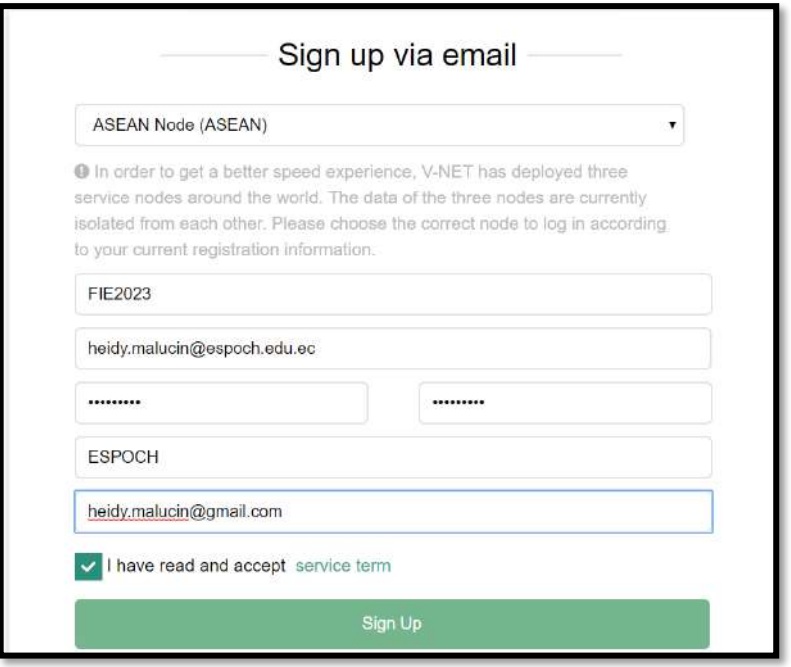

**Figura 3-14:** Creación del usuario en V-NET Access.

**Realizado por:** Malucin, H.,2023.

Luego de completar el registro, se recibió en el correo un enlace de activación y la cuenta V-NET quedó activada y lista para su uso.

## *3.6.3 Registro de la pasarela V-BOX en la plataforma V-NET Access*

Se ingresó a la plataforma utilizando las credenciales creadas durante el registro. Dentro del entorno, se procedió a configurar la pasarela WECON V-BOX para establecer la conexión a la red.

En primer lugar, se seleccionó el tipo de comunicación, que en este caso fue LAN. Luego de refrescar la página, la pasarela fue detectada, y en la sección de operaciones, se observaron el modelo de la pasarela y el código de acceso, ver Figura 3-15.

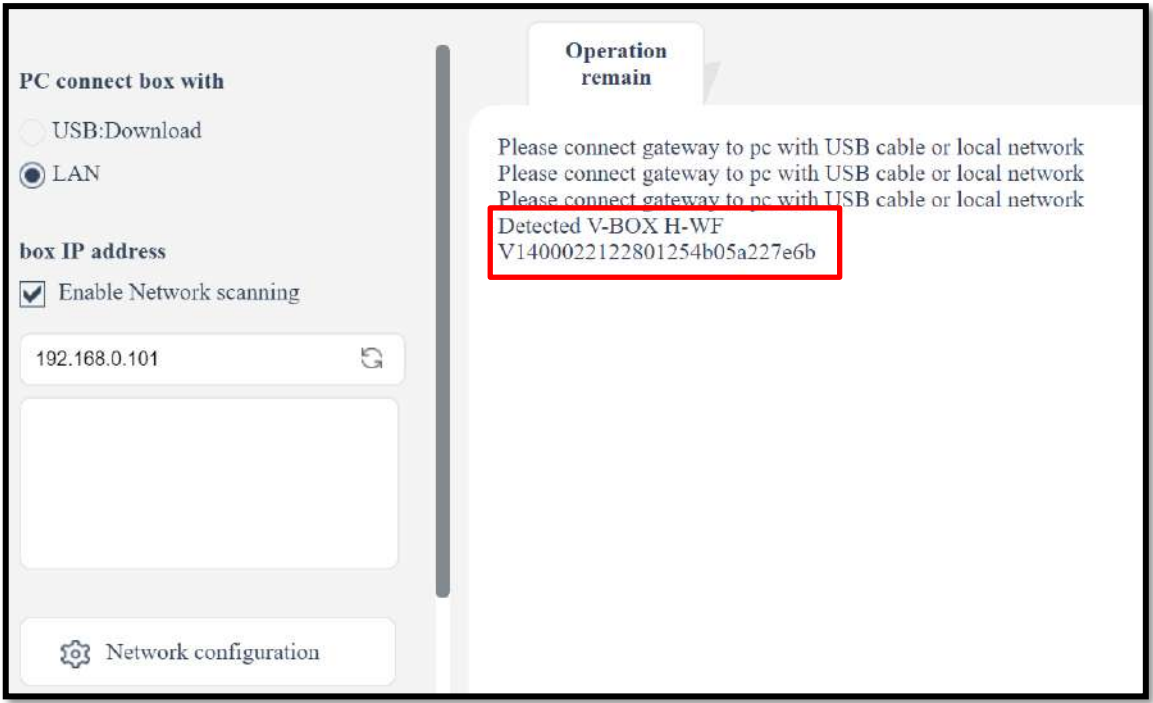

**Figura 3-15:** Detección de la pasarela WECON V-BOX.

**Realizado por:** Malucin, H.,2023.

A continuación, se accedió a "Network Configuration" para obtener la contraseña de acceso, la cual será utilizada en pasos posteriores como se observa en la siguiente Figura 3-16.

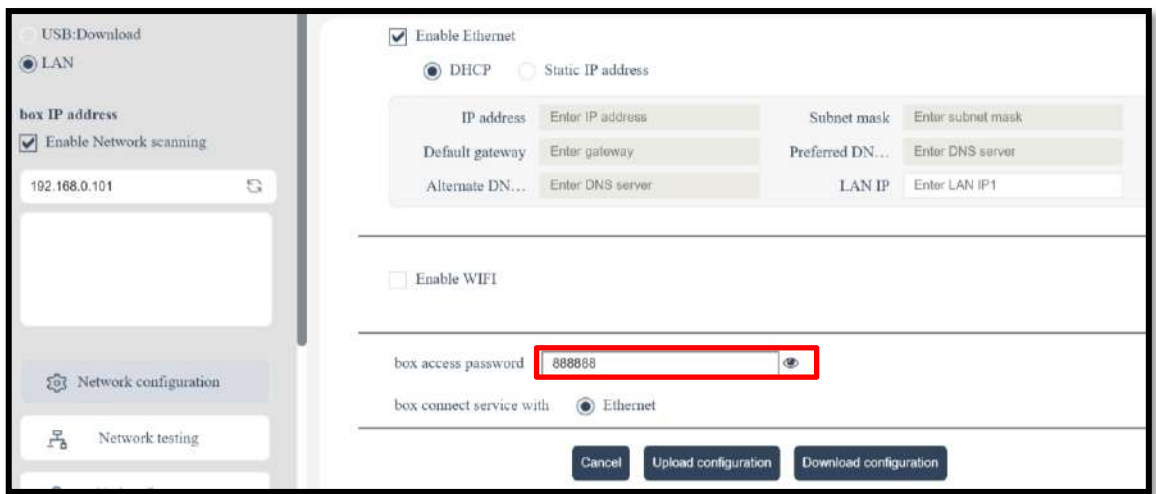

**Figura 3-16:** Contraseña de acceso de la pasarela WECON V-BOX.

**Realizado por:** Malucin, H.,2023.

Una vez detectada la pasarela, se procedió a agregar el dispositivo haciendo clic en el símbolo "+" en el entorno del V-NET Access. Se desplegó una ventana en la que se completaron los datos de la siguiente manera: "Access Key", se ingresó el código de acceso de la pasarela V1400022122801254b05a227e6b. "Password", se introdujo la contraseña de acceso 888888. "Remark", se proporcionó el nombre del grupo, en este caso, "Cloud\_SCADA". "Group" se dejó por defecto, e "Industry" se eligió industria. Como se observa en la Figura 3-17.

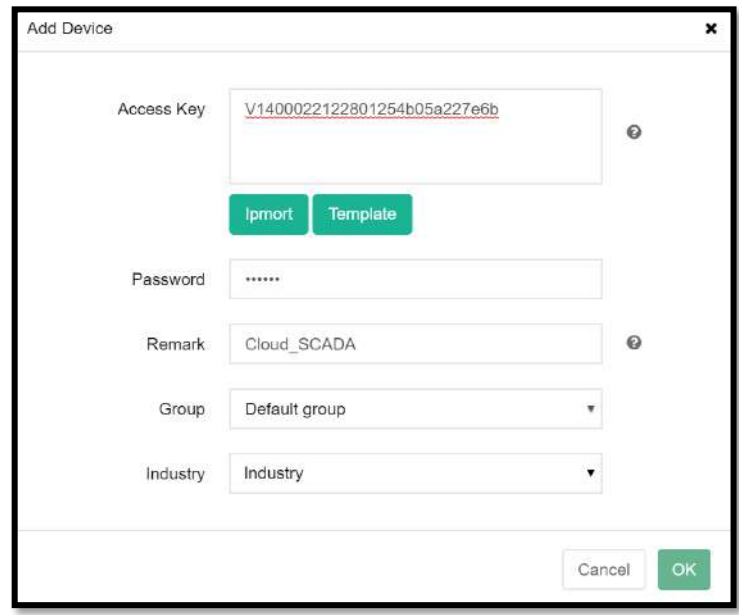

**Figura 3-17:** Grupo agregado en la plataforma V-NET Access. **Realizado por:** Malucin, H.,2023.

Una vez añadido el grupo, se procedió a verificar la conexión de la pasarela, asegurándose de que el indicador estuviera en color verde, véase Figura 3-18.

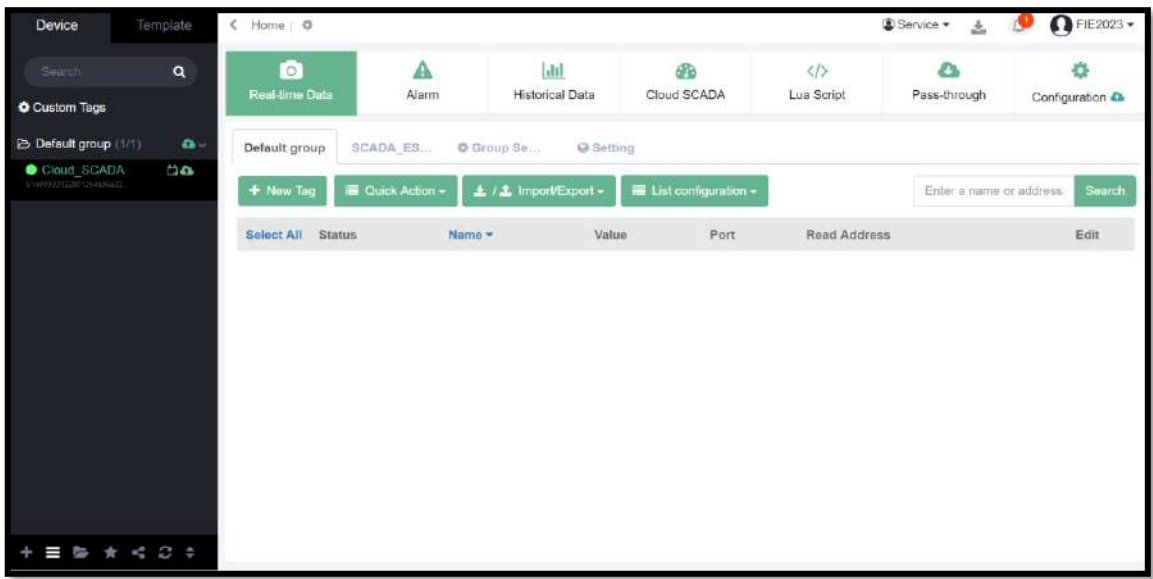

**Figura 3-18:** Verificación de la conexión de la pasarela WECON V-BOX.

**Realizado por:** Malucin, H.,2023.

## *3.6.4 Exportación de datos desde el PLC a la plataforma V-NET Access*

Para adquirir los datos del PLC WECON LX5S en la plataforma V-NET, se requiere configurar la interfaz de comunicación. En la sección de "Comunication", se seleccionó "Add", lo que desplegó una nueva ventana. Se ajustaron los parámetros necesarios, como:

- Port: Ethernet.
- Device Type: WECON.
- Protocol: WECON LX5V Ethernet.
- IP Address: 192.168.8.8.

Los demás parámetros quedaron por defecto ya que no fueron necesarios configurarlos, a continuación se observa la Figura 3-19.

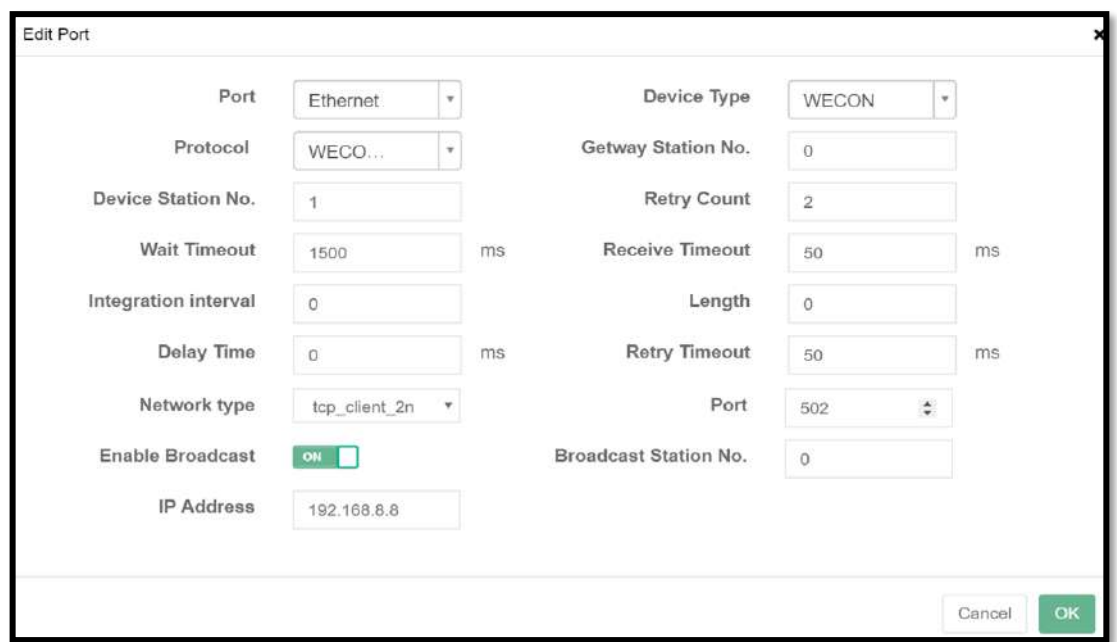

**Figura 3-19:** Configuración del puerto de comunicación del PLC WECON LX5S. **Realizado por:** Malucin, H.,2023.

Para realizar el monitoreo en tiempo real y la exportación de variables al Cloud, se llevó a cabo directamente utilizando las direcciones de entrada y salida que fueron establecidas en el programa WECON PLC Editor2. Estas direcciones se pueden visualizar en la Tabla 14-3.

**Tabla 3-14:** Entradas y salidas utilizadas en la programación.

|                  | <b>ENTRADAS</b> |                  | <b>SALIDAS</b>     |
|------------------|-----------------|------------------|--------------------|
| <b>Dirección</b> | Descripción     | <b>Dirección</b> | <b>Descripción</b> |
| X0               | PARO            | Y0               | <i>FOCO</i>        |

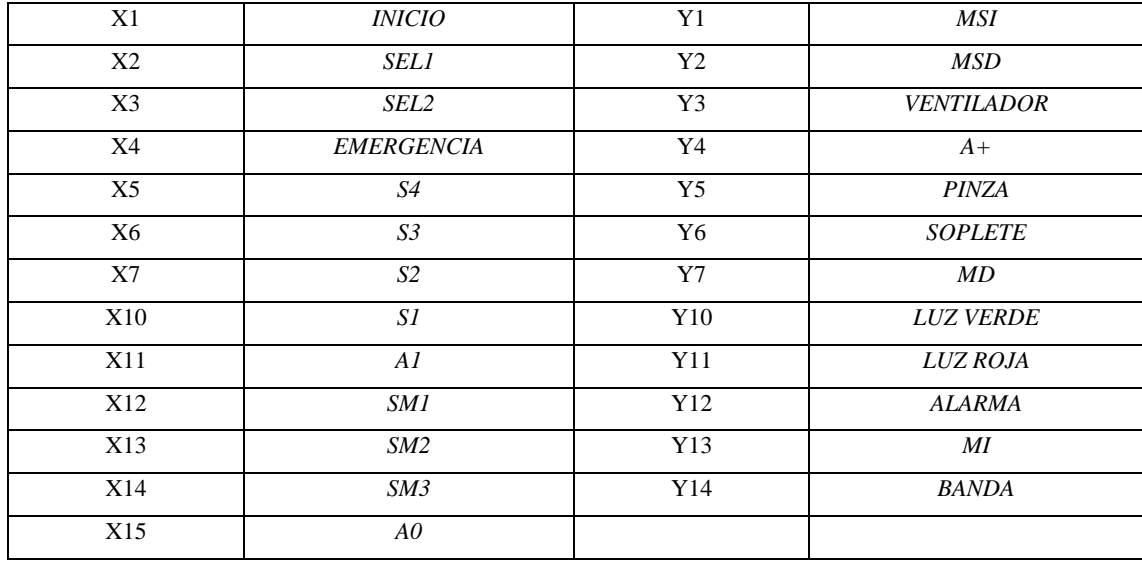

**Realizado por:** Malucín H,2023.

Una vez incorporadas las entradas y salidas, se puede verificar el estado de las variables, cuyo color verde indica que están en línea. Esto garantiza una comunicación efectiva entre los dispositivos y facilita un monitoreo y control adecuado del sistema como se ve en la Figura 3-20.

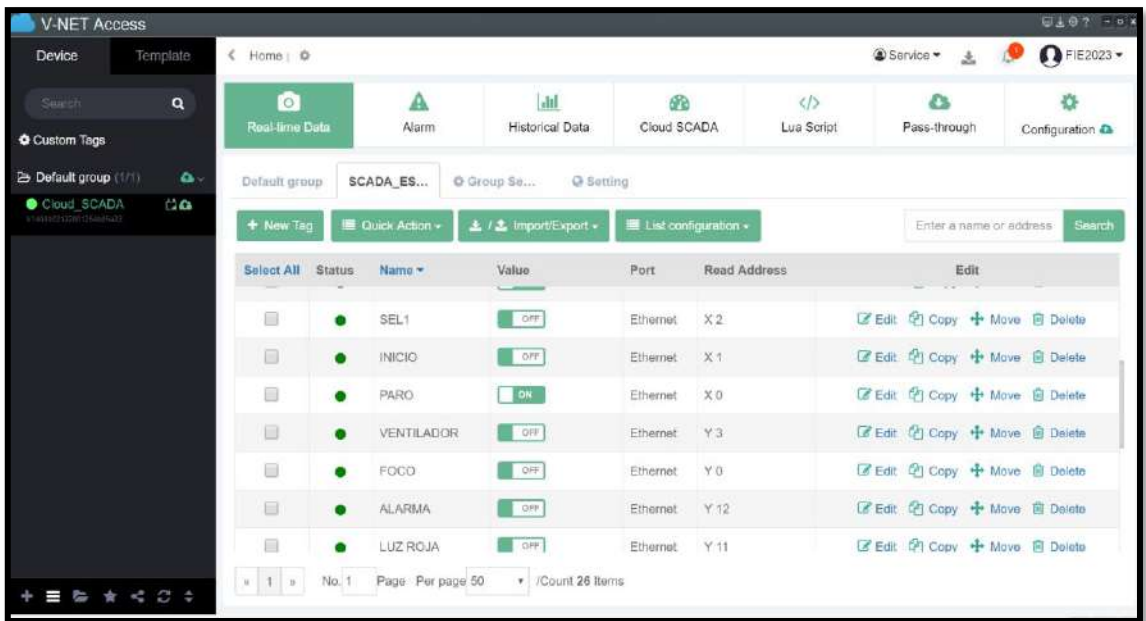

**Figura 3-20:** Entradas y salidas en condiciones listas para el uso.

**Realizado por:** Malucin, H.,2023

### **3.7 Diseño del Cloud SCADA en la plataforma V-NET**

En esta sección, se desarrolló el Cloud SCADA con el objetivo de visualizar, monitorear y llevar a cabo acciones en el proceso mediante dispositivos con acceso a internet. En el diseño, se tuvo

en cuenta la norma ANSI/ISA 101 para la selección de colores, forma y tamaño de los objetos, jerarquía de menús, fondos, entre otros aspectos.

### *3.7.1 Arquitectura del Cloud SCADA*

Siguiendo las directrices de la norma ANSI-ISA 101, se han implementado pautas para el diseño del SCADA, teniendo en cuenta características de funcionalidad, conectividad y resolución. En consecuencia, se ha dividido el proceso en varias pantallas:

- Pantalla Principal: Destinada a mostrar información como: nombre de la institución, facultad y carrera, tema del proyecto técnico, nombre de la autora y un ícono para acceso a la pantalla menú.
- Pantalla de Menú: Ofrece tres opciones que conducen a la visualización de la pantalla del proceso completo del módulo didáctico, la monitorización de sensores y una pantalla informativa.

### *3.7.2 Selección de colores de acuerdo a la norma ANSI/ISA 101*

El uso de colores en la interfaz desempeña un papel crucial, ya que de ello depende la posible fatiga ocular que podría afectar al operador. Por esta razón, se optó por emplear un conjunto limitado de colores con el objetivo de reducir la carga cognitiva.

En la Tabla 3-15 se observa las diferentes gamas de colores y su área de uso.

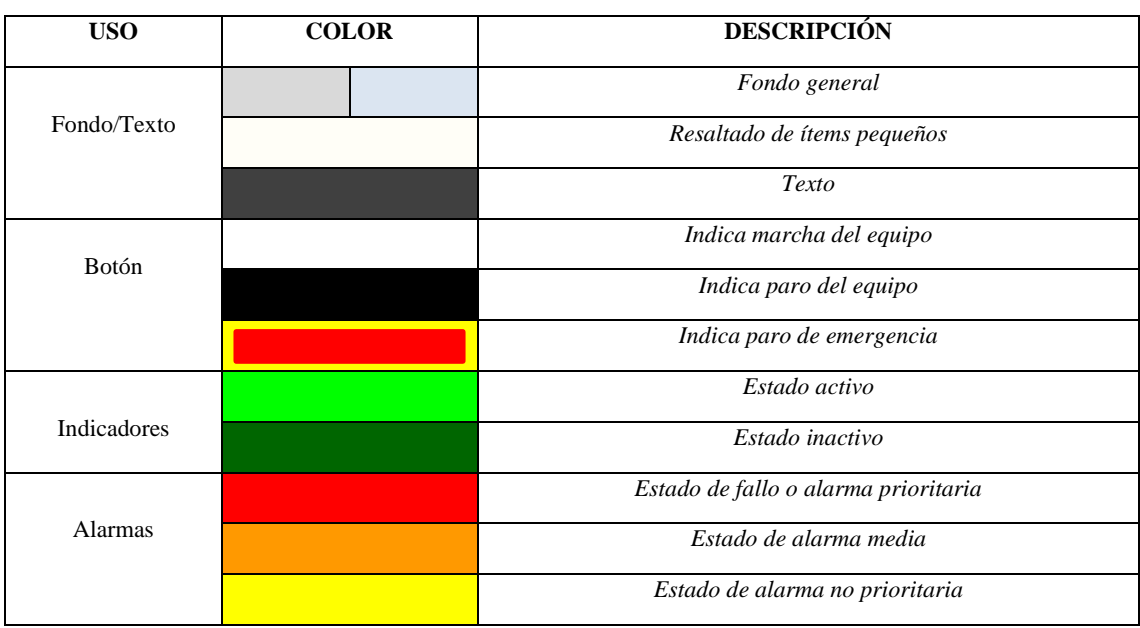

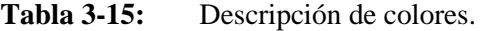

**Realizado por:** Malucín H,2023.

## *3.7.3 Creación del SCADA en Web Cloud Config de V-NET*

La página web Cloud Config de V-NET proporciona diversas herramientas para la creación del SCADA. Inicialmente, se generaron páginas para la portada, el menú, el proceso total y la monitorización de sensores, utilizando el icono "+" para habilitar la creación de páginas. Todas estas páginas tienen un tamaño de 1920 de ancho por 1080 de alto. Esto se puede observar en la siguiente Figura 3-21.

| <b>Web Cloud Config</b>                          |  |                                    |                                 |                                                |
|--------------------------------------------------|--|------------------------------------|---------------------------------|------------------------------------------------|
| <b>NESE A FREESENCES</b><br>GEES HUHHI Q A 00000 |  | Add New Page(alt+n)                | $\times$                        | 北川<br>Object usage<br><b>March 1980</b><br>排 油 |
| <b>DCLOUD SCADA</b><br>. .                       |  |                                    | Page Title: MONITOREO           |                                                |
| 十区目水平                                            |  |                                    | Page type: Normal Page v        |                                                |
| <b>E PORTADA</b>                                 |  |                                    | Width x Height: Customized v    |                                                |
| <b>固 MENU</b>                                    |  | Width: 1024                        |                                 |                                                |
| <b>E PROCESO</b>                                 |  | Height: 768                        |                                 |                                                |
|                                                  |  |                                    | Grid: Display <sup>®</sup> Hide |                                                |
| Binit: Common                                    |  | Background Display: Color® Picture |                                 |                                                |
| <b>STEP</b><br>tine<br>Rectangle                 |  | Background color:                  | Full Screen                     |                                                |
|                                                  |  | Timing jump (C)                    |                                 |                                                |
| $\Omega_{\text{de}}$<br>$\circ$<br>tilipse       |  |                                    | <b>B</b> Save                   |                                                |
| 园                                                |  |                                    |                                 |                                                |

**Figura 3-21:** Creación de páginas para el SCADA.

**Realizado por:** Malucin, H.,2023

En la creación de cada pantalla se emplearon objetos disponibles en el entorno de la aplicación web Cloud Config, como se detalla en la Tabla 3-16.

**Tabla 3-16:** Objetos utilizados para el Cloud SCADA.

| <b>ELEMENTO</b>      | <b>NOMBRE</b>        | <b>DESCRIPCIÓN</b>                                                              |
|----------------------|----------------------|---------------------------------------------------------------------------------|
| <b>Bit Indicator</b> | <b>Bit indicador</b> | Indica el cambio de estado de los elementos, como sensores,<br>actuadores, etc. |
| <b>Bit Switch</b>    | <b>Bit Switch</b>    | Controla el estado de los pulsadores de inicio, paro y<br>emergencia.           |
| ⋈<br>Picture         | Picture              | Permite insertar imágenes cargadas por el usuario.                              |
| Text                 | Text                 | Permite agregar texto a la pantalla.                                            |
| Time                 | Time                 | Visualiza hora y fecha en tiempo real.                                          |

| <b>Function Switch</b>          | <b>Function Switch</b> | Permite direccionarse a otra pantalla. |
|---------------------------------|------------------------|----------------------------------------|
| <b>Hyperlink</b>                | Hyperlink              | Direcciona a un link.                  |
| Alarm Record<br><b>Display</b>  | Alarm Record Display   | Visualiza las alarmas de los sensores. |
| <b>Real-Time Trend</b><br>Chart | Real-Time Trend Data   | Gráfico de líneas para los tags.       |

**Realizado por:** Malucín H,2023.

## *3.7.3.1 Pantalla Principal*

En la Figura 3-22 se observa la pantalla principal en la cual se incorporó información relevante sobre el trabajo de integración curricular, además de incluir la imagen del módulo didáctico y un ícono de menú para navegar a la siguiente página.

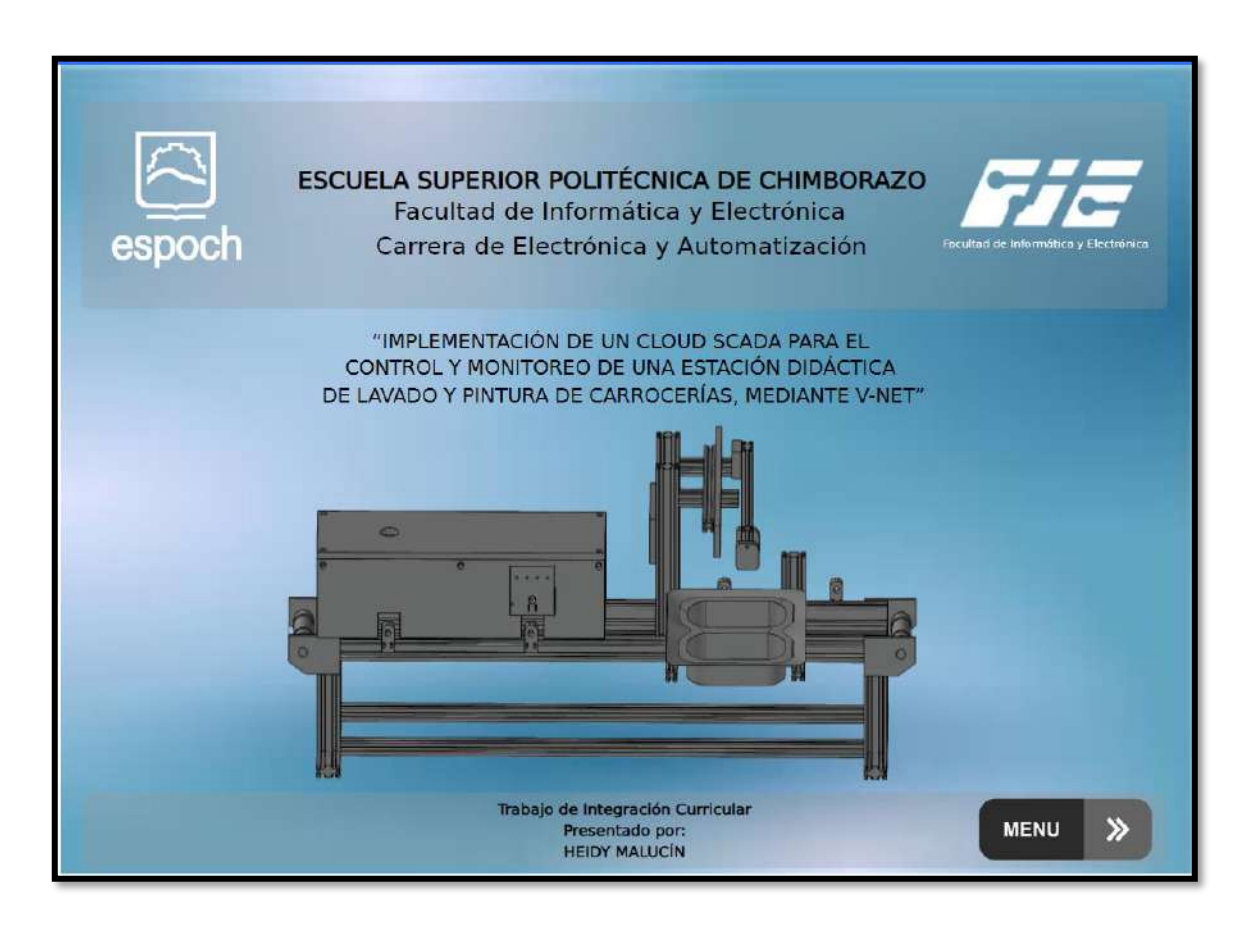

**Figura 3-22:** Página principal del Cloud SCADA.

**Realizado por:** Malucin, H.,2023

## *3.7.3.2 Menú*

En esta pantalla se presentó el menú, que consta de tres opciones: proceso, monitoreo y acerca de. Es importante destacar que, en el encabezado, donde se encuentra el nombre "Menú", se incorporó la fecha y hora en tiempo real para un mejor control del sistema Cloud SCADA. También se colocó un botón que permita regresar a la página principal como se observa en la Figura 3-23.

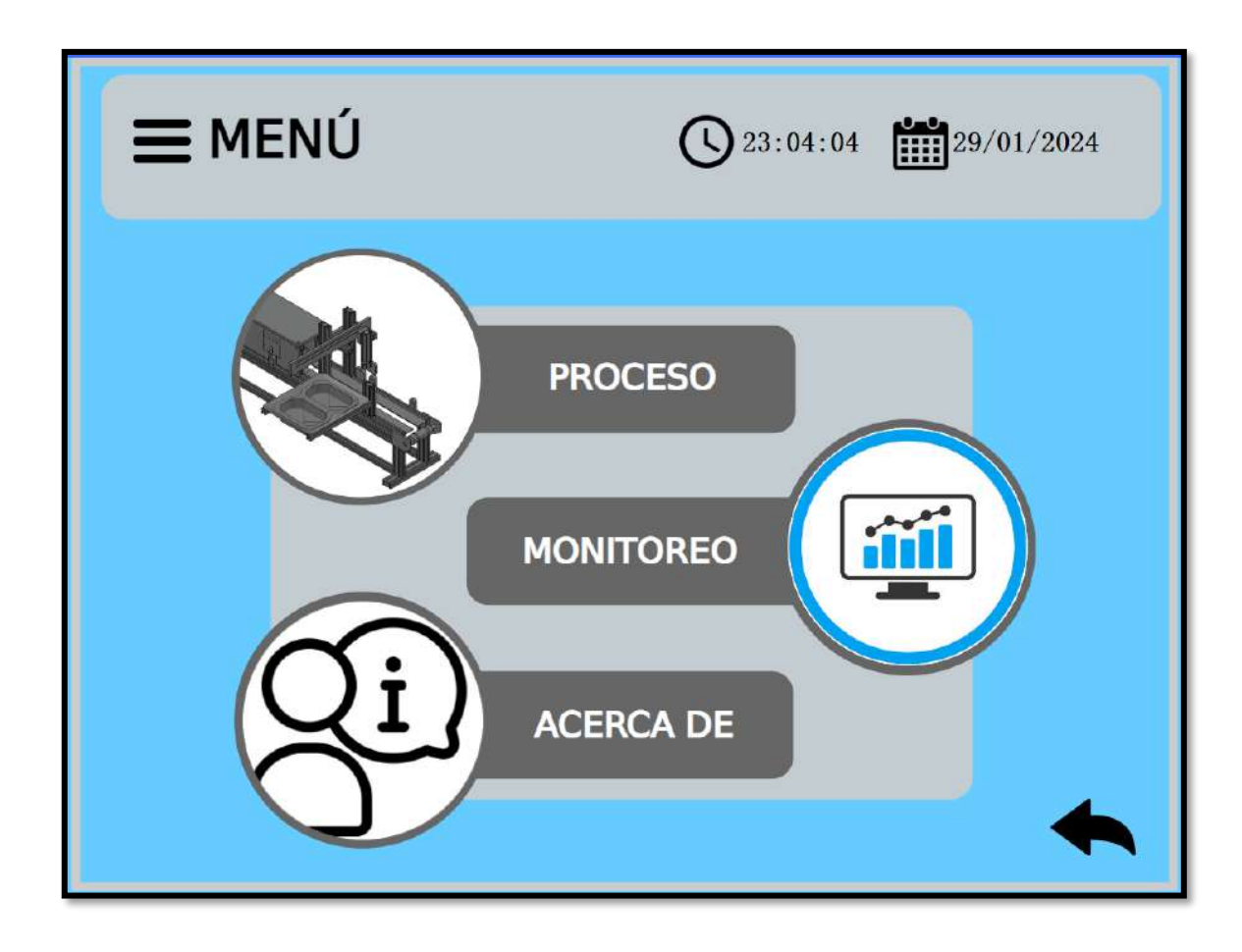

**Figura 3-23:** Menú del Cloud SCADA.

**Realizado por:** Malucin, H.,2023

#### *3.7.3.3 Proceso del módulo didáctico*

En la sección de Proceso, Figura 3-24, se exhibe una representación virtual del módulo didáctico, acompañada de un panel de control que permite al operador supervisar el sistema. Los indicadores proporcionan información sobre el estado de funcionamiento de los sensores, actuadores y la presencia de piezas, mientras que los contadores numéricos muestran la cantidad de piezas en diversas etapas del proceso de ensamblaje. Asimismo, se ha incorporado un botón para regresar al menú principal. Es importante mencionar que para poder iniciar el proceso el selector debe estar activo y el sensor 1 deberá detectar la carrocería.

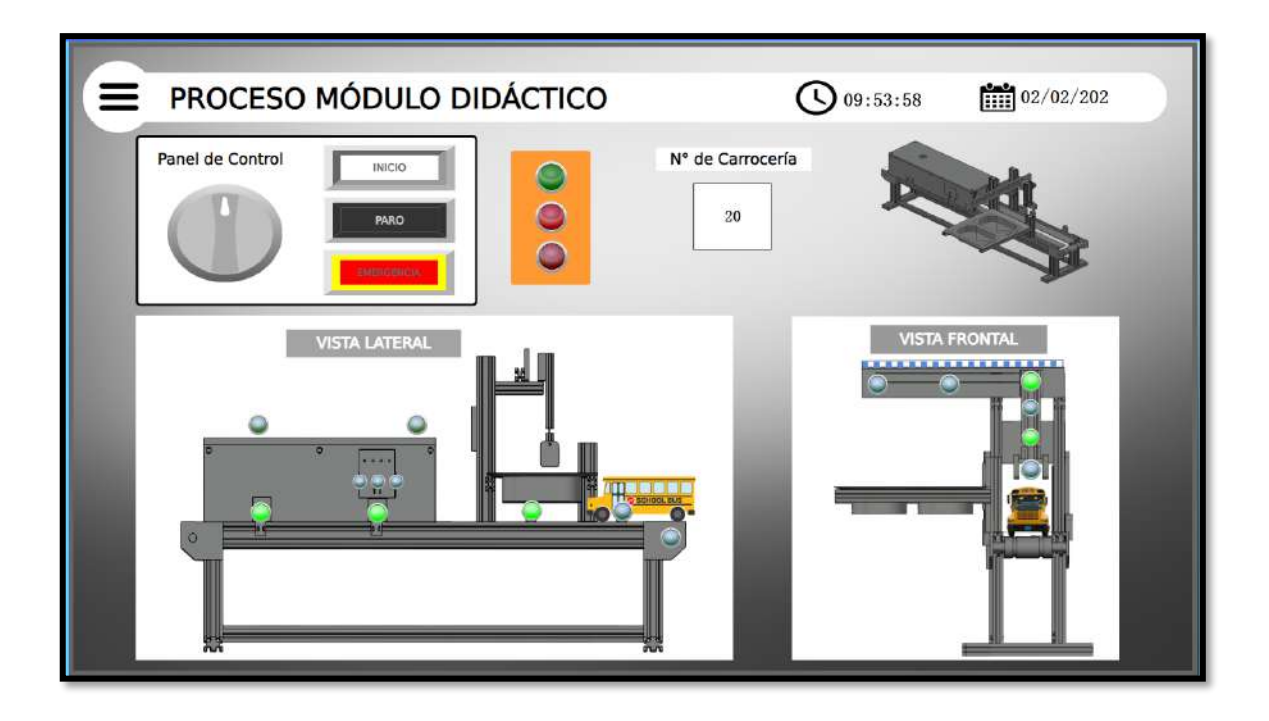

# **Figura 3-24:** Proceso en el Cloud SCADA.

**Realizado por:** Malucin, H.,2023

### *3.7.3.4 Monitorización de sensores y motores*

En la sección de monitorización de sensores y motores, se han dispuesto indicadores visuales para evaluar el estado de los sensores y motores. Estos indicadores adquieren un color verde si están funcionando correctamente y rojo si se detecta algún error. Además, se han incluido representaciones gráficas como alarmas para los sensores y gráficos de líneas, así como un gráfico circular que muestra la cantidad de carrocerías ingresadas. En caso de que algún sensor requiera confirmación de funcionamiento, se ha implementado una función de alarma auditiva en el SCADA. También, se ha facilitado un botón para regresar al menú principal, ver Figura 3-25.

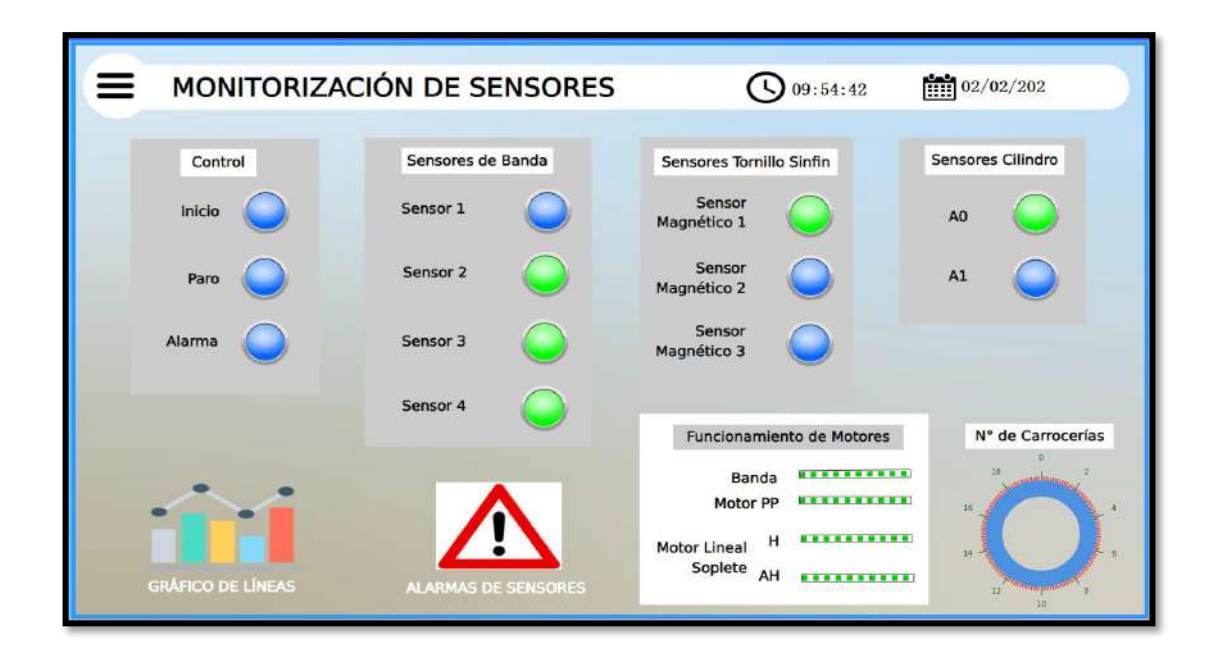

**Figura 3-25:** Proceso en el Cloud SCADA.

**Realizado por:** Malucin, H.,2023

En la pantalla de monitoreo de sensores, se incorporaron botones gráficos para las alarmas de los sensores y gráficos de líneas. Estos elementos muestran visualmente las alarmas relacionadas con el funcionamiento de los sensores, así como gráficos de líneas que representan tanto los sensores como el contador de carrocerías, como se pueden visualizar en las siguientes Figuras 3-26 y 3- 27. Dentro de cada pantalla se encuentra un botón para poder regresar a la pantalla de monitorización.

| Alarm Content                        | Value:       | Alarm time          | Marked As               |   |
|--------------------------------------|--------------|---------------------|-------------------------|---|
| Activado                             | ŧ            | 2024-01-18 04:05 31 |                         | 业 |
| Activado                             | 1            | 2024-01-18 04:23:10 |                         |   |
| Activado                             | o            | 2024-01-18 04:59:16 |                         |   |
| Activado                             | 1            | 2024-01-18 04:59:17 |                         |   |
| Activado                             | ō            | 2024-01-18 04:59:18 |                         |   |
| Activado                             | 里            | 2024-01-18 04:59:20 |                         |   |
| <b>Armuedo</b>                       | O)           | 2023-02-19:04:23:28 |                         |   |
| Activado                             | 1            | 2024-01-18 04:59:21 |                         |   |
| Activado                             | o            | 2024-01-18 04:59:30 |                         |   |
| Activado                             | ł            | 2024-01-18 04:59:31 |                         |   |
| Activado                             | o            | 2024-01-18 05:03:53 |                         |   |
| <b>Activado</b>                      | x            | 2024-01-18 05 03 55 |                         |   |
| <i><b>Activities</b></i><br>$\alpha$ | $\mathbf{r}$ | 2014/01/19 04:04:02 | Alarms number<br>м<br>и |   |

**Figura 3-26:** Pantalla de alarmas de sensores.

**Realizado por:** Malucin, H.,2023

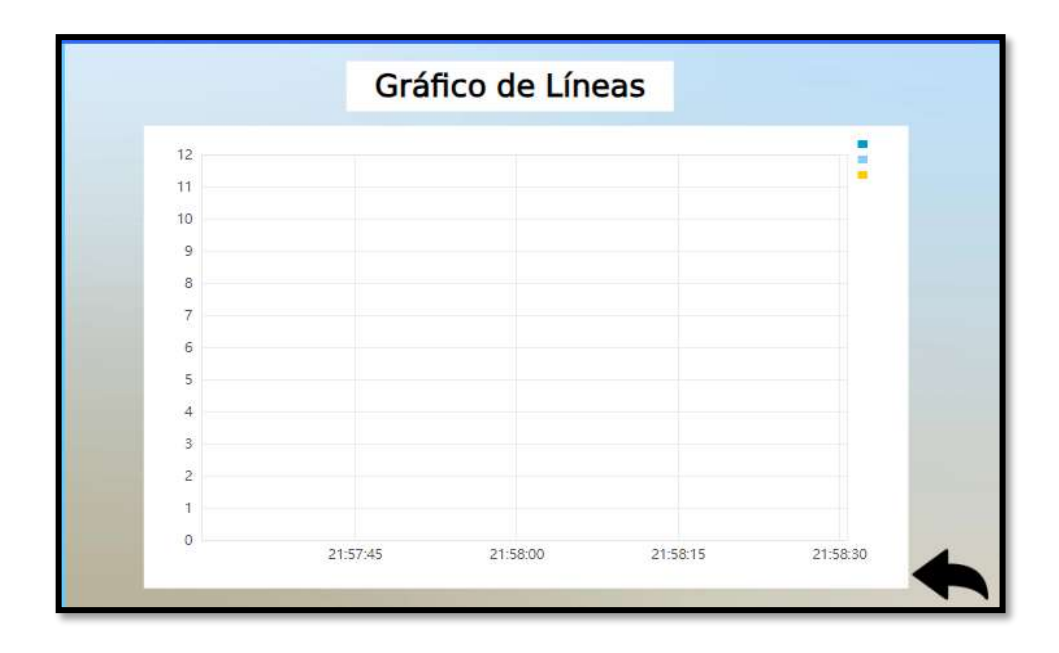

**Figura 3-27:** Pantalla de gráfico de líneas de sensores.

**Realizado por:** Malucín, H.,2023

## *3.7.3.5 Acerca de*

En esta sección la Figura 3-28 presenta una pantalla con información de la misión del desarrollador, la versión de la aplicación, el aviso legal y un hipervínculo que dirige al contacto del desarrollador ante cualquier inquietud sobre la aplicación.

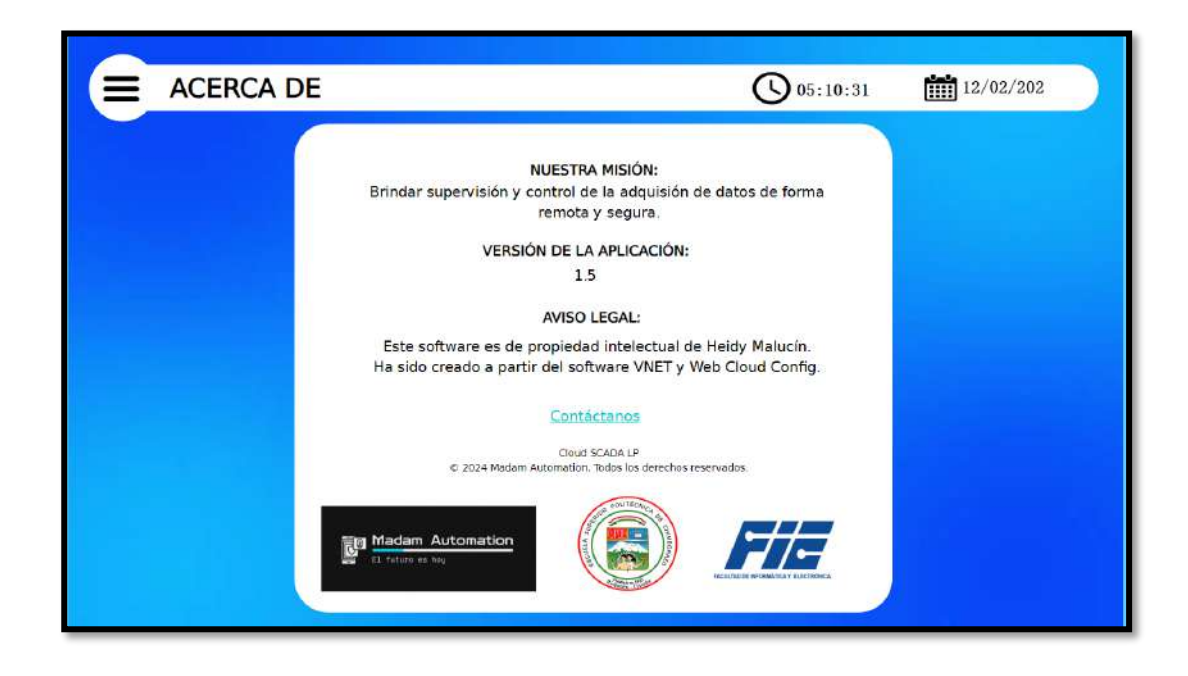

**Figura 3-28:** Pantalla de información. **Realizado por:** Malucín, H.,2023

## **CAPÍTULO IV**

## **4. ANÁLISIS E INTERPRETACIÓN DE RESULTADOS**

En este capítulo se exponen los resultados derivados de las pruebas ejecutadas en el trabajo de integración curricular. Estas pruebas estuvieron centradas en la evaluación de la eficacia de la red, los lapsos de comunicación entre la computadora, el PLC y la pasarela IIoT. Posteriormente, se llevó a cabo un análisis de vulnerabilidades. Además, se examinaron los resultados provenientes de las encuestas realizadas a los estudiantes de automatización industrial para validar el sistema IIoT. Por último, se efectuó un análisis de los costos asociados al proyecto de integración curricular.

Para progresar en un programa de mejora de calidad, es esencial disponer de un sistema de medición confiable. Por esta razón, se aborda el estudio de repetibilidad en condiciones similares. La cantidad de muestras considerada para este capítulo es de 15, en comparación con otros investigadores que han abordado trabajos similares (Portuondo Paisan, Portuondo Moret 2010). Luego se midió la variación de los datos mediante el coeficiente de variación (CV) el cual toma valores entre 0-1, interpretándolo de la siguiente manera: si el CV es cercano a 0, quiere decir que existe poca variabilidad en los datos y la muestra es compacta. Si se aproxima a 1 quiere decir que la muestra es dispersa y pierde confiabilidad, en otras palabras, si el CV excede 0.3 o 30% significa que los datos no son representativos debido a que no son uniformes por lo que iría perdiendo la confiabilidad (Requena 2016). Además, para establecer si un sistema es vulnerable o no, se considera la puntuación de Common Vulnerability Scoring System o por sus siglas en inglés CVSS, el cual determina la gravedad de las vulnerabilidades que va de 0 a 10, cuanto mayor sea el número, mayor será la gravedad de la vulnerabilidad del dispositivo (Mendoza 2014).

En este caso las pruebas fueron realizadas mediante conexión WIFI con una IP de router de 192.168.99.242, dirección IP de la pasarela WECON IIoT 192.168.99.202., ya que la pasarela cuenta con este modo de conexión.

### **4.1 Mantenimiento correctivo implementado en el módulo didáctico**

Antes de llevar a cabo las pruebas detalladas en la sección anterior, se llevó a cabo el mantenimiento correctivo mencionado en el capítulo 3. Además, se implementaron los requisitos esenciales para el funcionamiento del módulo didáctico de lavado y pintura basado en IIoT en el laboratorio de automatización industrial. En la Figura 4-1 se muestra el estado actual después de la implementación de los requisitos y la realización del mantenimiento correctivo.

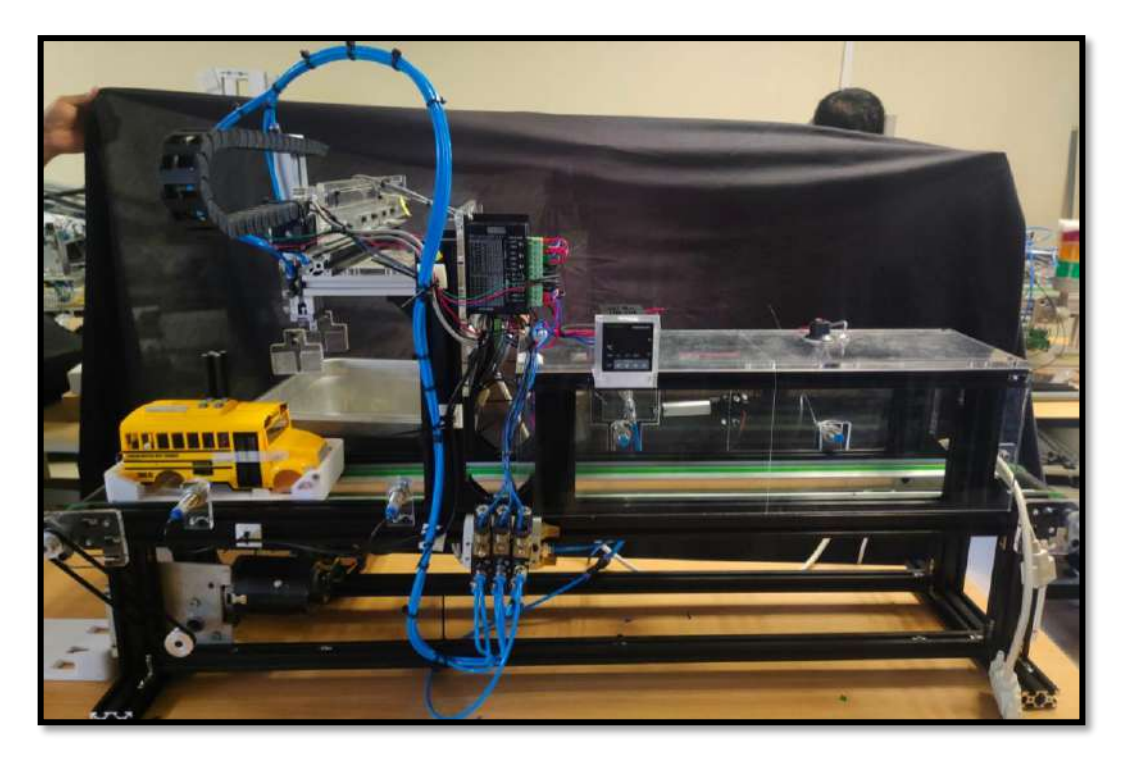

**Figura 4-1:** Módulo de lavado y pintura después. **Realizado por:** Malucín, H.,2024.

### **4.2 Pruebas de repetibilidad del módulo didáctico de lavado y pintura**

Esta prueba tiene como objetivo asegurar la estabilidad y coherencia del sistema a lo largo del tiempo. Para el análisis de esta prueba en el proceso, se utilizó el coeficiente de variación (CV) como herramienta estadística, midiendo la consistencia y precisión de los resultados.

A partir de las 15 muestras en total, el 93.33% de las carrocerías tuvieron un proceso exitoso mientras que el 6.67% fue insatisfactorio. La prueba de repetibilidad permite la evaluación y análisis de la variabilidad en las carrocerías pintadas garantizando la constancia y el rendimiento.

| <b>CARROCERÍAS PINTADAS</b>     | 14     |
|---------------------------------|--------|
| <b>CARROCERÍAS NO PINTADAS</b>  |        |
| <b>DESVIACIÓN ESTANDAR</b>      | 0.129  |
| <b>COEFICIENTE DE VARIACIÓN</b> | 13.36% |

**Tabla 4-1:** Prueba de CV del módulo didáctico de lavado y pintura.

**Realizado por:** Malucín, H.,2024.

En la Tabla 4-1 se observa un coeficiente de variación de 13.36%, el cual entra en el rango adecuado de 0% a 30%, de acuerdo al autor mencionado al inicio del capítulo, donde se concluye que las muestras presentaron consistencia y poca variabilidad, es decir, son datos estables. De esta manera se ha validado el módulo didáctico de lavado y pintura.

### **4.3 Evaluación de vulnerabilidades en la pasarela WECON IIoT**

Para llevar un control de los diferentes métodos a aplicar para evaluar las vulnerabilidades se ha dispuesto de la siguiente metodología:

### • **Recolección de datos**

En este apartado se pretendió la captura de datos necesaria para realizar la evaluación de vulnerabilidades como la dirección IP, al igual que pruebas de ping entre el PLC, pasarela y PC.

#### • **Estado de los puertos**

Mediante el escaneo con Nmap se evalúa el estado en el que se encuentran los puertos y servicios que se encontraban activos en la pasarela. A partir de esta información se determina si el sistema se encuentra expuesto a algún ataque hacking.

### • **Escaneo de vulnerabilidades**

Mediante Nessus se realizó el escaneo de vulnerabilidades que se podría encontrar en el sistema. Con esta información se pudo observar las posibles vulnerabilidades y errores de configuración que pueden atentar contra la seguridad del sistema.

### • **Tráfico de Red**

Mediante Wireshark se analizó el tráfico de red mediante su dirección IP, así mismo se pudo rastrear los paquetes enviados y recibidos desde una fuente a un destino. Con esta información se pudo comparar los resultados obtenidos de manera real en cuanto al tráfico de red.

#### *4.3.1 Pruebas de conectividad de red*

Para evaluar la eficiencia y confiabilidad de la comunicación entre la PC, pasarela IIoT y el PLC se realizaron pruebas de conectividad que al igual que el apartado anterior se calculó el coeficiente de variación. Se tomaron pruebas 3 veces al día con el fin de observar la estabilidad de la red.

### *4.3.1.1 Pruebas de conectividad PC - Pasarela IIoT*

El objetivo de esta prueba es verificar la conectividad y la calidad de la comunicación entre ambos dispositivos en una red. El comando ping realizado en el símbolo de sistema o CMD envía paquetes de datos desde la PC a la pasarela y espera recibir una respuesta. En la Figura 4-2 se muestra la evidencia del test ping realizado desde el PC hacia la pasarela WECON V-BOX cuya comunicación es exitosa ya que no existe paquetes perdidos.

| Dirección IPv4. 192.168.99.242<br>Máscara de subred <del>.</del> . 255.255.255.0<br>Puerta de enlace predeterminada 192.168.99.93                                                                                                    |
|----------------------------------------------------------------------------------------------------|
| $C:\Upsilon\U$ sers $\Upsilon$ ser>ping 192.168.99.202                                                                                                    |
| Haciendo ping a 192.168.99.202 con 32 bytes de datos:<br>Respuesta desde 192.168.99.202: bytes=32 tiempo=29ms TTL=64<br>Respuesta desde 192.168.99.202: bytes=32 tiempo=47ms TTL=64<br>Respuesta desde 192.168.99.202: bytes=32 tiempo=1140ms TTL=64<br>Respuesta desde 192.168.99.202: bytes=32 tiempo=10ms TTL=64 |
| Estadísticas de ping para 192.168.99.202:<br>Paquetes: enviados = 4, recibidos = 4, perdidos = 0<br>(0% perdidos).<br>Tiempos aproximados de ida y vuelta en milisegundos:<br>Mínimo = 10ms, Máximo = 1140ms, Media = 306ms                                                                                         |
| $C:\Upsilon\Users\User>ping 192.168.99.202$                                                                                                    |

**Figura 4-2:** Evidencia de la prueba de conectividad mediante test ping.

**Realizado por:** Malucín, H.,2024.

En la siguiente Tabla 4-2 se presentan los resultados de las 15 pruebas realizadas. Se detallan los tiempos de respuesta desde la PC hacia la pasarela, así como los paquetes recibidos para la realización de las pruebas de repetibilidad.

| $\mathbf{N}^\circ$ | <b>IP ORIGEN</b>              | <b>IP DESTINO</b> | <b>PAQUETES</b>  | <b>TIEMPO DE</b>         |
|--------------------|-------------------------------|-------------------|------------------|--------------------------|
|                    |                               |                   | <b>RECIBIDOS</b> | <b>COMUNICACIÓN</b> (ms) |
| $\mathbf{1}$       | 192.168.99.242                | 192.168.99.202    | $\overline{4}$   | 306                      |
| $\overline{2}$     | 192.168.99.242                | 192.168.99.202    | $\overline{4}$   | 307                      |
| 3                  | 192.168.99.242                | 192.168.99.202    | $\overline{4}$   | 306                      |
| $\overline{4}$     | 192.168.99.242                | 192.168.99.202    | $\overline{4}$   | 307                      |
| 5                  | 192.168.99.242                | 192.168.99.202    | $\overline{4}$   | 305                      |
| 6                  | 192.168.99.242                | 192.168.99.202    | $\overline{4}$   | 306                      |
| $\tau$             | 192.168.99.242                | 192.168.99.202    | $\overline{4}$   | 307                      |
| 8                  | 192.168.99.242                | 192.168.99.202    | $\overline{4}$   | 306                      |
| 9                  | 192.168.99.242                | 192.168.99.202    | $\overline{4}$   | 307                      |
| 10                 | 192.168.99.242                | 192.168.99.202    | $\overline{4}$   | 307                      |
| 11                 | 192.168.99.242                | 192.168.99.202    | $\overline{4}$   | 305                      |
| 12                 | 192.168.99.242                | 192.168.99.202    | $\overline{4}$   | 307                      |
| 13                 | 192.168.99.242                | 192.168.99.202    | $\overline{4}$   | 307                      |
| 14                 | 192.168.99.242                | 192.168.99.202    | $\overline{4}$   | 306                      |
| 15                 | 192.168.99.242                | 192.168.99.202    | $\overline{4}$   | 307                      |
|                    | <b>VELOCIDAD PROMEDIO</b>     |                   | 306.35           |                          |
|                    | DESVIACIÓN ESTÁNDAR           |                   | 0.74515982       |                          |
|                    | COEFICIENTE DE VARIACIÓN (CV) |                   |                  | 0.24 %                   |

**Tabla 4-2:** Comunicación entre PC - Pasarela WECON V-BOX.

**Realizado por:** Malucín H., 2024.

Después de haber realizado las pruebas se notó que el coeficiente de variación (CV) es de 0.24% un valor muy cercano a cero que por definición si el CV se encuentra en el rango de 0-30% indica que las muestras son compactas y presentan poca variabilidad de datos. Las muestran se encuentran cerca a la media, teniendo una velocidad de 306.35ms en condiciones normales lo cual indica que la latencia de la red es menor y la velocidad de comunicación entre la PC y la pasarela es eficiente.

## *4.3.2 Resultados de los análisis de vulnerabilidades*

En el siguiente apartado se describen los resultados obtenidos a partir de las pruebas de vulnerabilidades realizadas en la pasarela WECON V-BOX en los diferentes softwares disponibles. Tomando en cuenta el rango de vulnerabilidades de 0-10 de CVSS mencionado al inicio del capítulo

### *4.3.2.1 Resultados del análisis de vulnerabilidades usando el software NMAP*

NMAP es una herramienta que escanea los puertos y servicios activos en el dispositivo, por tal motivo se utilizó el software con el fin de verificar si existe algún puerto abierto que pueda ser objeto vulnerable para los atacantes. Es por ello que se busca tener el menor número de puertos abiertos en el equipo. En la Figura 4-4 se visualizan los resultados del escaneo de puertos realizado en el software.

| $\rightarrow$ Zenmap            |                                                                                                    |                          |          |                                                                                                    |                      | ◻           | $\times$       |
|---------------------------------|----------------------------------------------------------------------------------------------------|--------------------------|----------|----------------------------------------------------------------------------------------------------|----------------------|-------------|----------------|
| Scan Tools Profile Help         |                                                                                                    |                          |          |                                                                                                    |                      |             |                |
| 192.168.100.51<br>Target:       |                                                                                                    | $\overline{\phantom{a}}$ |          | Profile: Intense scan                                                                                                    | $\blacktriangledown$ | <b>Scan</b> | Cancel         |
|                                 | Command:   nmap -T4 -A -v 192.168.100.51                                                                                                    |                          |          |                                                                                                    |                      |             |                |
| <b>Services</b><br><b>Hosts</b> | Nmap Output<br>Ports / Hosts                                                                                                    |                          | Topology | <b>Host Details</b><br><b>Scans</b>                                                                                                    |                      |             |                |
| OS<br><b>Host</b>               | nmap -T4 -A -v 192.168.100.51                                                                                                    |                          |          |                                                                                                    |                      |             | <b>Details</b> |
| 圗<br>192.168.100.51             | $SF:ootstrap\langle .min\langle . \cdot \rangle$ ;<br>Device type: general purpose<br>Running: Microsoft Windows 10<br>OS CPE: cpe:/o:microsoft:windows 10:1607<br>OS details: Microsoft Windows 10 1607<br>Network Distance: 0 hops<br>IP ID Sequence Generation: Incremental<br>Host script results:<br>smb2-security-mode:<br>3:1:1:<br>$smb2-time:$<br>date: 2024-02-06T23:04:01<br>start date: N/A<br>NSE: Script Post-scanning.<br>Initiating NSE at 18:05<br>Completed NSE at 18:05, 0.00s elapsed<br>Initiating NSE at 18:05<br>Completed NSE at 18:05, 0.00s elapsed<br>Initiating NSE at 18:05<br>Completed NSE at 18:05, 0.00s elapsed<br>Read data files from: C:\Program Files (x86)\Nmap<br>https://nmap.org/submit/ . |                          |          | SF:"viewport\"\x20content=\"width=device-width,\x20initial-scale=1\">\n\n\<br>$SF:x20\x20\x20\x20$ --Bootstrap -->\n\x20\x20\x20\x20 \tink\x20href=\"libs/b<br>Uptime quess: $0.047$ days (since Tue Feb $6$ 16:57:26 2024)<br>TCP Sequence Prediction: Difficulty=260 (Good luck!)<br>Service Info: OS: Windows; CPE: cpe:/o:microsoft:windows<br>Message signing enabled but not required<br>OS and Service detection performed. Please report any incorrect results at<br>Nmap done: 1 IP address (1 host up) scanned in 233.17 seconds<br>Raw packets sent: 1016 (45.418KB)   Rcvd: 2060 (87.962KB) |                      |             |                |
| <b>Filter Hosts</b>             |                                                                                                    |                          |          |                                                                                                    |                      |             |                |

**Figura 4-3:** Evidencia escaneo de puertos y servicios.

**Realizado por:** Malucín, H.,2024.

En la siguiente Tabla 4-3 se presentan los puertos y servicios detectados en la pasarela V-BOX con sus características. Se encontró 1 puerto abierto, como se observa en la Figura 4-4, destinado a la entrega de paquetes de datos, esto porque la pasarela se encontraba conectada mediante LAN a la PC que de acuerdo al rango de 0-10 de vulnerabilidades de CVSS se encuentra cercano a 0. Con este análisis se verificó que la pasarela no posee un nivel alto de vulnerabilidad, pues de los 1000 puertos analizados una mínima cantidad resultó abierta, entonces el intento de ataques será mínimo.

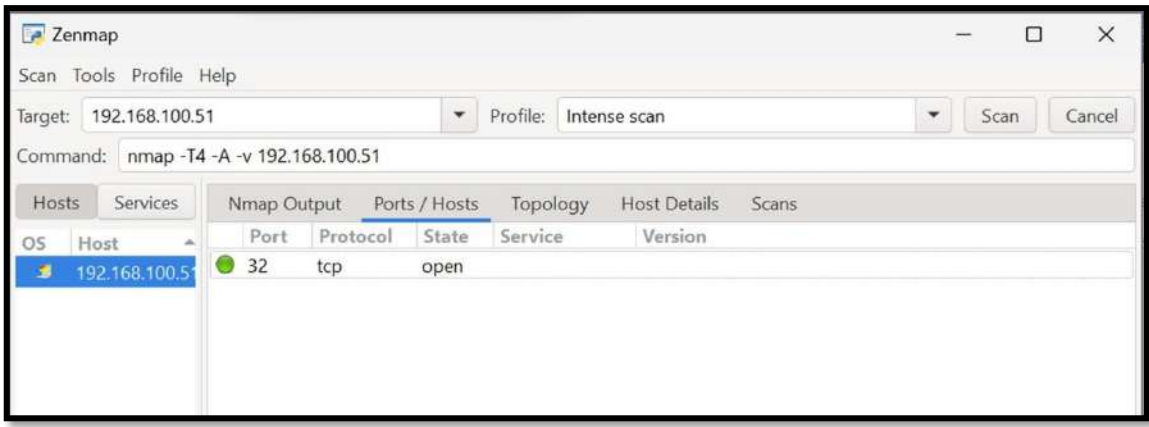

**Figura 4-4:** Evidencia puertos y servicios abiertos en la pasarela.

**Realizado por:** Malucín, H.,2024.

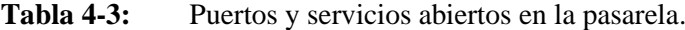

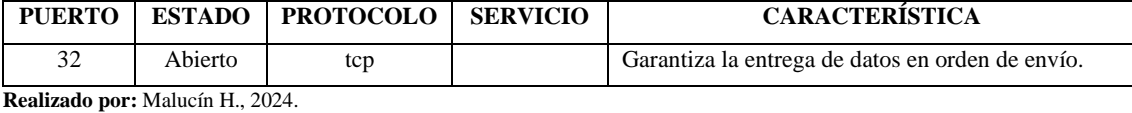

## *4.3.2.2 Resultados del análisis de vulnerabilidades usando el software NESSUS*

Con el software NESSUS se realizó un escaneo avanzado con el fin de detectar vulnerabilidades en el sistema. La Figura 4-5 presenta el escáner realizado con su resultado realizado en el software, este proceso y configuración se encuentra detallado en el de ANEXO G.

|             | <b>Otenable</b> Nessus Essentials<br><b>Scans</b>              | Settings                                    |                   |                           |                          | $\circ$<br>$\bullet$<br>Madam <sup>6</sup><br>л                    |
|-------------|----------------------------------------------------------------|---------------------------------------------|-------------------|---------------------------|--------------------------|--------------------------------------------------------------------|
| ٠<br>٠<br>۰ | Vulnerabilities 15<br>Hosts 1<br>Filter Search Vulnerabilities | History 1<br>$\alpha$<br>15 Vulnerabilities |                   |                           |                          | Downloading Nessus Plugins                                         |
| 亩           | Sev +<br>$CVSS$ +<br>VPR .                                     | Name.                                       | Family .          | Count +                   | ۰                        | <b>Scan Details</b>                                                |
| ń           | INFO.<br>$\overline{a}$<br>mi.                                 | SSH (Multiple Iss                           | Misc.             | $\odot$<br>$\overline{2}$ |                          | Advanced Scan<br>Policy:<br>Completed<br>Status:                   |
| ۰           | <b>INFO</b><br>m.<br>na.                                       | SSH (Multiple Iss                           | Service detection | $\odot$<br>$\overline{2}$ |                          | Severity Base: CVSS v3.0 /<br>Local Scanner<br>Scanner:            |
| 國<br>商      | INFO:                                                          | Common Platform En                          | General           | $\odot$<br>٦              | ,                        | February 6 at 11:55 AM<br>Start:<br>February 6 at 11:59 AM<br>End: |
| 圓           | <b>INFO</b>                                                    | Device Type                                 | General           | $\circ$<br>п              |                          | Elapsed:<br>4 minutes                                              |
|             | <b>DIED</b>                                                    | Ethernet Card Manufa                        | Misc.             | $\circ$<br>٦              | ∕                        | Vulnerabilities                                                    |
|             | <b>INFO</b>                                                    | Ethemet MAC Address                         | General           | $\odot$<br>$\mathbf{I}$   | $\overline{\phantom{a}}$ | Critical<br><b>High</b><br>$\bullet$                               |
|             | UNIO-                                                          | ICMP Timestamp Req                          | General           | $\odot$<br>٦              |                          | · Medium<br>$\bullet$ Low                                          |
|             | <b>INFO</b>                                                    | Nessus Scan Informati                       | Settings          | $\odot$<br>п              |                          | $n$ Info                                                           |

**Figura 4-5:** Evidencia escaneo avanzado de vulnerabilidades con NESSUS. **Realizado por:** Malucín, H.,2024.

En la siguiente Tabla 4-4 se detallan las vulnerabilidades encontradas en el sistema por el software NESSUS, en este caso fueron 15, todas siendo de carácter informativo, pues el color representativo de este tipo de vulnerabilidad es de color azul, como se observó en la Figura 4-5. Para esta ocasión sobrepasa el rango mencionado al inicio del capítulo, pero hay que mencionar que todas las vulnerabilidades que encontró fueron de carácter informativo y se descartan, siendo así que existirían 0 vulnerabilidades, lo cual se encuentra dentro del rango 0-10 de vulnerabilidades de CVSS establecido.

| <b>VULNERABILIDAD</b>                                                | <b>DESCRIPCIÓN</b>                                                           |  |  |  |
|----------------------------------------------------------------------|------------------------------------------------------------------------------|--|--|--|
| SSH (Multiple Issues)                                                | Algoritmos y lenguajes SSH compatibles.                                      |  |  |  |
| SSH (Service detection)                                              | El servidor SSH acepta la autenticación.                                     |  |  |  |
| Platform<br><b>CPE</b><br>(Common<br>Enumeration)                    | Informa coicidencias de CPE para varios productos dentro de un host.         |  |  |  |
| Device Type                                                          | Determina el tipo de sistema remoto (impresora, enrutador, etc.).            |  |  |  |
| Manufacturer<br>Ethernet<br>Card<br>Detection                        | Identificador Único Organizacional (OUI)                                     |  |  |  |
| Ethernet MAC Addresses                                               | Recopila direcciones MAC descubiertas a partir del sondeo remoto.            |  |  |  |
| <b>ICMP</b><br>Timestamp<br>Request<br><b>Remote Date Disclosure</b> | Filtra las solicitudes y las respuestas de marca de tiempo ICMP              |  |  |  |
| <b>Nessus Scan Information</b>                                       | Información del escaneo de NESSUS                                            |  |  |  |
| Nessus SYN scanner                                                   | Protege el objetivo con un filtro de IP                                      |  |  |  |
| OS Identification                                                    | Mediante sondas remotas se obtiene el nombre del sistema operativo en uso.   |  |  |  |
| OS Security Patch Assessment<br>Not Available                        | Parche de seguridad del sistema operativo no es compatible con el objetivo.  |  |  |  |
| Service Detection                                                    | Identificador del servicio remoto por mensaje de error a través de solicitud |  |  |  |
|                                                                      | HTTP.                                                                        |  |  |  |
| <b>TCP/IP Timestamps Supported</b>                                   | El host remoto implementa marcas de tiempo TCP, según lo definido por        |  |  |  |
|                                                                      | RFC1323.                                                                     |  |  |  |
| <b>Traceroute Information</b>                                        | Realiza un traceroute al host remoto.                                        |  |  |  |

**Tabla 4-4:** Puertos y servicios abiertos en la pasarela.

**Realizado por:** Malucín H., 2024.

NESSUS también ofrece el servicio de escaneo de puertos, por lo que también se realizó esta prueba con el fin de corroborar la información obtenida en la prueba con el software NMAP. En la Figura 4-6 se observa el escaneo realizado en NESSUS.

En la Tabla 4-5 se evidencia que existe dos vulnerabilidades, siendo informativas y la del escaneo de puertos establece que sólo existe 1 puerto abierto, concluyendo que tanto la prueba en NESSUS y en NMAP afirman que la pasarela es segura y efectiva en el caso de existir ataques de este tipo ya que se encuentra dentro del rango de 0-10 de vulnerabilidades.

| ۰      | Vulnerabilities 2<br>Hosts 1       | History 1                     |                 |              |           |                                      |                                                         |
|--------|------------------------------------|-------------------------------|-----------------|--------------|-----------|--------------------------------------|---------------------------------------------------------|
| ×<br>٠ | Fitter Search Vulnerabilities      | $\alpha$<br>2 Vulnerabilities |                 |              |           |                                      |                                                         |
| ₿      | VPR +<br>CVSS<br>$\Box$ Sev $\tau$ | Name.                         | Family .        | Count +      |           | <b>Scan Details</b><br>$\frac{1}{2}$ |                                                         |
| ۰      | mro                                | Nessus Scan Informati         | <b>Settings</b> | $\mathbf{1}$ | $\circ$   | Policy:<br>∕<br><b>Status:</b>       | <b>Host Discovery</b><br>Completed                      |
| 囫      | <b>INFO</b>                        | Ping the remote host          | Port scanners   | п            | $\bullet$ | ,                                    | Severity Base: CVSS v3.0 /<br>Local Scanner<br>Scanner: |
| ø,     |                                    |                               |                 |              |           | Start:<br>End:                       | February 6 at 12:06 PM<br>February 6 at 12:07 PM        |
| 国      |                                    |                               |                 |              |           | Elapsed:                             | a few seconds                                           |
|        |                                    |                               |                 |              |           |                                      | <b>Vulnerabilities</b>                                  |
|        |                                    |                               |                 |              |           |                                      | Critical<br>High<br>Medium<br>٠<br>$-$ Low<br>$=$ Info. |

**Figura 4-6:** Evidencia escaneo de puertos abiertos en NESSUS. **Realizado por:** Malucín, H.,2024.

**Tabla 4-5:** Puertos y servicios abiertos en la pasarela.

| <b>VULNERABILIDAD</b>   | <b>DESCRIPCION</b>                         |  |  |  |  |
|-------------------------|--------------------------------------------|--|--|--|--|
| Nessus Scan Information | Información del escaneo de NESSUS          |  |  |  |  |
| Ping the remote host    | El escáner remoto detecto un host abierto. |  |  |  |  |

**Realizado por:** Malucín H., 2024.

### *4.3.2.3 Resultados del análisis de tráfico de red usando el software WIRESHARK*

Wireshark es un potente software que permite el análisis de red y la captura de paquetes de datos mientras el sistema se está ejecutando. Se obtiene la dirección de la página donde se encuentra alojado el cloud SCADA ingresando el comando "nslookup asean.v-box.net" en el símbolo del sistema como muestra la Figura 4-7. Como se observa en la Figura 4-8, los paquetes enviados desde la dirección de destino, en este caso desde la PC con una dirección IP 192.168.99.242 hacia el destino, en este caso la dirección web de la página donde se encuentra alojado el Cloud SCADA de V-NET con una dirección IP 159.138.239.175 fueron recibidos con éxito, sin actividades sospechosas o intentos de intrusión de servidores externos caso contrario aparecerían líneas de color rojo que evidencian vulnerabilidades, por lo que se llegó a la conclusión de que la latencia de la red es baja pero el rendimiento y la eficiencia alta con bajas probabilidades de sufrir ataques.

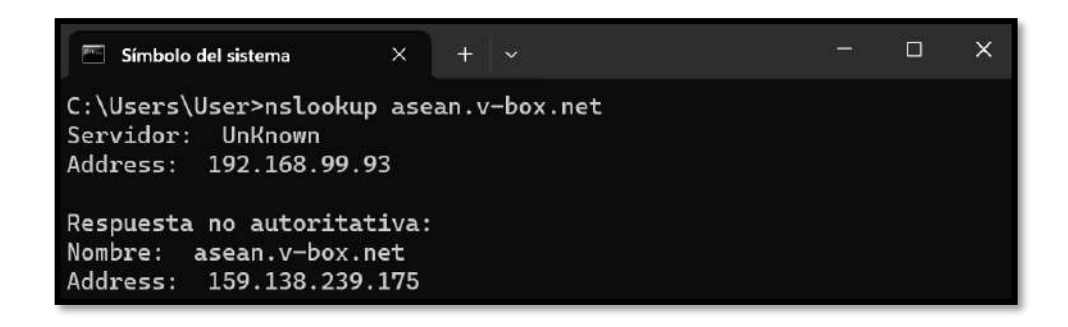

**Figura 4-7:** Obtención de la dirección IP de la web V-net.

**Realizado por:** Malucín, H.,2024.

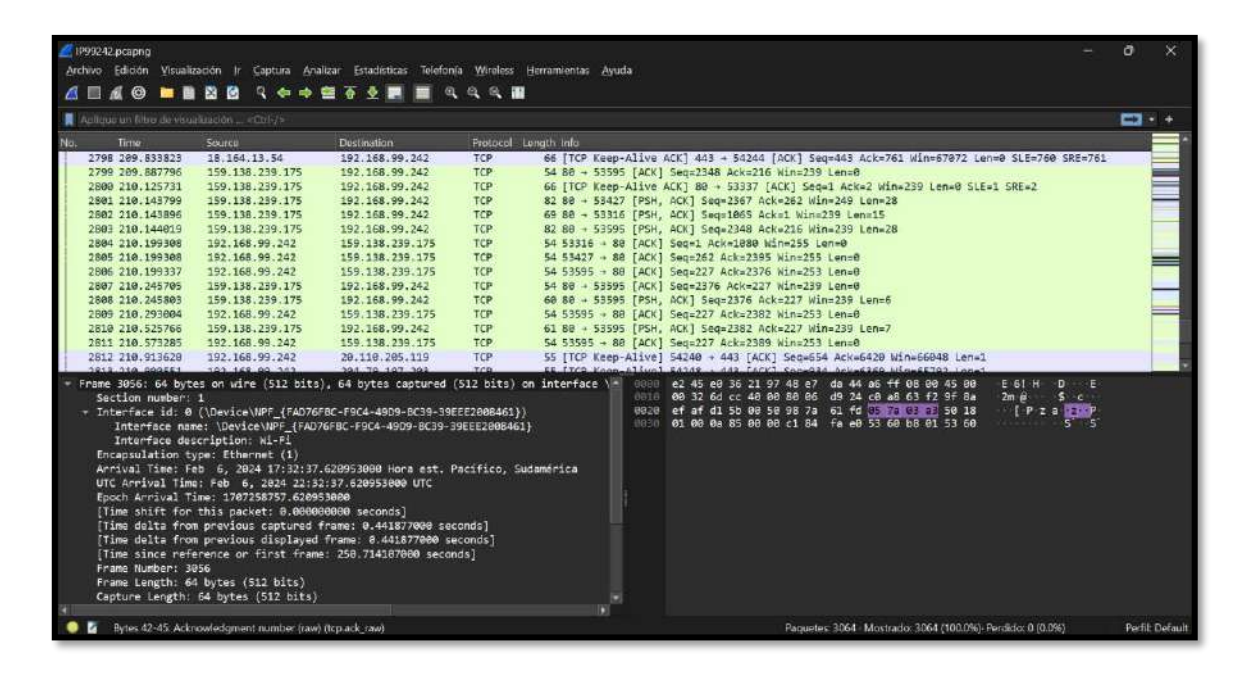

**Figura 4-8:** Evidencia análisis del tráfico de red y captura de paquetes de datos en Wireshark.

**Realizado por:** Malucín, H.,2024.

## **CAPÍTULO V**

### **CONCLUSIONES**

Una vez analizado el estado del arte de sistemas automatizados para el proceso de control y monitoreo de fabricación de carrocerías en el Ecuador, se pudo afirmar que existe un gran potencial para revolucionar la industria ecuatoriana de la automatización y manufactura mejorando la eficiencia y la calidad en la producción de carrocerías y vehículos mediante sistemas automatizados. A lo largo de esta investigación se evidenció el notable avance de los sistemas automatizados que ahora bien sería la Industria 4.0. Por otro lado, el Cloud SCADA, brinda el acceso a monitoreo y control desde cualquier lugar con acceso a internet por lo que permite tomar decisiones y responder a problemas en tiempo real, recolectar datos para la implementación de medidas correctivas y optimización continua del proceso. La combinación de automatización y Cloud SCADA pueden ayudar a reducir los costos operativos al minimizar el desperdicio de materiales, mejorar la eficiencia energética y optimizar el uso de recursos lo que conduce a una mayor competitividad y rentabilidad para las empresas.

La implementación de un Cloud SCADA representa un avance significativo en términos de eficiencia operativa, control y seguridad de la información. Siguiendo los lineamientos de la norma ISO 27001 se garantiza la protección de confidencialidad, integridad y disponibilidad de los datos del sistema Cloud SCADA, de la misma manera se mantiene una gestión adecuada de los riesgos de seguridad de la información, esto es crucial pues en la industria de la manufactura la manipulación y transmisión de datos críticos es constante. Por tal motivo el dispositivo de comunicación IIoT WECON V-BOX fue la opción adecuada que cumple con la norma 27001 al proporcionar seguridad en los datos, comunicaciones y acceso a la nube, siendo el elemento crucial para la implementación de un sistema Cloud SCADA.

Tras realizar pruebas de repetibilidad orientadas a la conectividad para validar el sistema de control y monitoreo entre la PC y la pasarela IIoT se obtuvo un coeficiente de variación (CV) del 0,26% en un tiempo promedio de 306.35 ms, lo cual indica que el tiempo transmisión de datos y de comunicación es estable y presenta una latencia mínima. Además, el sistema lavó y pintó las carrocerías correctamente 14 de las 15 piezas enviadas obteniendo una eficiencia del 93.33%. De la misma manera se evidenció en la herramienta Wireshark que los paquetes enviados desde la dirección de origen hacia el destino experimentan un proceso de transmisión eficaz y seguro.

Mediante las pruebas realizadas en los softwares NMAP, NESSUS Y WIRESHARK se concluyó que la pasarela WECON V-BOX no presenta vulnerabilidades críticas y el envío y recepción de paquetes de datos se realiza de manera segura pues las probabilidades de sufrir ataques de hackers

son bajas debido a la alta protección del dispositivo. Estos hallazgos refuerzan la confiabilidad de la pasarela WECON V-BOX en entornos industriales y respaldan su idoneidad para su implementación en el contexto de seguridad y protección de datos en sistemas IIoT.

### **RECOMENDACIONES**

Se recomienda que la pasarela WECON V-BOX tenga conexión Ethernet de alta velocidad ya que si se conecta mediante WIFI la interferencia que presenta el ambiente podría afectar en la comunicación del cloud SCADA con el módulo didáctico.

Se recomienda implementar parches de seguridad robustos para el dispositivo WECON V-BOX con el fin de contar con firewall que lo protejan en el caso de sufrir un posible ataque, ya que la pasarela WECON V-BOX va a manejar datos industriales con acceso desde cualquier lugar es importante contar con medidas de seguridad adecuadas al trabajo al cual va a ser destinado.

Se recomienda buscar otras opciones que tengan acceso a la V-NET y ofrezcan la capacidad de multiusuario puesto que la actual plataforma impide el ingreso simultáneo de dos o más usuarios por lo que sería imposible el trabajo en equipo del diseño del SCADA.

Para mantener el correcto funcionamiento y seguridad de la pasarela WECON V-BOX, se recomienda realizar las actualizaciones correspondientes que se encontrarán en la plataforma V-NET esto con el objetivo de mantener el dispositivo en su versión más actual, libre de fallos en su sistema operativo y seguridad.

Realizar regularmente pruebas de penetración o evaluaciones de seguridad éticas, también conocidas como "hackeo ético" con más días de pruebas. Estas pruebas implican simular un ataque de un hacker con el fin de identificar vulnerabilidades y puntos débiles del sistema antes de que puedan ser explotados por individuos malintencionados.

## **BIBLIOGRAFÍA**

- 1. **ACUÑA ACUÑA, Jorge**. "Automatización industrial: definición y conceptos". *Tecnología en marcha*. [en línea], 1990, Vol. 10, págs. 27–30. [Consultado: 29 octubre 2023]. ISSN 0379-3962. Disponible en:<https://dialnet.unirioja.es/servlet/articulo?codigo=5678813>
- 2. **AENOR**. *Seguridad de las máquinas, Parada de Emergencia, Principios para el diseño*. [blog]. Madrid: 2010. [Consultado: 29 octubre 2023]. Disponible en: [https://www.bing.com/ck/a?!&&p=0f8e6ffdd1fca185JmltdHM9MTcxMDM3NDQwMCZ](https://www.bing.com/ck/a?!&&p=0f8e6ffdd1fca185JmltdHM9MTcxMDM3NDQwMCZpZ3VpZD0zZDIxZmQ2Ni0xNjllLTY4MGEtMzdmZi1lZTc5MTcyNzY5YjYmaW5zaWQ9NTIyMg&ptn=3&ver=2&hsh=3&fclid=3d21fd66-169e-680a-37ff-ee79172769b6&psq=Seguridad+de+las+m%c3%a1quinas%2c+Parada+de+Emergencia%2c+Principios+para+el+dise%c3%b1o.&u=a1aHR0cHM6Ly93d3cuZW4uYWVub3IuY29tL19sYXlvdXRzLzE1L3IuYXNweD9jPU4wMDU2NDQ0&ntb=1) [pZ3VpZD0zZDIxZmQ2Ni0xNjllLTY4MGEtMzdmZi1lZTc5MTcyNzY5YjYmaW5zaWQ](https://www.bing.com/ck/a?!&&p=0f8e6ffdd1fca185JmltdHM9MTcxMDM3NDQwMCZpZ3VpZD0zZDIxZmQ2Ni0xNjllLTY4MGEtMzdmZi1lZTc5MTcyNzY5YjYmaW5zaWQ9NTIyMg&ptn=3&ver=2&hsh=3&fclid=3d21fd66-169e-680a-37ff-ee79172769b6&psq=Seguridad+de+las+m%c3%a1quinas%2c+Parada+de+Emergencia%2c+Principios+para+el+dise%c3%b1o.&u=a1aHR0cHM6Ly93d3cuZW4uYWVub3IuY29tL19sYXlvdXRzLzE1L3IuYXNweD9jPU4wMDU2NDQ0&ntb=1) [9NTIyMg&ptn=3&ver=2&hsh=3&fclid=3d21fd66-169e-680a-37ff](https://www.bing.com/ck/a?!&&p=0f8e6ffdd1fca185JmltdHM9MTcxMDM3NDQwMCZpZ3VpZD0zZDIxZmQ2Ni0xNjllLTY4MGEtMzdmZi1lZTc5MTcyNzY5YjYmaW5zaWQ9NTIyMg&ptn=3&ver=2&hsh=3&fclid=3d21fd66-169e-680a-37ff-ee79172769b6&psq=Seguridad+de+las+m%c3%a1quinas%2c+Parada+de+Emergencia%2c+Principios+para+el+dise%c3%b1o.&u=a1aHR0cHM6Ly93d3cuZW4uYWVub3IuY29tL19sYXlvdXRzLzE1L3IuYXNweD9jPU4wMDU2NDQ0&ntb=1)[ee79172769b6&psq=Seguridad+de+las+m%c3%a1quinas%2c+Parada+de+Emergencia%2](https://www.bing.com/ck/a?!&&p=0f8e6ffdd1fca185JmltdHM9MTcxMDM3NDQwMCZpZ3VpZD0zZDIxZmQ2Ni0xNjllLTY4MGEtMzdmZi1lZTc5MTcyNzY5YjYmaW5zaWQ9NTIyMg&ptn=3&ver=2&hsh=3&fclid=3d21fd66-169e-680a-37ff-ee79172769b6&psq=Seguridad+de+las+m%c3%a1quinas%2c+Parada+de+Emergencia%2c+Principios+para+el+dise%c3%b1o.&u=a1aHR0cHM6Ly93d3cuZW4uYWVub3IuY29tL19sYXlvdXRzLzE1L3IuYXNweD9jPU4wMDU2NDQ0&ntb=1) [c+Principios+para+el+dise%c3%b1o.&u=a1aHR0cHM6Ly93d3cuZW4uYWVub3IuY29t](https://www.bing.com/ck/a?!&&p=0f8e6ffdd1fca185JmltdHM9MTcxMDM3NDQwMCZpZ3VpZD0zZDIxZmQ2Ni0xNjllLTY4MGEtMzdmZi1lZTc5MTcyNzY5YjYmaW5zaWQ9NTIyMg&ptn=3&ver=2&hsh=3&fclid=3d21fd66-169e-680a-37ff-ee79172769b6&psq=Seguridad+de+las+m%c3%a1quinas%2c+Parada+de+Emergencia%2c+Principios+para+el+dise%c3%b1o.&u=a1aHR0cHM6Ly93d3cuZW4uYWVub3IuY29tL19sYXlvdXRzLzE1L3IuYXNweD9jPU4wMDU2NDQ0&ntb=1) [L19sYXlvdXRzLzE1L3IuYXNweD9jPU4wMDU2NDQ0&ntb=1](https://www.bing.com/ck/a?!&&p=0f8e6ffdd1fca185JmltdHM9MTcxMDM3NDQwMCZpZ3VpZD0zZDIxZmQ2Ni0xNjllLTY4MGEtMzdmZi1lZTc5MTcyNzY5YjYmaW5zaWQ9NTIyMg&ptn=3&ver=2&hsh=3&fclid=3d21fd66-169e-680a-37ff-ee79172769b6&psq=Seguridad+de+las+m%c3%a1quinas%2c+Parada+de+Emergencia%2c+Principios+para+el+dise%c3%b1o.&u=a1aHR0cHM6Ly93d3cuZW4uYWVub3IuY29tL19sYXlvdXRzLzE1L3IuYXNweD9jPU4wMDU2NDQ0&ntb=1)
- 3. **ALCÁZAR MUÑOZ, Javier.** Aplicación del concepto de gemelo digital a un SCADA industrial [en línea]. (Tesis). Universidad Politécnica de Valencia. Valencia - España, 2019. págs. 20-24. [Consultado: 18 noviembre 2023]. Disponible en: <https://riunet.upv.es/handle/10251/126015>
- 4. **ALDAZ, Jimmy Aldivar & REMACHE, Edison Geovanny**. Implementación de un módulo didáctico para procesos de fosfatado, lavado y pintura de carrocerías en la línea de fabricación de autobuses. (Tesis). Escuela Superior Politécnica de Chimborazo. Riobamba-Ecuador, 2023. págs. 40-48.
- 5. **ANDRADE CEDEÑO, Rogger,** 2019. "Módulo didáctico para controlar nivel y caudal de agua, mediante sistema SCADA, PLC y algoritmo PID". *Revista Riemat* [en línea], 2019, vol. 4 (2). Art. 9, págs. 1–13. [Consultado: 19 noviembre 2023]. ISSN 2588-0721. Disponible en:<https://doi.org/10.33936/riemat.v4i2.2196>
- 6. **ARDILA NAVARRO, Rene & ZAPATA ACERO, Johan Sebastian**. "Riesgos y beneficios de la integración de un sistema SCADA cloud". *VISIÓN ELECTRÓNICA: algo más que un estado sólido* [en línea], 2016, págs. 10–12. [Consultado: 18 noviembre 2023]. Disponible en:<http://hdl.handle.net/11349/14167>
- 7. **ARGÜELLO, Felipe**. *STP VS UTP: 3 diferencias fundamentales*. [blog] *VIDEOVIGILANCIA: GUÍAS*, 2023. [Consultado: 20 enero 2024]. Disponible en: <https://www.infoteknico.com/stp-vs-utp-diferencias-fundamentales/>
- 8. **ATVISE**. SCADA Móvil: Acceso Desde Cualquier Lugar. [blog]. [Consultado: 21 enero 2024]. Disponible en:<https://atvise.vesterbusiness.com/news/scada-movil/>
- 9. **ÁVILA TECOCOATZI, Oscar Amado**. Desarrollo e implementación de redes industriales utilizando el protocolo modbus para la transferencia de datos de control de un VFD entre dos PLCS. [en línea]. (Tesis). Benemérita Universidad Autónoma de Puebla. Puebla-México, 2021. págs. 64-69. [Consultado: 16 noviembre 2023]. Disponible en: <https://hdl.handle.net/20.500.12371/14962>
- 10. **BARONA LÓPEZ, Gustavo & VELASTEGUÍ, Luis Efraín,** 2021. "Automatización de procesos industriales mediante industria 4.0". *AlfaPublicaciones*. [en línea], 2021, Vol. 3, núm. 3.1, pp. 98–115. [Consultado: 17 noviembre 2023]. ISSN: 2773-7330. Disponible en: <https://doi.org/10.33262/ap.v3i3.1.80>
- 11. **BARRIENTOS, A y GAMBAO, E**. "Sistemas de producción automatizados". España: Dextra Editorial S.L. ISBN 978-84-16277-00-1, (2014). págs. 7-8.
- 12. **BLANCO ROJAS, Mónica Johanna, GONZÁLEZ ROJAS, Karen Tatiana & RODRÍGUEZ MOLANO, José Ignacio**. "Propuesta de una arquitectura de la industria 4.0 en la cadena de suministro desde la perspectiva de la ingeniería industrial". *Ingeniería Solidaria* [en línea], 2017, vol. 13 (23), págs. 77–90. [Consultado: 25 diciembre 2023]. ISSN 2357-6014. Disponible en: DOI 10.16925/in.v23i13.2007.
- 13. **BOHÓRQUEZ, Edward, PRADO, Efren & RAMIREZ, Mario**. "Implementación de la norma ISA 101, sobre las HMI, pertenecientes a los módulos de instrumentación de la universidad ECCI". *SEMINARIO INTERNACIONAL* [en línea], 2019, vol. 3, núm. 20, págs. 4–5. [Consultado: 19 noviembre 2023]. Disponible en: [https://www.academia.edu/40663621/Implementaci%C3%B3n\\_de\\_la\\_norma\\_ISA\\_101\\_so](https://www.academia.edu/40663621/Implementaci%C3%B3n_de_la_norma_ISA_101_sobre_las_HMI_pertenecientes_a_los_m%C3%B3dulos_de_instrumentaci%C3%B3n_de_la_Universidad_ECCI) bre las HMI pertenecientes a los m%C3%B3dulos de instrumentaci%C3%B3n de la [Universidad\\_ECCI](https://www.academia.edu/40663621/Implementaci%C3%B3n_de_la_norma_ISA_101_sobre_las_HMI_pertenecientes_a_los_m%C3%B3dulos_de_instrumentaci%C3%B3n_de_la_Universidad_ECCI)
- 14. **BOYES, Hugh et al**., 2018. "The industrial internet of things (IIOT): An analysis framework". *Computers in Industry* [en línea], 2018, Vol. 101, págs. 1–12. [Consultado: 19 noviembre 2023]. Disponible en:<https://doi.org/10.1016/j.compind.2018.04.015>
- 15. **BURBANO PULLES, Iván Aníbal y OÑA DEFAZ, Cristian Santiago**. Diseño y construcción de una estación de lavado automático de piezas mecánicas para "Taller Turbo". [en línea]. (Tesis). EPN. Quito-Ecuador, 2018. [Consultado: 5 noviembre 2023]. Disponible en[: http://bibdigital.epn.edu.ec/handle/15000/19602](http://bibdigital.epn.edu.ec/handle/15000/19602)
- 16. **CHILUISA, Cristian Esteban.** Implementación de un sistema automatizado con control HMI-SCADA para el proceso de embotellado de líquidos. [en línea]. (Tesis). Escuela Superior Politécnica de Chimborazo. Riobamba-Ecuador, 2020. págs. 50-58. [Consultado: 21 noviembre 2023]. Disponible en: <http://dspace.espoch.edu.ec/handle/123456789/13936>
- 17. **CRUZADO PAREDES, Naim Jhon**. Implementación de un sistema SCADA en la nube para mejorar el servicio de monitoreo y control remoto de una planta de tratamiento agua potable en Lima Norte 2015 – 2018. [en línea]. (Tesis). Universidad Nacional Federico Villareal. Lima-Perú, 2019. págs. 35-39. [Consultado: 18 noviembre 2023]. Disponible en: <https://hdl.handle.net/20.500.13084/3886>
- 18. **DEFAS, Ricardo y GUZMÁN, Andrés**. Implementación de un sistema de monitoreo y control de actuadores eléctricos Auma utilizando protocolos de comunicación industrial modbus RTU y modbus TCP/IP. *Revista Anales de la Universidad Central del Ecuador* [en línea], 2017, vol. 1 (375), págs. 140–141. [Consultado: 19 noviembre 2023]. ISSN-e: 2477- 8931. Disponible en: [https://doi.org/10.29166/anales.v1i375.1592.](https://doi.org/10.29166/anales.v1i375.1592)
- 19. **ETHEL KORNECKI.** "Seguridad en sistemas de control industrial (SCADA)". *XI Jornadas Rioplatenses de Auditoría Interna* [en línea], 2015, vol. 1 (1), págs. 8-12. [Consultado: 18 noviembre 2023]. Disponible en: [https://www.iuai.org.uy/uploads/presentaciones/jornadas/12/Kornecki\\_sist\\_scada\\_XI\\_jorna](https://www.iuai.org.uy/uploads/presentaciones/jornadas/12/Kornecki_sist_scada_XI_jornadas.pdf) [das.pdf](https://www.iuai.org.uy/uploads/presentaciones/jornadas/12/Kornecki_sist_scada_XI_jornadas.pdf)
- 20. **EWON.** *EWON FLEXY*. [blog]. 2022. [Consultado: 19 noviembre 2023]. Disponible en: <https://www.ewon.biz/es/productos/flexy>
- 21. **FACTBIRD.** *Recopilar datos de fabricación con facilidad plug-and-play*. [blog]. 2023. [Consultado: 19 noviembre 2023]. Disponible en: <https://www.factbird.com/es/product/factbird-duo>
- 22. **FERNANDEZ PAUCAR, Luis Javier y ROBAYO TIPÁN, Alexander Sebastián**. Ensamble de un adaptador inalámbrico para el desarrollo del software sniffer en una red LORAWAN y análisis con WIRESHARK. [en línea]. (Tesis). Universidad Politécnica Salesiana. Quito-Ecuador, 2022. págs. 54-58. [Consultado: 18 noviembre 2023]. Disponible en[: http://dspace.ups.edu.ec/handle/123456789/23442](http://dspace.ups.edu.ec/handle/123456789/23442)
- 23. **GARCÉS, Fernando**. Módulo didáctico pitch and place para el montaje de chasis y carrocería en el laboratorio de automatización de la FIE. (Proyecto Técnico). Escuela Superior Politécnica del Chimborazo. Riobamba-Ecuador. 2023. págs. 45-47.
- 24. **GARCÍA HIGUERA, Andrés**. *CIM: El computador en la automatización de la producción* [En línea]. La Mancha-Cuenca: Universidad de Castilla, 2007. [Consultado: 21 diciembre 2023]. Disponible en: [https://books.google.com.ec/books?id=Ook9Ec9n2ZcC&printsec=frontcover&hl=es&sour](https://books.google.com.ec/books?id=Ook9Ec9n2ZcC&printsec=frontcover&hl=es&source=gbs_ge_summary_r&cad=0) [ce=gbs\\_ge\\_summary\\_r&cad=0](https://books.google.com.ec/books?id=Ook9Ec9n2ZcC&printsec=frontcover&hl=es&source=gbs_ge_summary_r&cad=0)
- 25. **GARCÍA MORENO, Emilio**. *Automatización de procesos industriales: Robótica y Automática*. Valencia-España: Editorial de la Universidad Politécnica de Valencia, 2020. [Consultado: 21 diciembre 2023]. Disponible en: [https://gdocu.upv.es/alfresco/service/api/node/content/workspace/SpacesStore/e8e93e52-](https://gdocu.upv.es/alfresco/service/api/node/content/workspace/SpacesStore/e8e93e52-34be-44c8-a377-364b03b76cfd/TOC_6607_01_01.pdf?guest=true) [34be-44c8-a377-364b03b76cfd/TOC\\_6607\\_01\\_01.pdf?guest=true](https://gdocu.upv.es/alfresco/service/api/node/content/workspace/SpacesStore/e8e93e52-34be-44c8-a377-364b03b76cfd/TOC_6607_01_01.pdf?guest=true)
- 26. **GELVEZ SUAREZ, Willington Neil.** Modelo de implementación de servicios cloud computing para instituciones de educación superior. [en línea]. (Tesis). Universidad de Pamplona. Pamplona-España, 2020. págs. 26-28. [Consultado: 19 noviembre 2023]. Disponible en: <http://repositoriodspace.unipamplona.edu.co/jspui/handle/20.500.12744/4918>
- 27. **GUEVARA ORTIZ, Marlon Leandro & ROSERO ORTÍZ, José María**. Diseño e implementación de una red industrial utilizando protocolo profinet para monitoreo y control de las estaciones de nivel, flujo, presión y temperatura en el laboratorio de redes industriales y control de procesos de la ESPE extensión Latacunga. [en línea]. (Tesis). Escuela

Politécnica del Ejército Extensión Latacunga. Latacunga-Ecuador, 2013. [Consultado: 18 noviembre 2023]. Disponible en:<http://repositorio.espe.edu.ec/handle/21000/6425>

- 28. **HSIANG NENG.** *Motor De Corriente Continua De 6V - 24V Con Caja De Cambios De 35mm, Motor Cepillado De Alto Torque*. [blog]. [Consultado: 30 octubre 2023]. Disponible en[: https://www.hsiangneng.com/es/product/dc-geared-motor\\_HN35GM-HN355.html](https://www.hsiangneng.com/es/product/dc-geared-motor_HN35GM-HN355.html)
- 29. **INCIBE**. *El poder de las gateway en el IIOT*. [blog]. España, 2023. [Consultado: 19 noviembre 2023]. Disponible en: [https://www.incibe.es/incibe-cert/blog/el-poder-de-las](https://www.incibe.es/incibe-cert/blog/el-poder-de-las-gateway-en-el-iiot)[gateway-en-el-iiot](https://www.incibe.es/incibe-cert/blog/el-poder-de-las-gateway-en-el-iiot)
- 30. **JOYANES, Luis.** *La nube en organizaciones y empresas. Computación en la nube: estrategias de cloud computing en las empresas.* México D. F.: Alpha Editorial, 2012, pág. 41
- 31. **LAMUELA ANTONINO, Julián**. Automatización de un proceso de fabricación mediante PLC en el marco de la industria 4.0. [en línea]. (Grado en Ingeniería en Tecnologías Industriales). Universitat Politècnica de Catalunya. 2021. págs. 15-18. [Consultado: 30 octubre 2023]. Disponible en: [https://upcommons.upc.edu/bitstream/handle/2117/348043/Memoria%20TFG%20Julian%](https://upcommons.upc.edu/bitstream/handle/2117/348043/Memoria%20TFG%20Julian%20Lamuela.pdf?sequence=2) [20Lamuela.pdf?sequence=2](https://upcommons.upc.edu/bitstream/handle/2117/348043/Memoria%20TFG%20Julian%20Lamuela.pdf?sequence=2)
- 32. **LYON, Gordon.** *Chapter 15. NMAP reference guide.* [blog]. [Consultado: 19 noviembre 2023]. Disponible en:<https://nmap.org/book/man.html>
- 33. **MACAS, David y RAMÍREZ, Marlon**. Módulo didáctico de un sistema automatizado de ensamblaje de dos cuerpos, base, tapa, pasador con control IIOT utilizando una pasarela *WECON V-BOX*. (Proyecto Técnico). Escuela Superior Politécnica del Chimborazo. Riobamba-Ecuador, 2023. págs. 27-29.
- 34. **MACHINEMETRICS.** *Industrial IoT Gateways: Unlocking Machine Data at the Edge* [blog]. [Consultado: 19 noviembre 2023]. Disponible en: <https://www.machinemetrics.com/connectivity/hardware/iiot-gateways>
- 35. **MARR, Bernard.** *IOT and big data at caterpillar: how predictive maintenance saves millions of dollars.* [blog]. [Consultado: 16 noviembre 2023]. Disponible en:

[https://www.forbes.com/sites/bernardmarr/2017/02/07/iot-and-big-data-at-caterpillar-how](https://www.forbes.com/sites/bernardmarr/2017/02/07/iot-and-big-data-at-caterpillar-how-predictive-maintenance-saves-millions-of-dollars/)[predictive-maintenance-saves-millions-of-dollars/](https://www.forbes.com/sites/bernardmarr/2017/02/07/iot-and-big-data-at-caterpillar-how-predictive-maintenance-saves-millions-of-dollars/)

- 36. **MARTÍNEZ CARRERAS, Ramón**. Retos tecnológicos en la IOT en el ámbito de las redes de sensores. [en línea]. (Tesis Doctoral). Universidad Politécnica de Cartagena. Cartagena-Colombia, 2016. págs. 11-12. Disponible en:<http://hdl.handle.net/10317/6039>
- 37. **MATA TUTILLO, Jenny Mercedes & MOLINA JIMÉNEZ, Wilson Ivan**. Diseño y construcción de una estación didáctica para el suministro y transporte de materia granulada con interfaz humano-máquina y comunicación inalámbrica para el laboratorio de mecatrónica de la *ESPE-Latacunga.* [en línea]. (Tesis). ESPE. Latacunga-Ecuador, 2014. [Consultado: 5 noviembre 2023]. Disponible en: <http://repositorio.espe.edu.ec/handle/21000/8783>
- 38. **MENDOZA, Miguel.** *SEGURIDAD DIGITAL* [blog]. [Consultado: 25 enero 2024]. Disponible en: [https://www.welivesecurity.com/la-es/2014/08/04/vulnerabilidades-que-es](https://www.welivesecurity.com/la-es/2014/08/04/vulnerabilidades-que-es-cvss-como-utilizarlo/)[cvss-como-utilizarlo/](https://www.welivesecurity.com/la-es/2014/08/04/vulnerabilidades-que-es-cvss-como-utilizarlo/)
- 39. **MOSQUERA MAZACON, Maria Brigitte.** *Análisis comparativo sobre las herramientas de seguridad informática open source: NESSUS Y SNORT*. [en línea]. (Tesis). Universidad Técnica de Babahoyo. Babahoyo-Ecuador, 2022. [Consultado: 19 noviembre 2023]. Disponible en:<http://dspace.utb.edu.ec/handle/49000/11622>
- 40. **PEÑA, Andrés & HERRERA, Lisseth**. *Indicadores de tecnología de la información y comunicación.* [blog]. [Consultado: 26 noviembre 2023]. Disponible en: [www.ecuadorencifras.gob.ec](http://www.ecuadorencifras.gob.ec/)
- 41. **PÉREZ-LÓPEZ, Esteban. "**Los sistemas SCADA en la automatización industrial". *Tecnología en Marcha* [en línea], 2015, vol. 28 (4), págs. 7–8. [Consultado: 26 noviembre 2023]. Disponible en:<https://doi.org/10.18845/tm.v28i4.2438>
- 42. **PORTUONDO PAISAN, Yoel y PORTUONDO MORET, Juan,** 2010. "La repetibilidad y reproducibilidad en el aseguramiento de la calidad de los procesos de medición". *Tecnología Química* [en línea], 2010, vol. XXX (2), págs. 118–120. [Consultado: 21 noviembre 2023]. ISSN 0041-8420. Disponible en: <http://www.redalyc.org/articulo.oa?id=445543770014>
- 43. **PUERTA VELEZ, Andrés & SALDARRIAGA GÓMEZ, Cristhian**. Revisión sistemática de literatura de middleware para aumentar la efectividad en la implementación del internet de las cosas (IOT) revisión sistemática de literatura de middleware para aumentar la efectividad en la implementación del internet de las cosas (IOT). [en línea]. (Tesis). Tecnológico de Antioquia. Medellín-Colombia, 2019. [Consultado: 13 noviembre 2023]. Disponible en:<https://dspace.tdea.edu.co/handle/tda/494>
- 44. **REQUENA, Bernat.** *Coeficiente de variación de Pearson*. [blog]. [Consultado: 20 noviembre 2023]. Disponible en: [https://www.universoformulas.com/estadistica/descriptiva/coeficiente-variacion](https://www.universoformulas.com/estadistica/descriptiva/coeficiente-variacion-pearson/#:~:text=El%20coeficiente%20de%20variaci%C3%B3n%20de%20Pearson%20%28r%29%20mide,distribuciones%20probabil%C3%ADsticas%2C%20toma%20valores%20entre%200%20y%201)[pearson/#:~:text=El%20coeficiente%20de%20variaci%C3%B3n%20de%20Pearson%20%](https://www.universoformulas.com/estadistica/descriptiva/coeficiente-variacion-pearson/#:~:text=El%20coeficiente%20de%20variaci%C3%B3n%20de%20Pearson%20%28r%29%20mide,distribuciones%20probabil%C3%ADsticas%2C%20toma%20valores%20entre%200%20y%201) [28r%29%20mide,distribuciones%20probabil%C3%ADsticas%2C%20toma%20valores%2](https://www.universoformulas.com/estadistica/descriptiva/coeficiente-variacion-pearson/#:~:text=El%20coeficiente%20de%20variaci%C3%B3n%20de%20Pearson%20%28r%29%20mide,distribuciones%20probabil%C3%ADsticas%2C%20toma%20valores%20entre%200%20y%201) [0entre%200%20y%201.](https://www.universoformulas.com/estadistica/descriptiva/coeficiente-variacion-pearson/#:~:text=El%20coeficiente%20de%20variaci%C3%B3n%20de%20Pearson%20%28r%29%20mide,distribuciones%20probabil%C3%ADsticas%2C%20toma%20valores%20entre%200%20y%201)
- 45. **RODRÍGUEZ PENIN, Aquilino**. *Sistemas SCADA*. 3ra ed. Marcombo, 2008. [Consultado: 20 enero 2024]. Disponible en: [https://books.google.com.ec/books?id=I6-](https://books.google.com.ec/books?id=I6--ib7Uq4QC&printsec=frontcover&hl=es&source=gbs_ge_summary_r&cad=0#v=onepage&q&f=false) [ib7Uq4QC&printsec=frontcover&hl=es&source=gbs\\_ge\\_summary\\_r&cad=0#v=onepage](https://books.google.com.ec/books?id=I6--ib7Uq4QC&printsec=frontcover&hl=es&source=gbs_ge_summary_r&cad=0#v=onepage&q&f=false) [&q&f=false](https://books.google.com.ec/books?id=I6--ib7Uq4QC&printsec=frontcover&hl=es&source=gbs_ge_summary_r&cad=0#v=onepage&q&f=false)
- 46. **SAP.** *Industry 4.0 Solutions from SAP*. [blog]. [Consultado: 20 noviembre 2023]. Disponible en[: https://www.sap.com/latinamerica/products/scm/industry-4-0/what-is-iiot.html](https://www.sap.com/latinamerica/products/scm/industry-4-0/what-is-iiot.html)
- 47. **SARAVIA JUÁREZ, Franklin,** 2020. Diseño de un sistema de comunicación industrial multicapa modbus TCP – RS485 wireless que permita enlazar estaciones remotas. [en línea]. (Tesis). Universidad Nacional de Piura. Piura-Perú, 2020. [Consultado: 16 noviembre 2023]. Disponible en:<http://repositorio.unp.edu.pe/handle/20.500.12676/2765>
- 48. **SARMIENTO SÁNCHEZ, Diego Javier**. Implementación de los protocolos de comunicación industrial mediante simatic S7-1200 para el laboratorio de automatización de la universidad del Azuay. [en línea]. (Tesis). Universidad del Azuay. Cuenca-Ecuador, 2016. [Consultado: 16 noviembre 2023]. Disponible en: <http://dspace.uazuay.edu.ec/handle/datos/5479>
- 49. **SENSORMANIA.** *Sensor Inductivo.* [blog]. [Consultado: 20 enero 2024]. Disponible en: <https://sensormania.org/sensor-inductivo>
- 50. **SERNA, Edgar**. *Desarrollo e innovación en ingeniería* [en línea]. Medellín: Editorial IAI, 2017. ISBN 9789585912755. [Consultado: 20 enero 2024]. Disponible en: [https://www.academia.edu/39630373/DESARROLLO\\_E\\_INNOVACI%C3%93N\\_EN\\_IN](https://www.academia.edu/39630373/DESARROLLO_E_INNOVACI%C3%93N_EN_INGENIER%C3%8DA_Editorial_IAI) [GENIER%C3%8DA\\_Editorial\\_IAI](https://www.academia.edu/39630373/DESARROLLO_E_INNOVACI%C3%93N_EN_INGENIER%C3%8DA_Editorial_IAI)
- 51. **TORRES CAMPOS, Orlando,** 2020. "La internet industrial de las cosas & la inteligencia artificial, el impacto en la economía y las oportunidades de nuevos negocios". *Revista CIES* [en línea], págs. 127–139. [Consultado: 16 noviembre 2023]. Disponible en: <http://revista.escolme.edu.co/index.php/cies/article/view/301>
- 52. **VALENCIA, Angie y PORTILLA, Paola.** Internet industrial de las cosas (IIOT): Nueva forma de fabricación inteligente. [en línea]. (Tesis). Fundación Universitaria de Popayán. Popayán-Colombia, 2019. págs. 25-28. [Consultado: 16 noviembre 2023]. Disponible en: <http://unividafup.edu.co/repositorio/files/original/0cba2296f09e033fe6c5c08e5a6a0119.pdf>
- 53. **VILLALONGA JAÉN, Alberto et al.** 2018. *"El control de sistemas Ciberfísicos industriales. Revisión y primera aproximación"* [en línea], 2018. [Consultado 13 noviembre 2023]. ISBN 978-84-09-044460-3. Disponible en: <http://hdl.handle.net/10662/8777>
- 54. **VILLARINO MARZO, Jorge**. *La privacidad en el entorno del cloud computing*. Madrid-España. Editorial Reus, 2018, pág. 5.
- 55. **VITE CONSTANTE, Luis Vicente**. Hacking ético en dispositivos PLC de control industrial conectados a red*.* [en línea]. (Tesis). Universidad Técnica de Ambato. Ambato-Ecuador, 2017. págs. 23-25. [Consultado: 18 noviembre 2023]. Disponible en: [https://repositorio.uta.edu.ec/bitstream/123456789/26670/1/Tesis\\_1327ec.pdf](https://repositorio.uta.edu.ec/bitstream/123456789/26670/1/Tesis_1327ec.pdf)
- 56. **WECON**. *V-BOX SERIE H*. [blog]. 2021a. [Consultado: 18 octubre 2023]. Disponible en: [https://www.we-con.com.cn/ES/product\\_page/2111.html](https://www.we-con.com.cn/ES/product_page/2111.html)
- 57. **WECON**. *Operación remota: todo bajo control.* [blog]. 2021b. [Consultado: 19 noviembre 2023]. Disponible en: [https://www.we-con.com.cn/en/terminal\\_s/42.html](https://www.we-con.com.cn/en/terminal_s/42.html)
- 58. **WITORG**. *Pirámide de la automatización e industria 4.0.* [blog]. 2019. [Consultado: 30 octubre 2023]. Disponible en: [https://www.witorg.org/piramide-de-la-automatizacion-e](https://www.witorg.org/piramide-de-la-automatizacion-e-industria-4-0/)[industria-4-0/](https://www.witorg.org/piramide-de-la-automatizacion-e-industria-4-0/)
- 59. **XU, Hansong et al.** "A survey on industrial internet of things: a cyber-physical systems perspective". *Institute of Electrical and Electronics Engineers Inc. IEEE Access 6.* [en línea], 2018, vol. 6, págs. 3-5. [Consultado: 30 octubre 2023]. Disponible en: <https://ieeexplore.ieee.org/document/8558534>
- 60. **YAGUE, Kenny et al**., 2020. Internet Industrial De Las Cosas, Evolución y Desafíos. [en línea]. (Tesis). Universidad Cooperativa de Colombia. 2020. págs. 3-5. [Consultado: 13 noviembre 2023]. Disponible en:<http://hdl.handle.net/20.500.12494/18216>

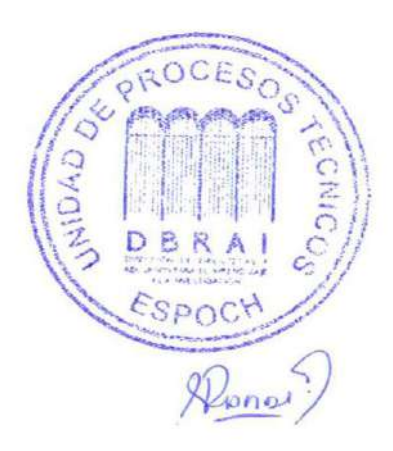

## **ANEXOS**

## **ANEXO A:** Hoja de datos PLC WECON

Part 6 Module & Product specification

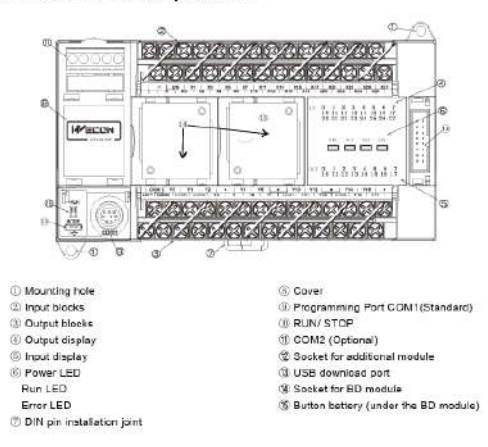

#### Part 9 Electrical Specification

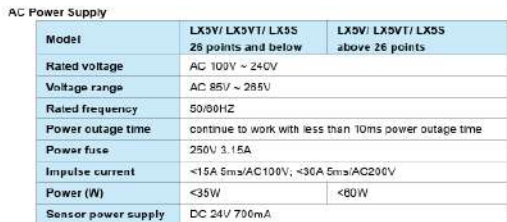

#### **DC Power Supply**

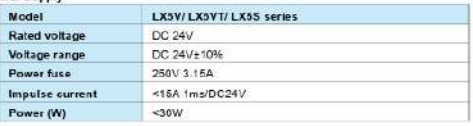

#### Part 7 Communication Interface

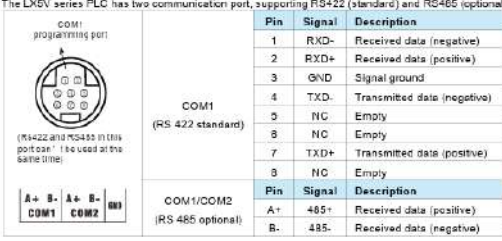

#### Part 10 Environmental Specifications

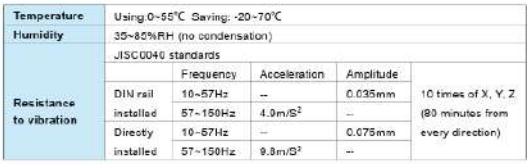

#### Part 11 Input Specifications

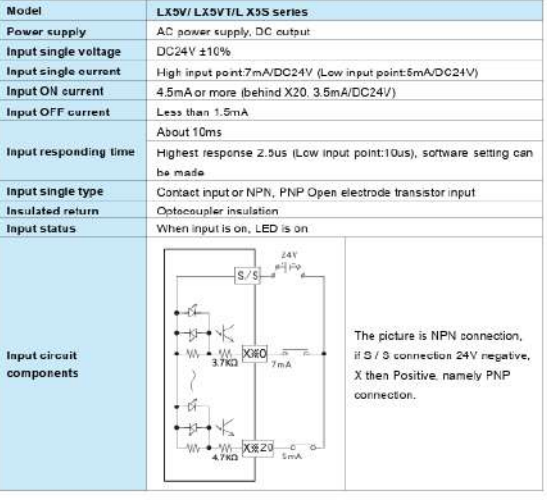

#### Part 12 Output Specifications

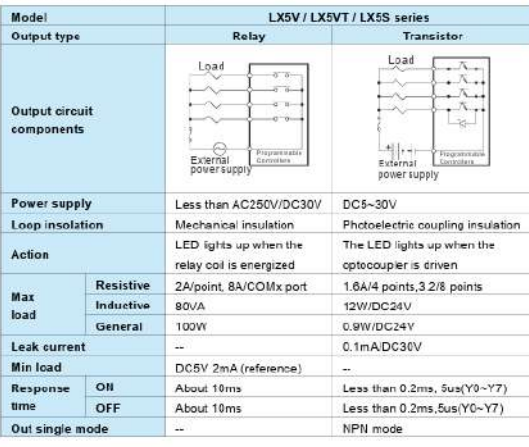

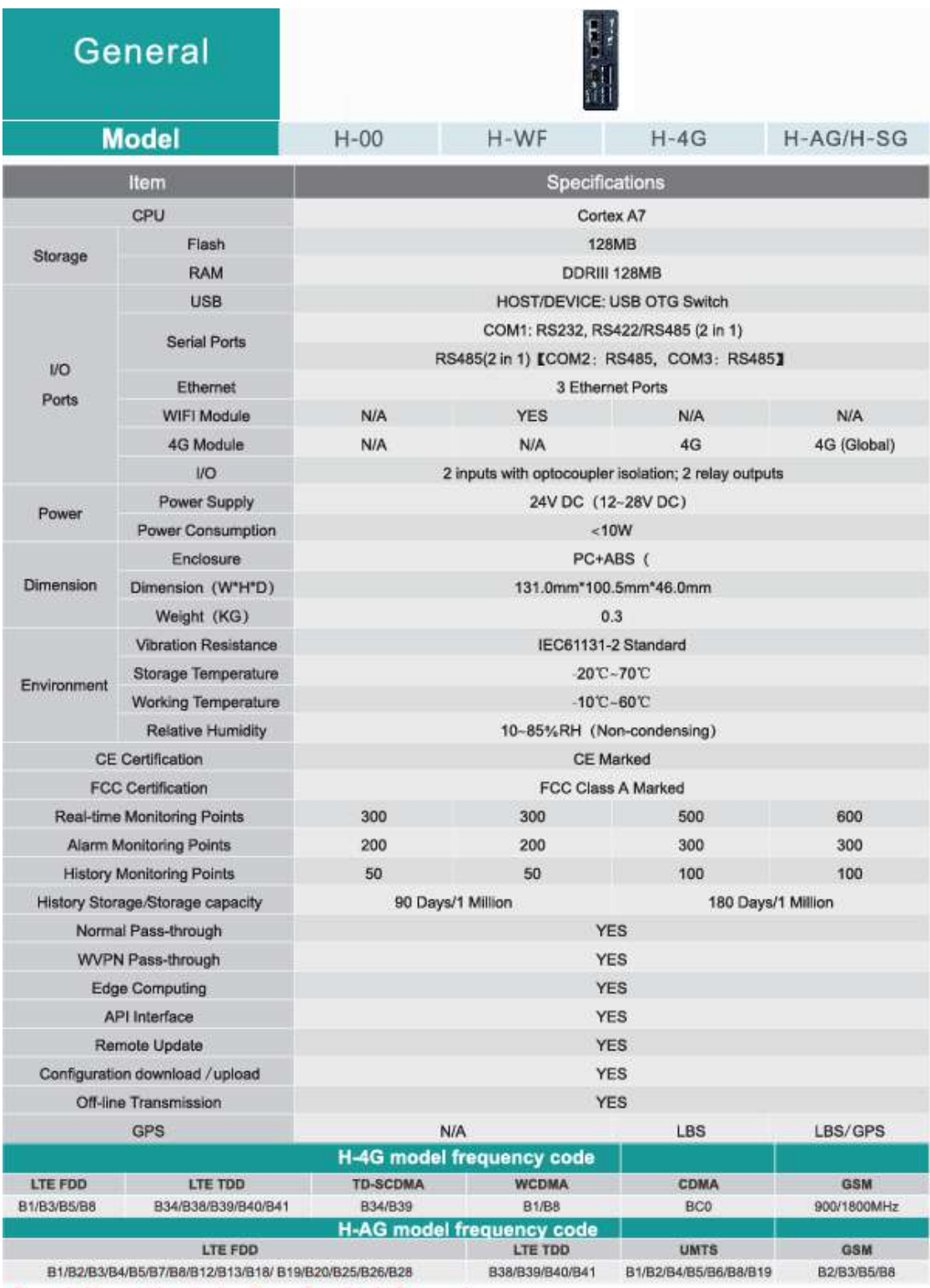

## ANEXO B: Hoja de datos pasarela IIoT WECON V-BOX

## **ANEXO C:** Especificaciones motor DC

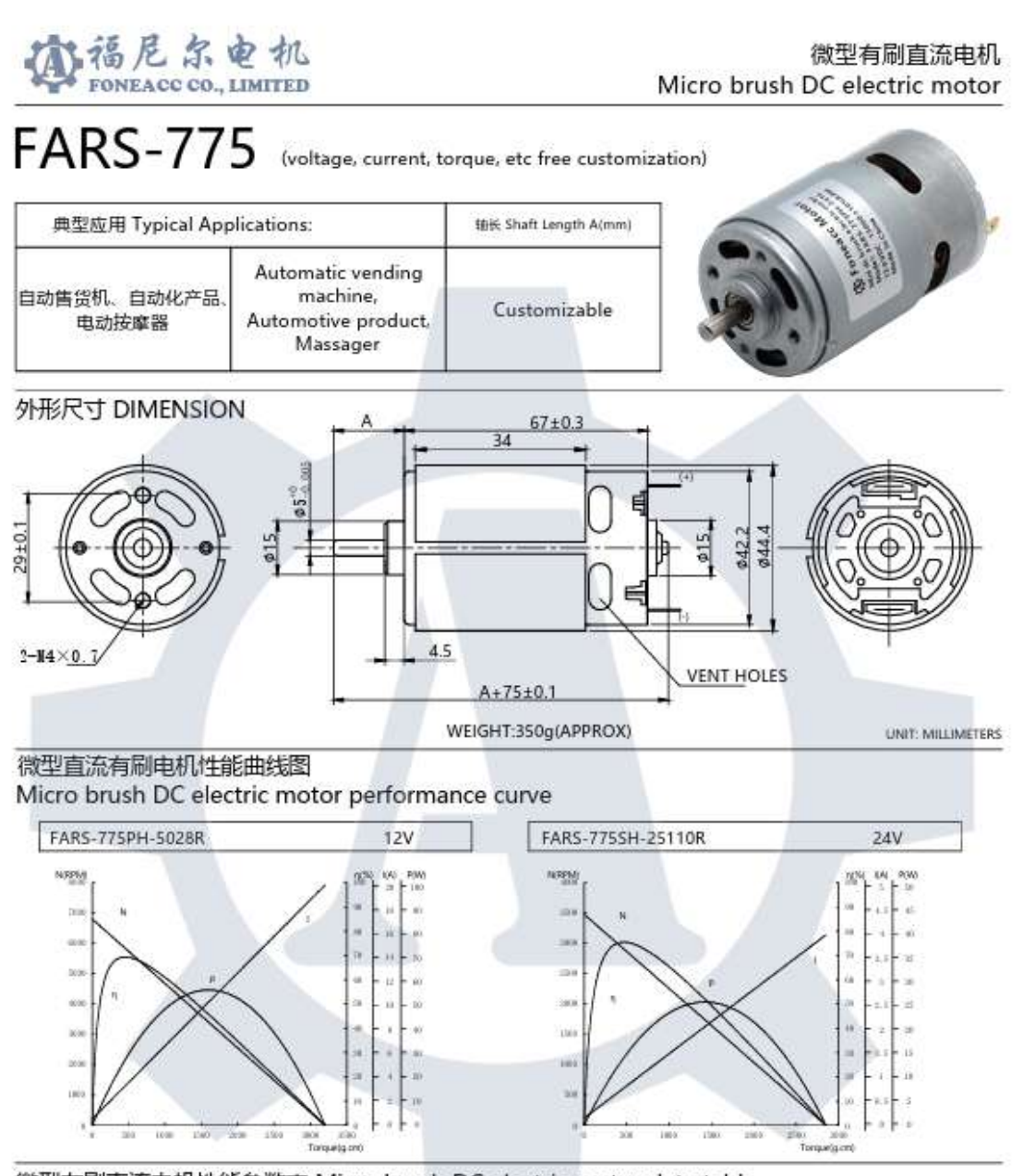

微型有刷直流电机性能参数表 Micro brush DC electric motor data table

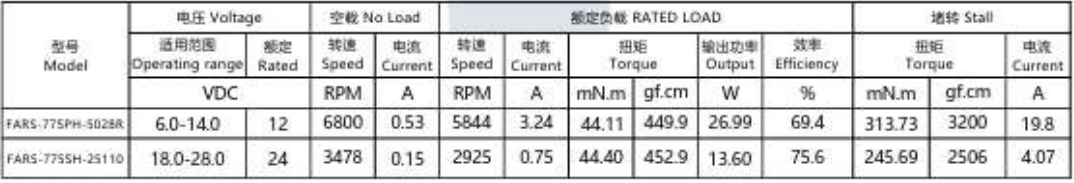

深圳福尼尔科技有限公司 | Building A, No. 58 Qiaonan RD, Fuyong. | Emaila us:<br>FONEACC CO., LIMITED | Street, Bao'An Distr. Shenzhen, China | <mark>sales@foneacc.com</mark>

Visit our website:<br>www.foneacc.com; www.foneaccmotor.com

**ANEXO D:** Planos de los elementos estructurales del módulo didáctico de lavado y pintura.

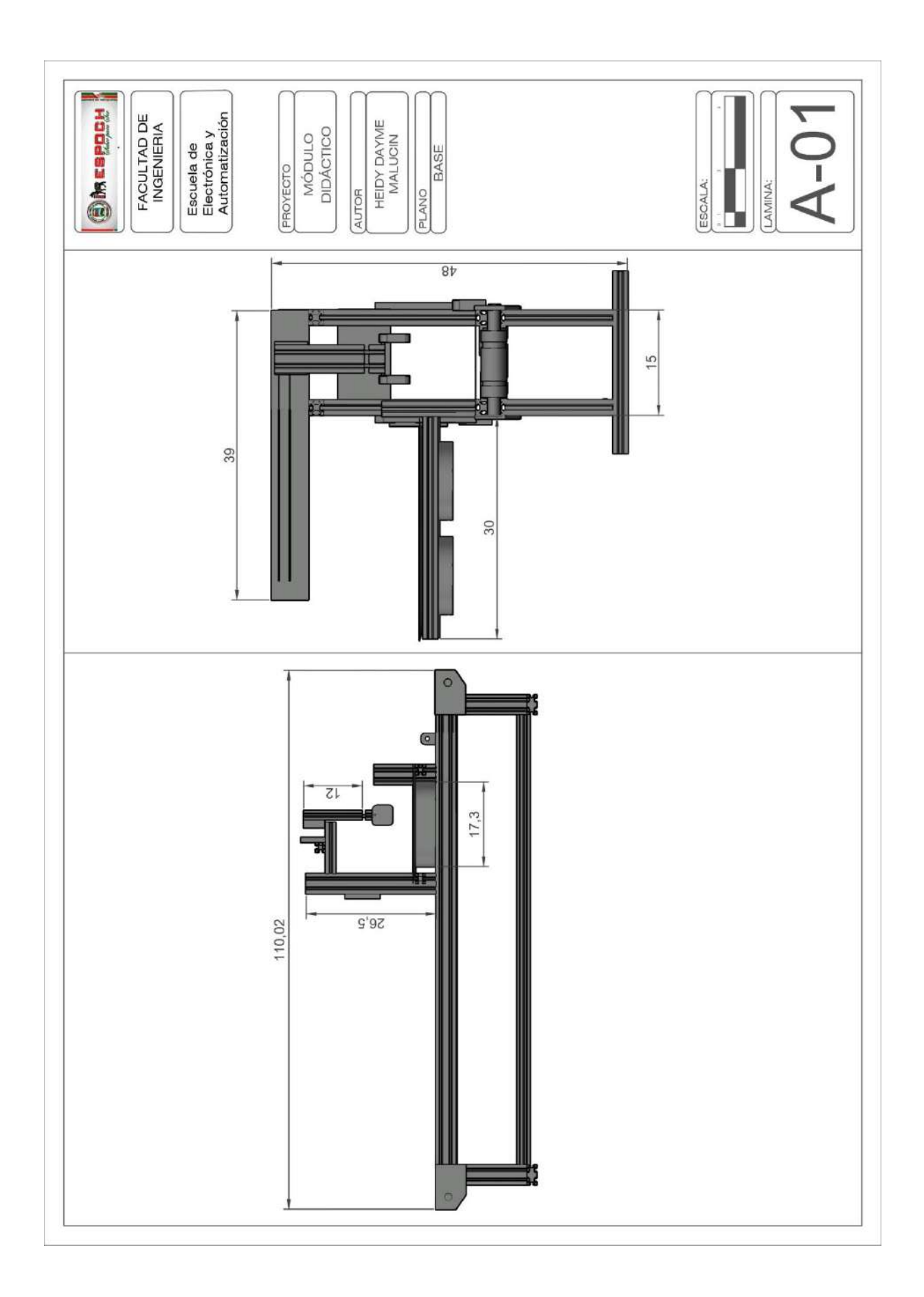

## **ANEXO E:** Manual de programación y carga del programa en el PLC WECON

• Creación de un nuevo proyecto

En el proceso de creación de un nuevo proyecto, el primer paso crucial es la selección del PLC con el cual se trabajará. En esta etapa, se eligió la serie y modelo específicos del PLC, así como el lenguaje de programación que se utilizará durante el desarrollo de la automatización del módulo.

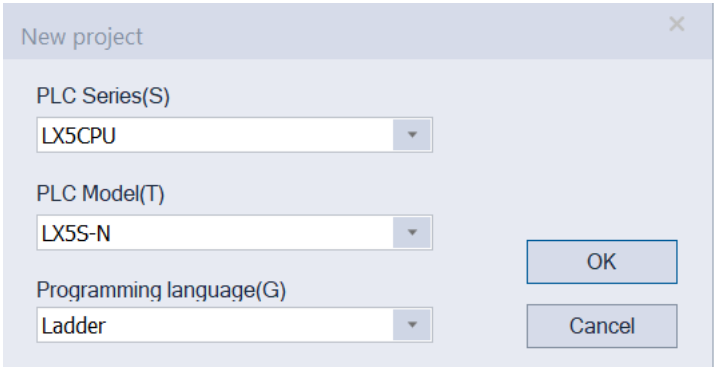

• Configuración de transferencia de datos

Una vez seleccionado el PLC, se procedió a establecer la comunicación con el PLC. Para ello, la computadora estaba conectada al PLC mediante un cable Ethernet. Se accedió a la opción "Transfer Settings", donde se desplegó un cuadro con tres alternativas de comunicación; se seleccionó "Ethernet configuration". En "NIC selection", se eligió el puerto al que estaba conectado el cable Ethernet. Posteriormente, en "Devices Search", se visualizó el PLC, se realizó la selección y, finalmente, se optó por "Communication test", esperando la confirmación de una comunicación exitosa. De esta manera, se configuraron los parámetros del PLC.

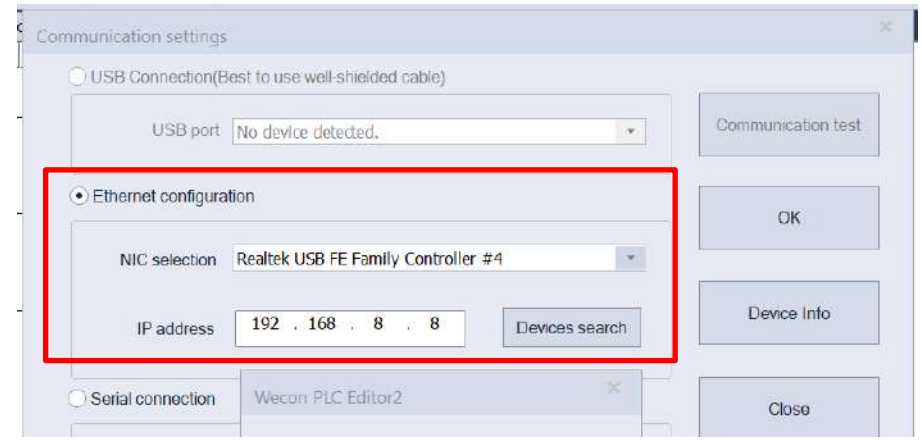

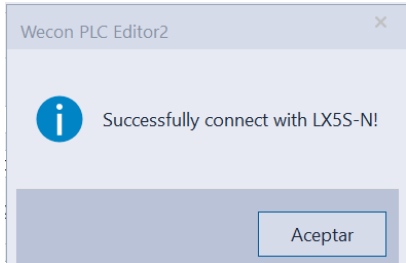

• Cargar el programa en el PLC

Una vez completado el programa, se procedió a cargarlo en el PLC. En primer lugar, se compiló el programa para verificar que fuera exitoso y sin errores.

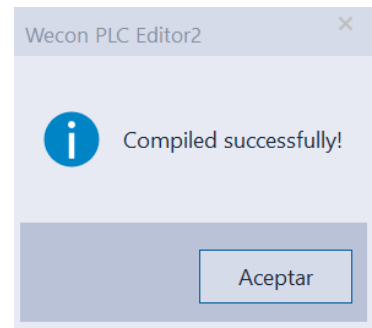

Luego, se seleccionó la opción "Write to PLC", lo que abrió una ventana en la que se eligió la segunda opción "Write (W)" y la opción "Select All (A)". Finalmente, se seleccionó la opción "Execute", esperando que el programa se cargara correctamente. De esta manera, se logró que el PLC incorporara el programa que puso en funcionamiento el módulo didáctico.

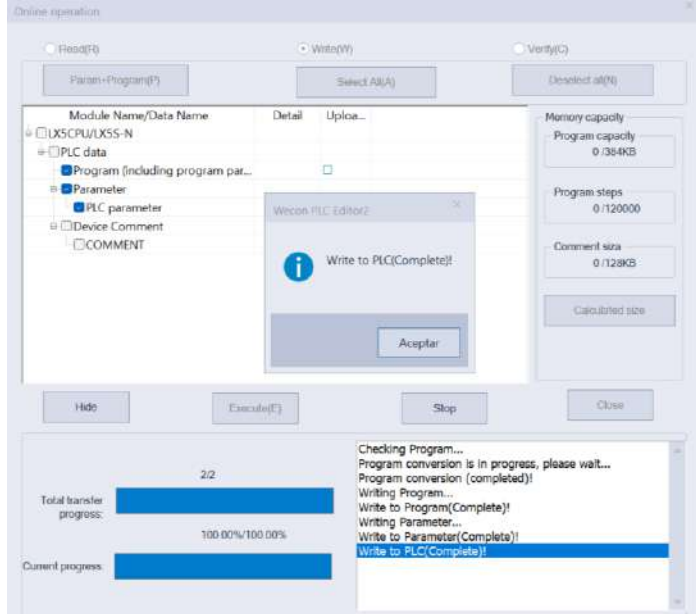

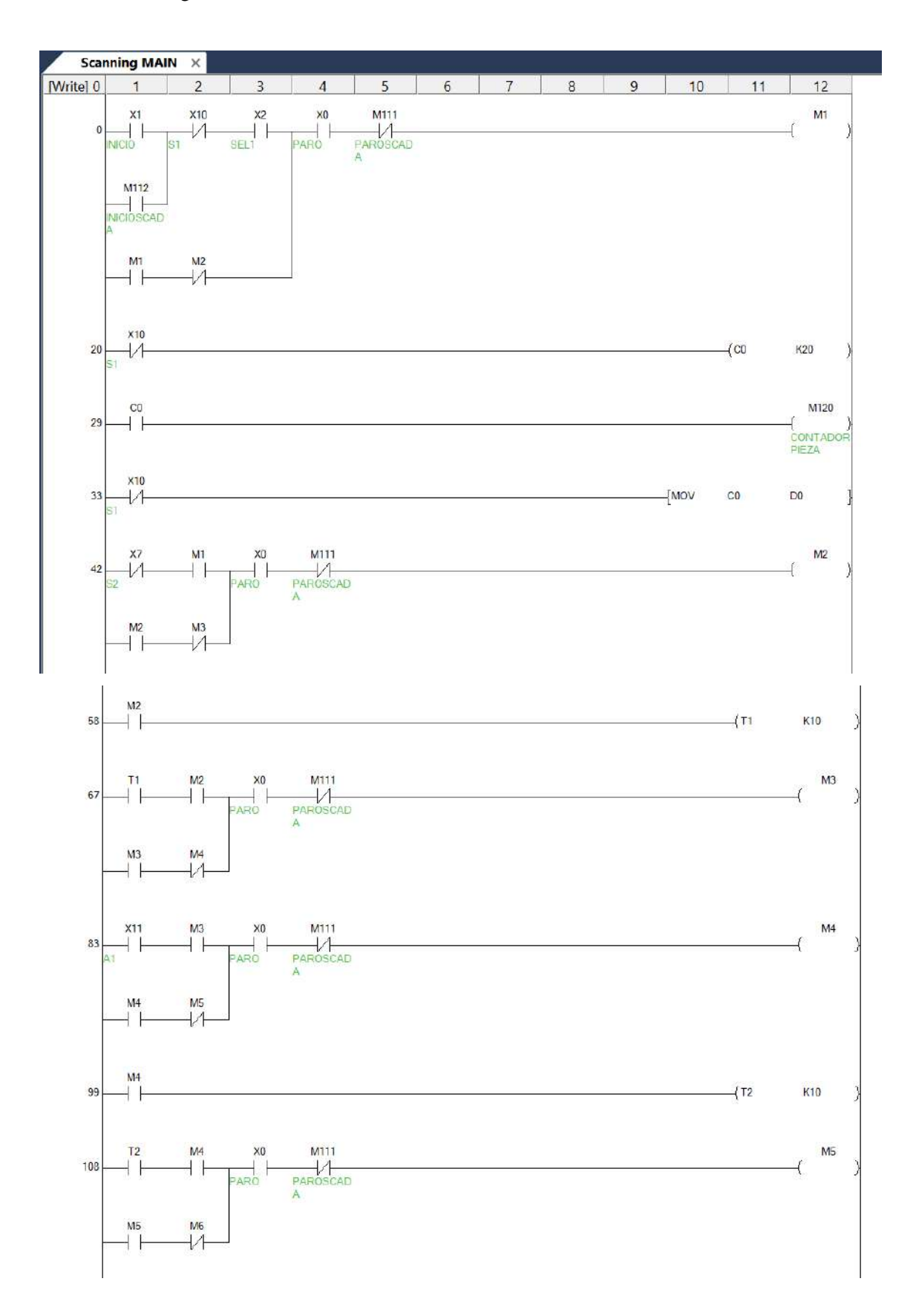

## **ANEXO F:** Programación en WECON PLC Editor 2

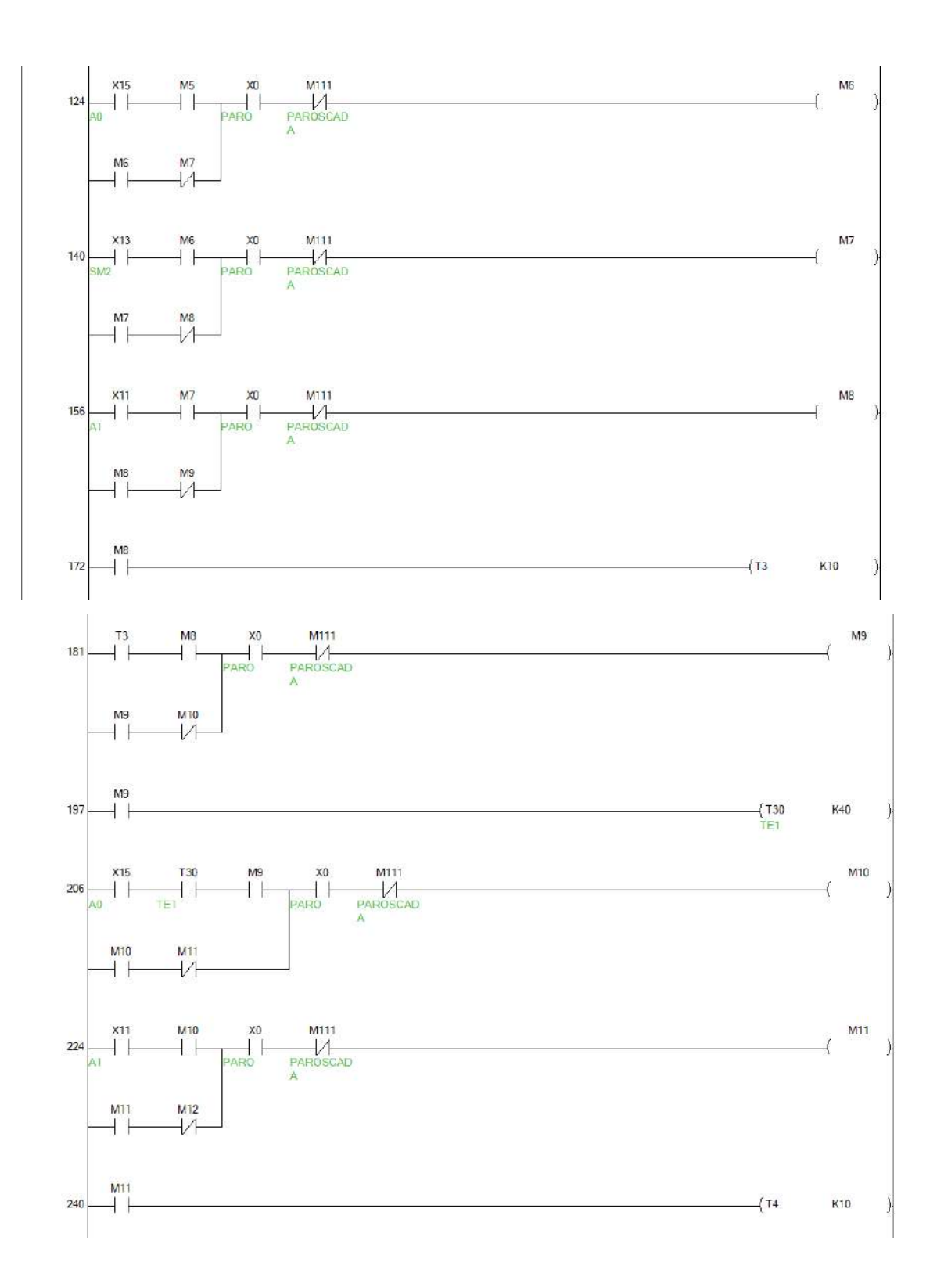

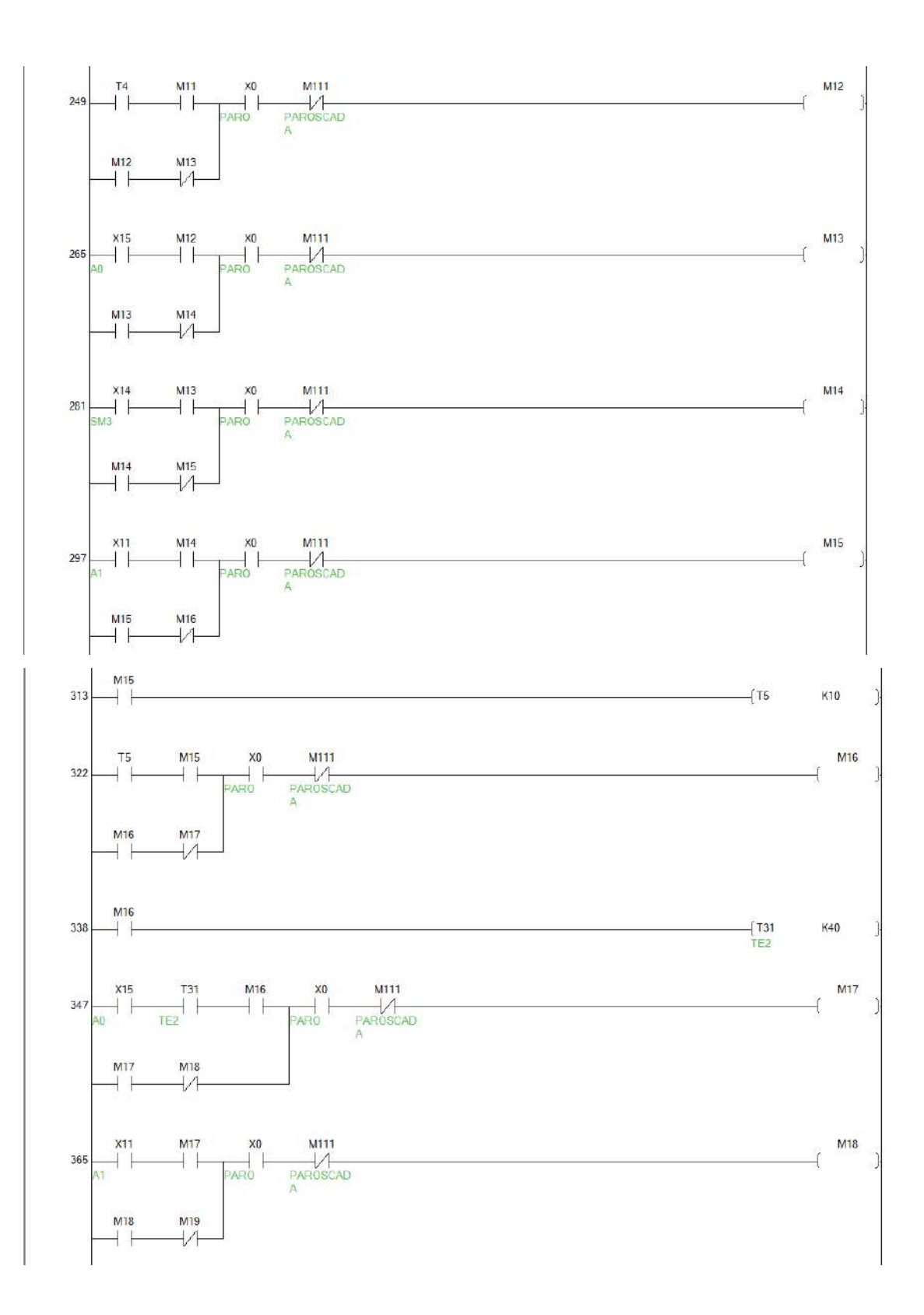

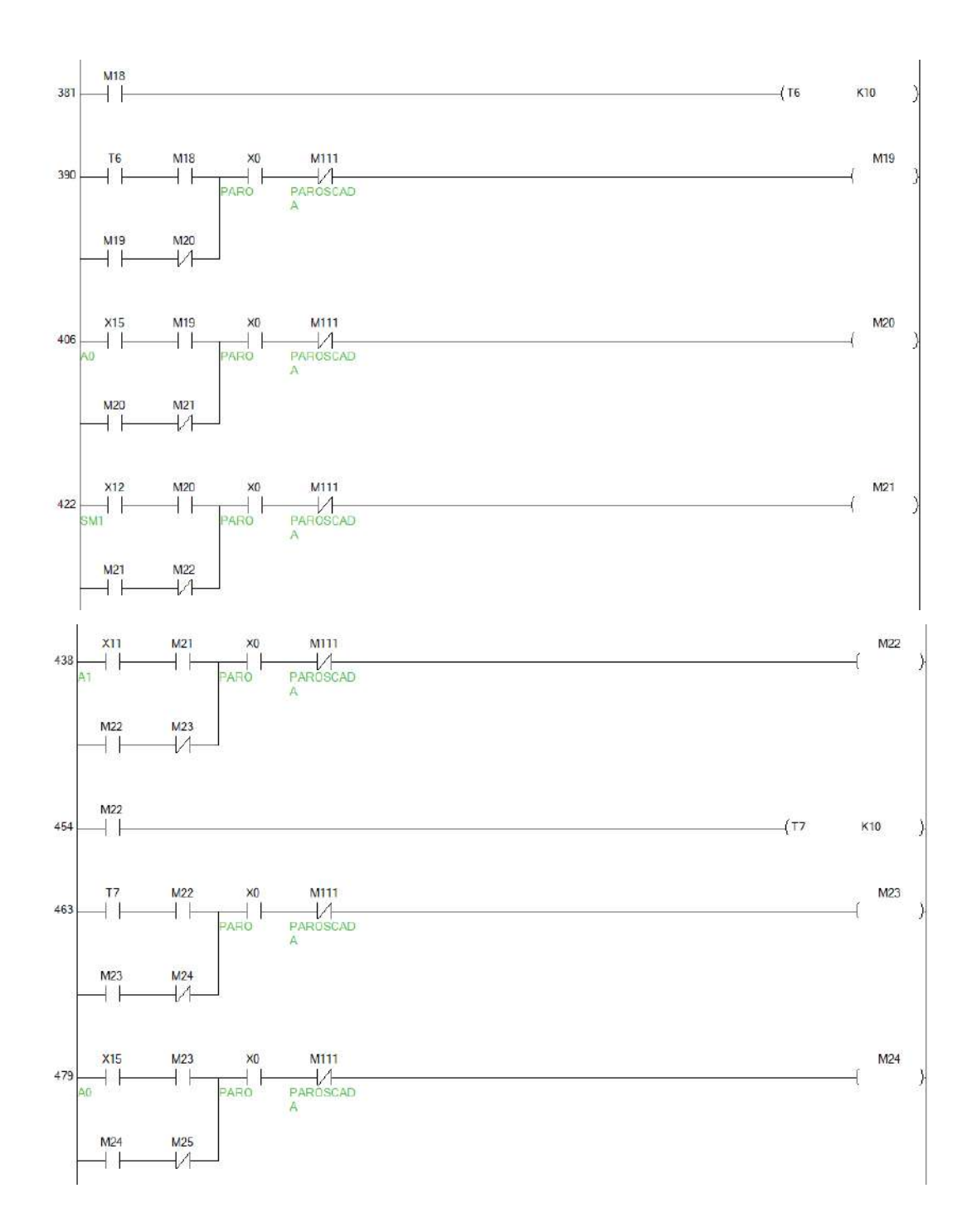

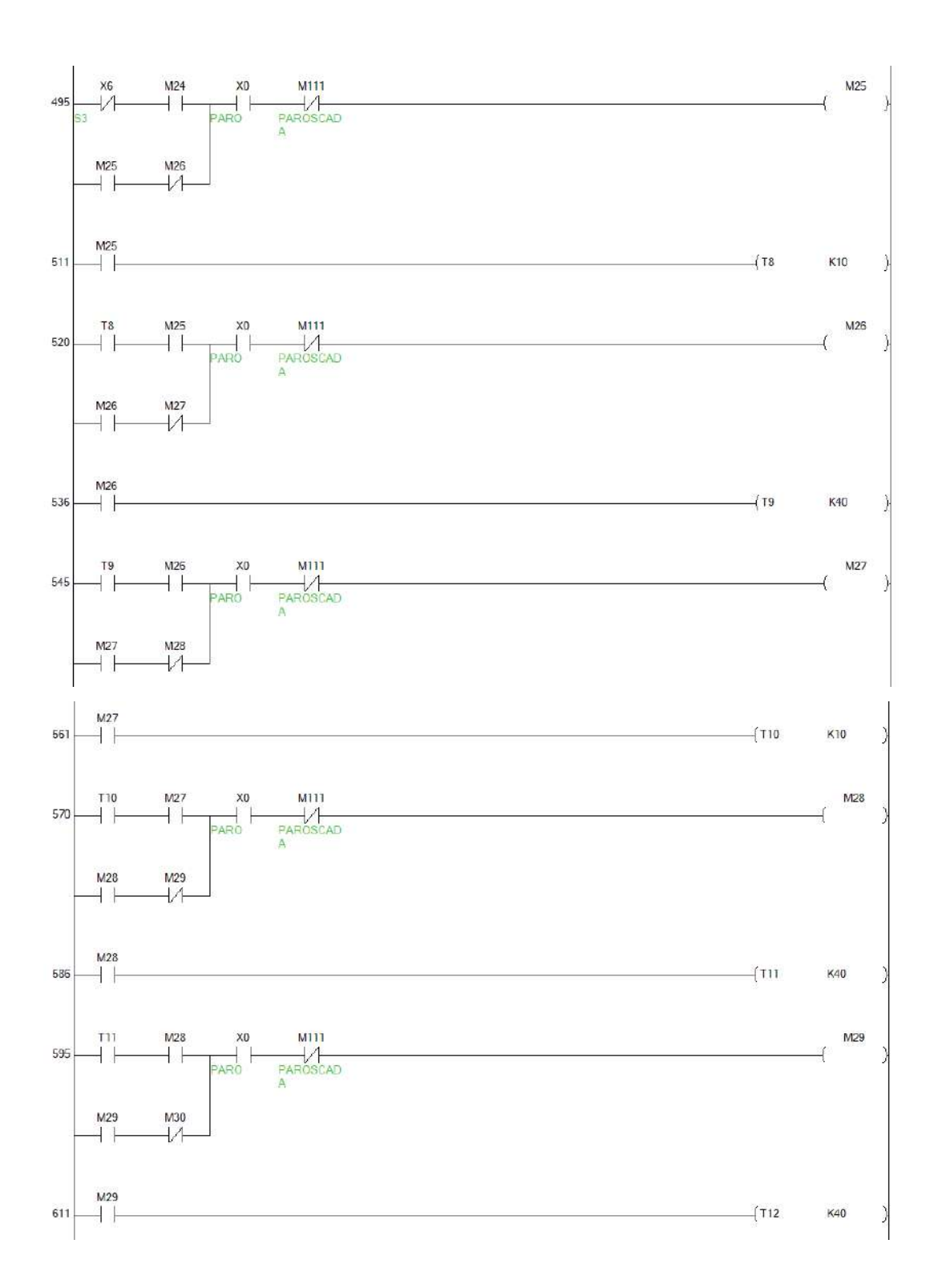

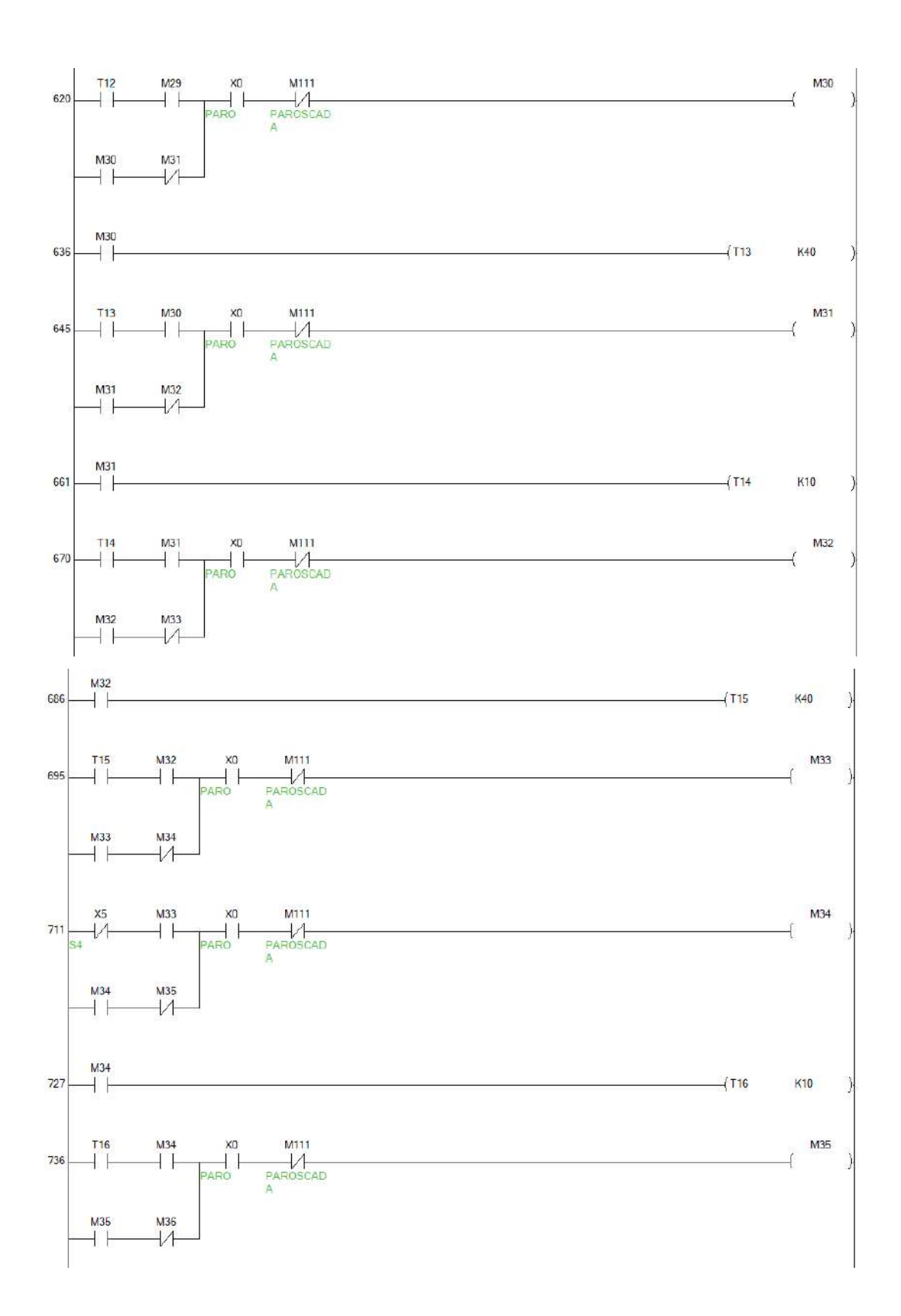

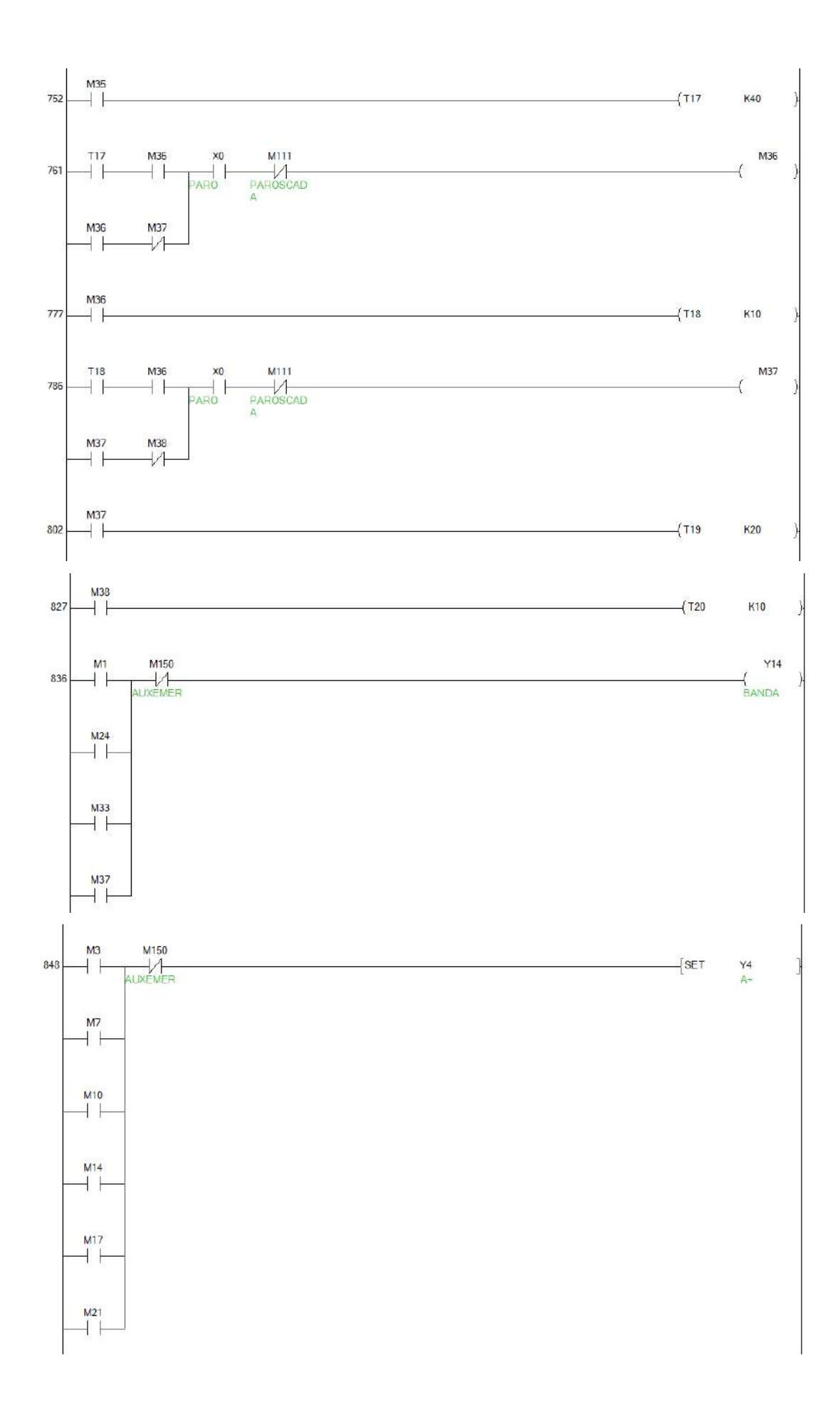

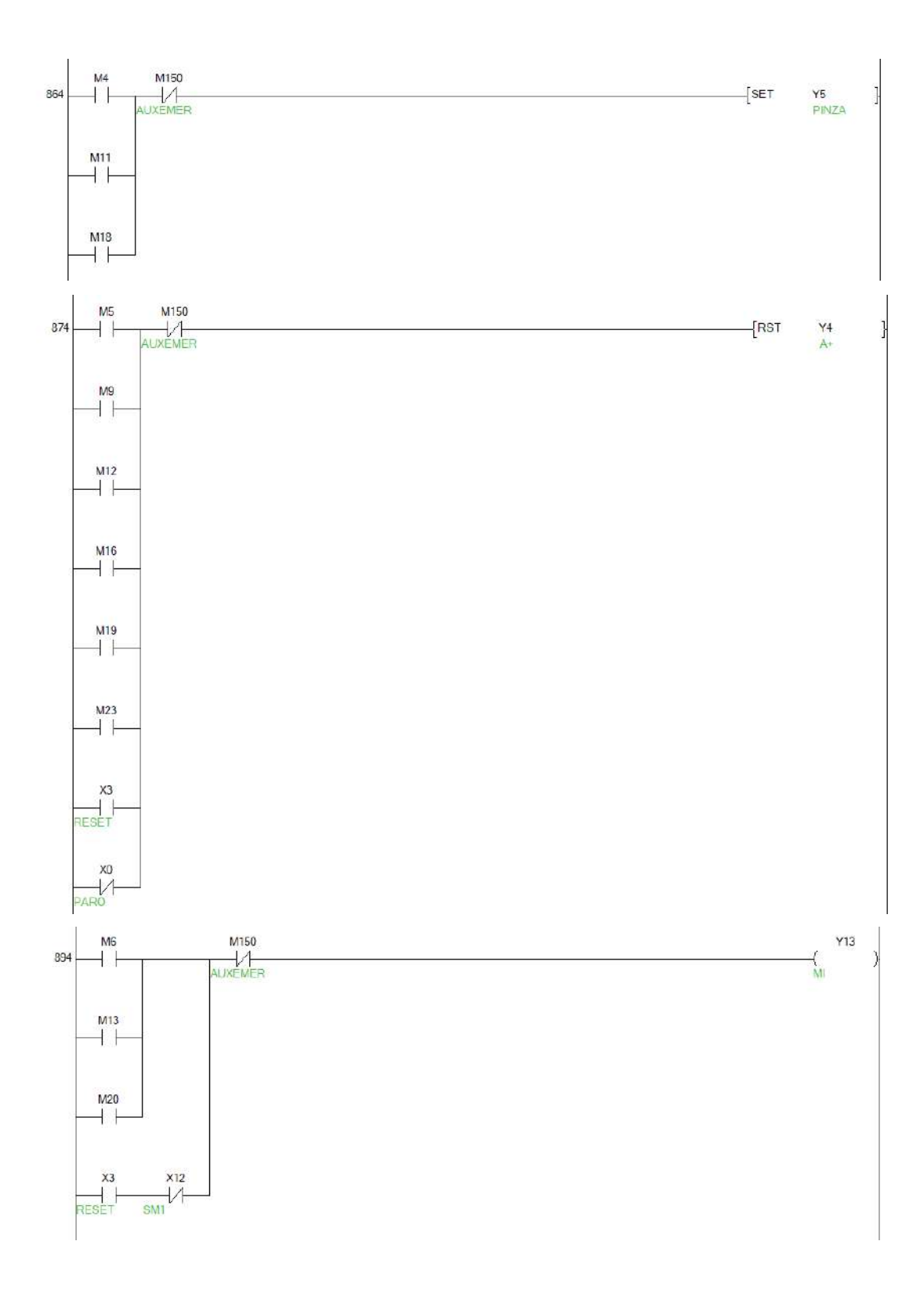

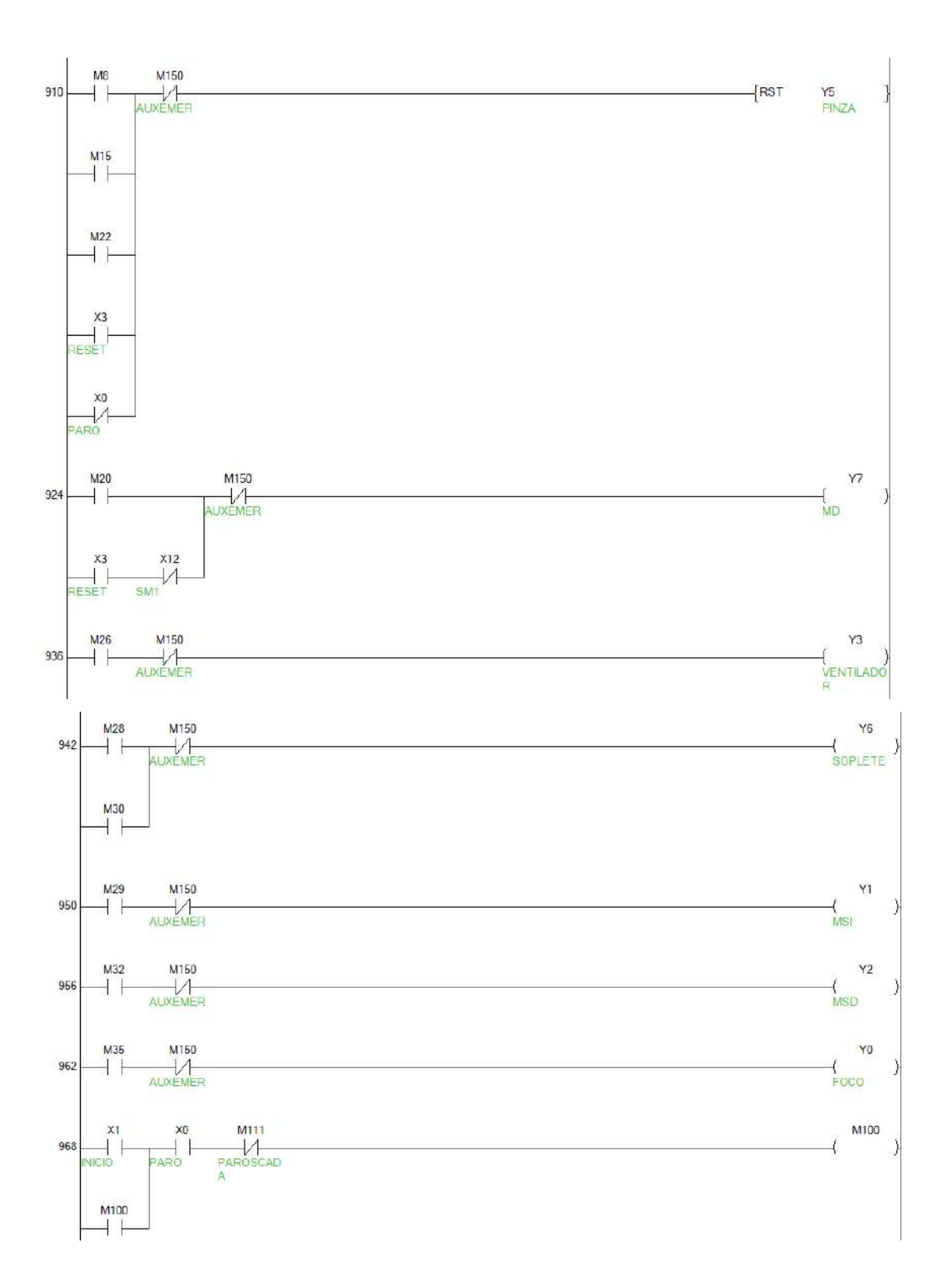

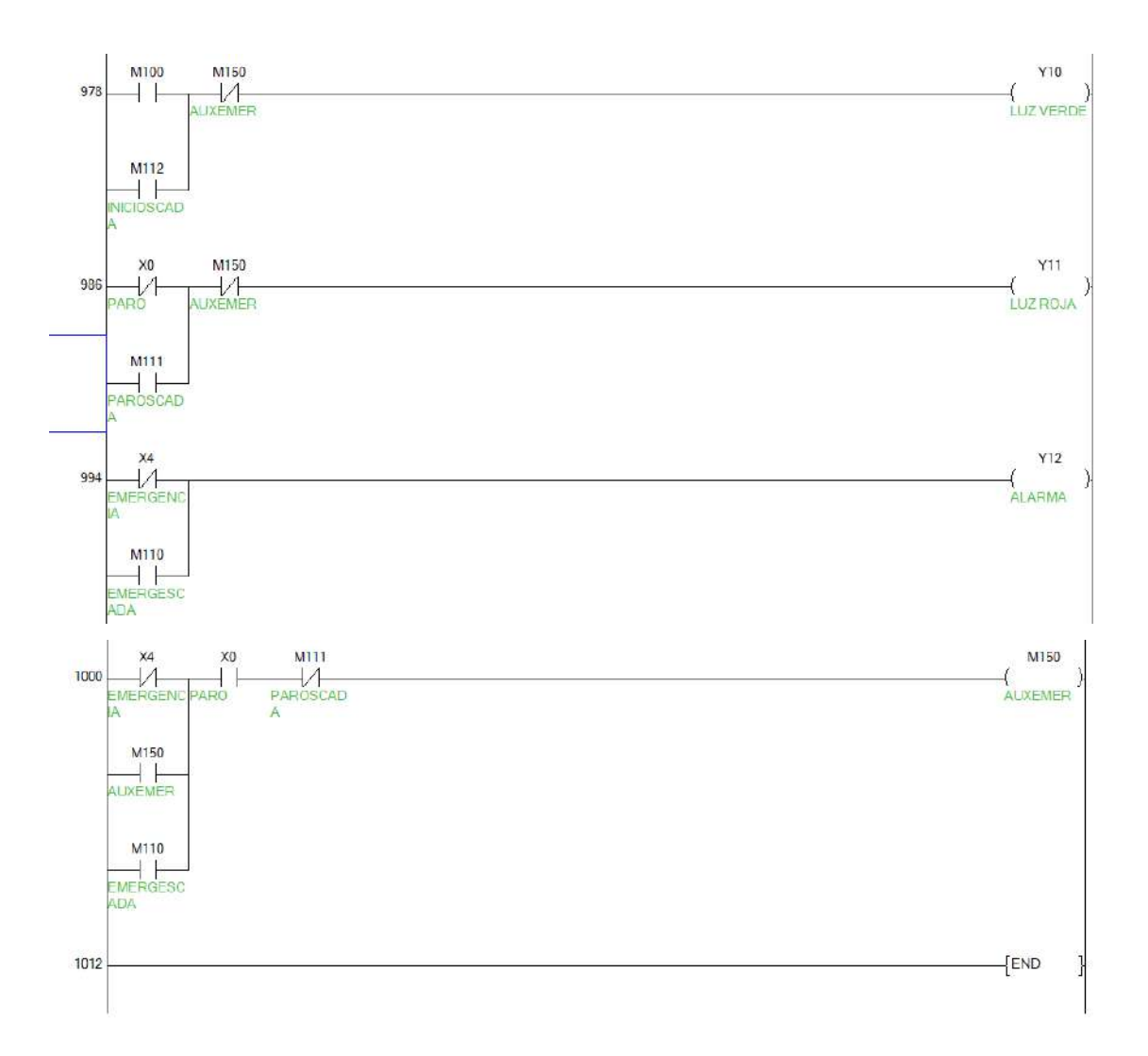

**ANEXO G:** Manual de instalación de softwares para detección de vulnerabilidades.

• Instalación de NMAP y detección de puertos

Ingresar a la página web de NMAP en la sección Download: [https://nmap.org/download.html,](https://nmap.org/download.html) se escoge la opción para el sistema operativo en uso.

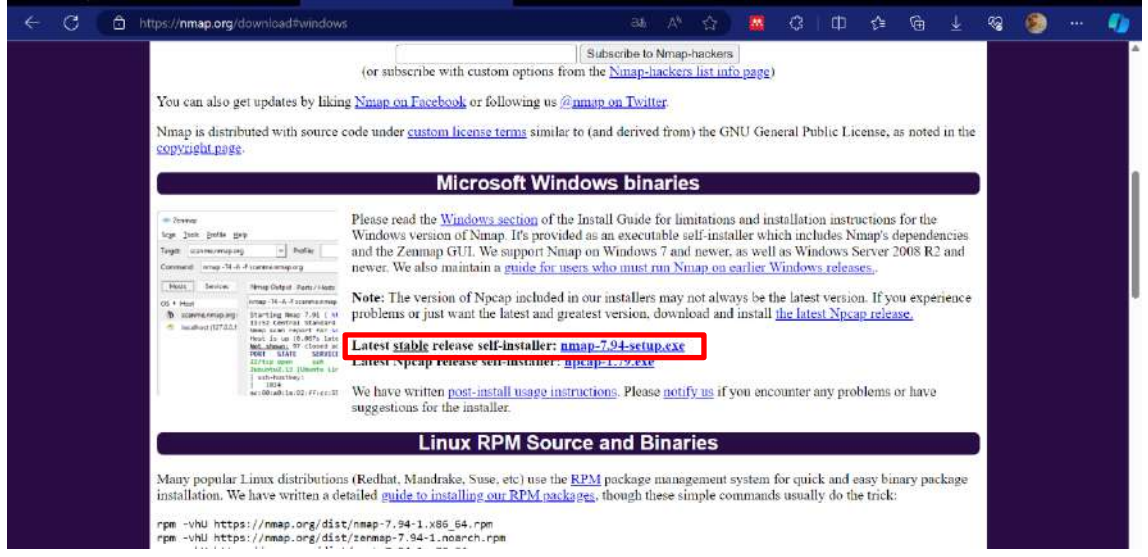

Una vez instalado el programa, se abre y en la parte de Target ingresa la dirección IP a analizar: 192.168.100.51, en este caso se ha conectado la pasarela WECON mediante cable LAN a la PC. Y se procede con el escaneo haciendo clic en "Scan".

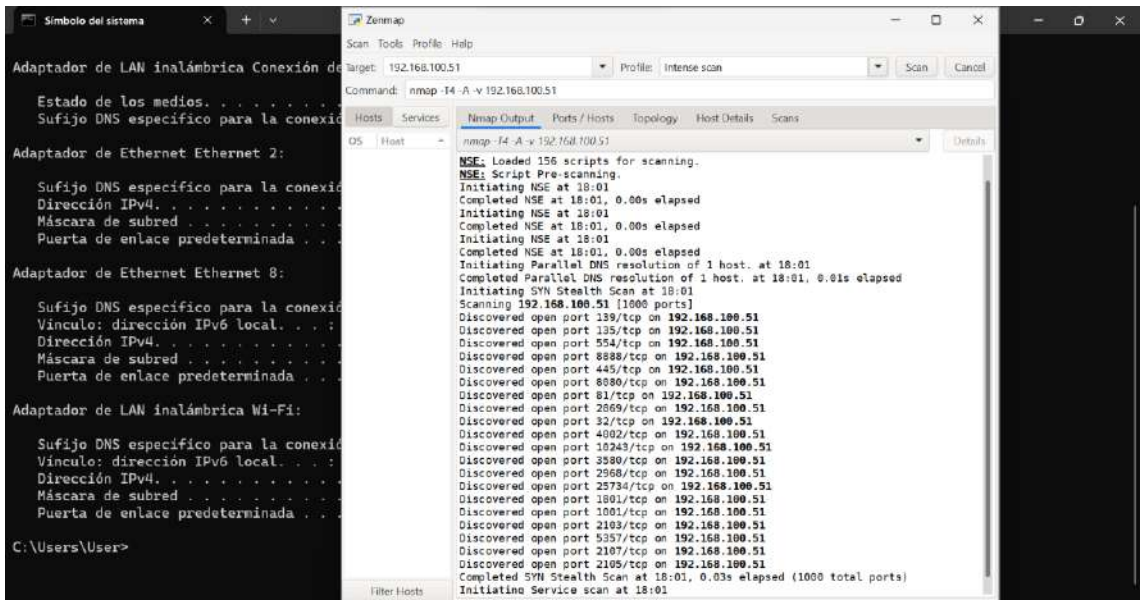

En este caso el puerto activo es el 32/tcp el cual garantiza la entrega de datos en orden de envío medio de un canal seguro es decir toda la información está cifrada.

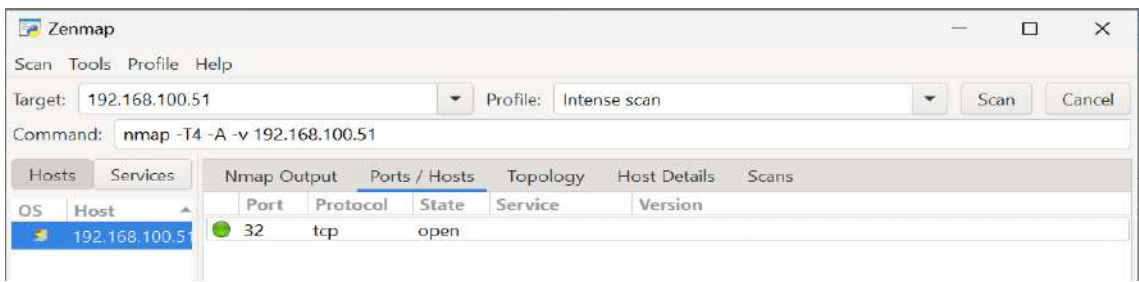

• Instalación y búsqueda de vulnerabilidades en NESSUS

Se procedió inicialmente a obtener NESSUS ESSENTIALS desde el sitio web oficial, tal como se ilustra en la figura. Este proceso requiere la creación de una cuenta en la plataforma mediante un correo electrónico y una contraseña.

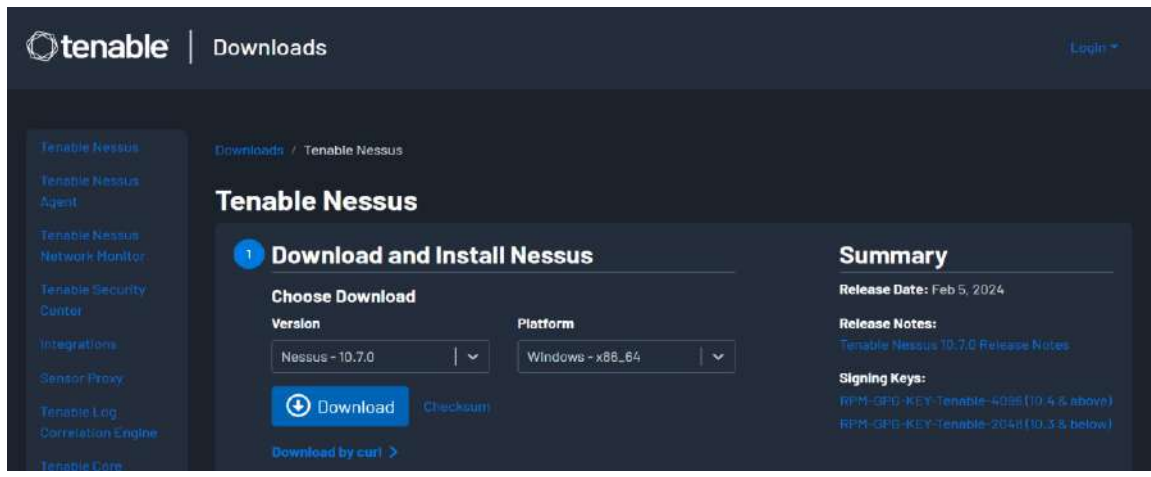

Luego de la instalación, el siguiente paso implica acceder a la plataforma NESSUS mediante el navegador, ingresando la dirección "https://localhost:8834". Luego, se seleccionó el producto NESSUS ESSENTIALS y se inició sesión con las credenciales registradas anteriormente: correo electrónico y contraseña.

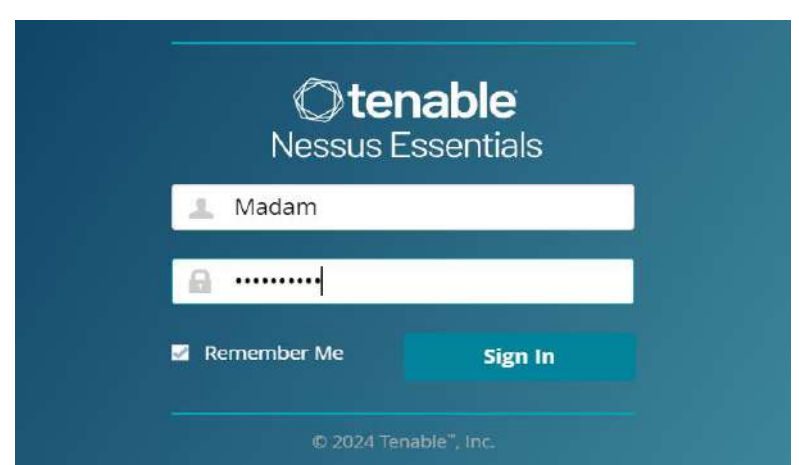

Se presenta la interfaz de escaneo de NESSUS ESSENTIALS, que ofrece varias herramientas para la evaluación de vulnerabilidades. En esta situación particular, se optó por la función de Escaneo Avanzado y se introdujo la dirección del dispositivo objetivo para su análisis.

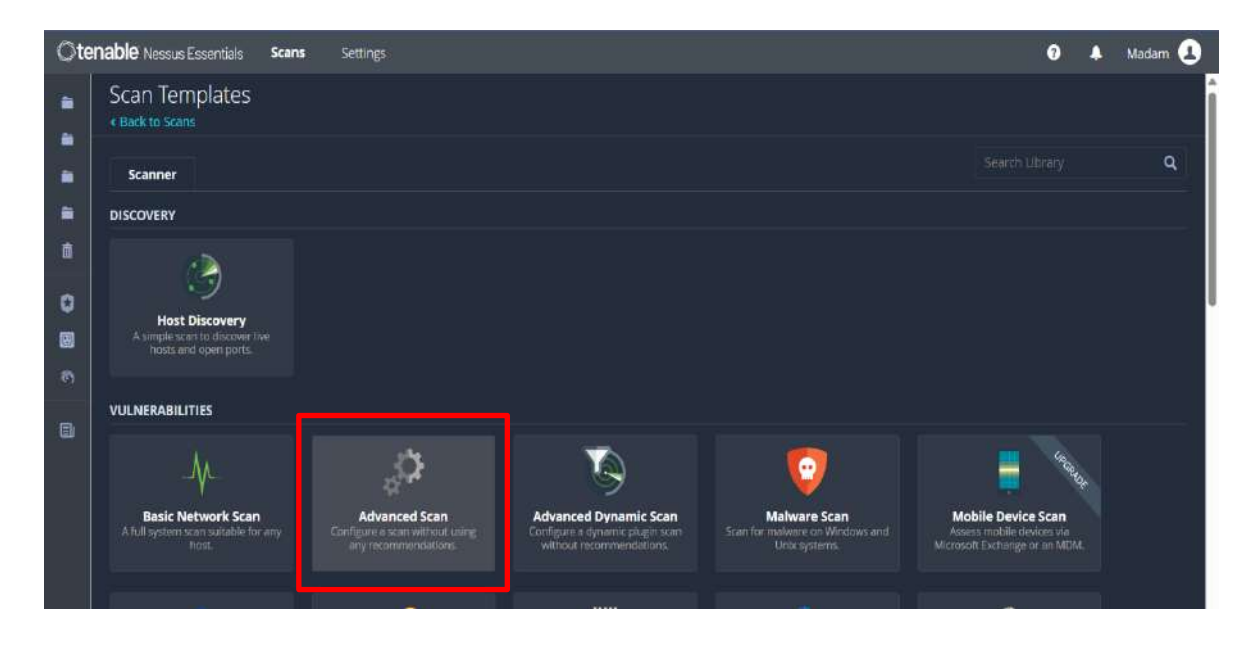

Al momento de ingresar la dirección IP, en la sección de la izquierda aparecen múltiples pestañas en las cuales permite la configuración del escaneo, cabe recalcar que la página se encuentra en Idioma inglés por lo que se requiere tener un conocimiento básico del idioma para entender la configuración que se le quiera dar.

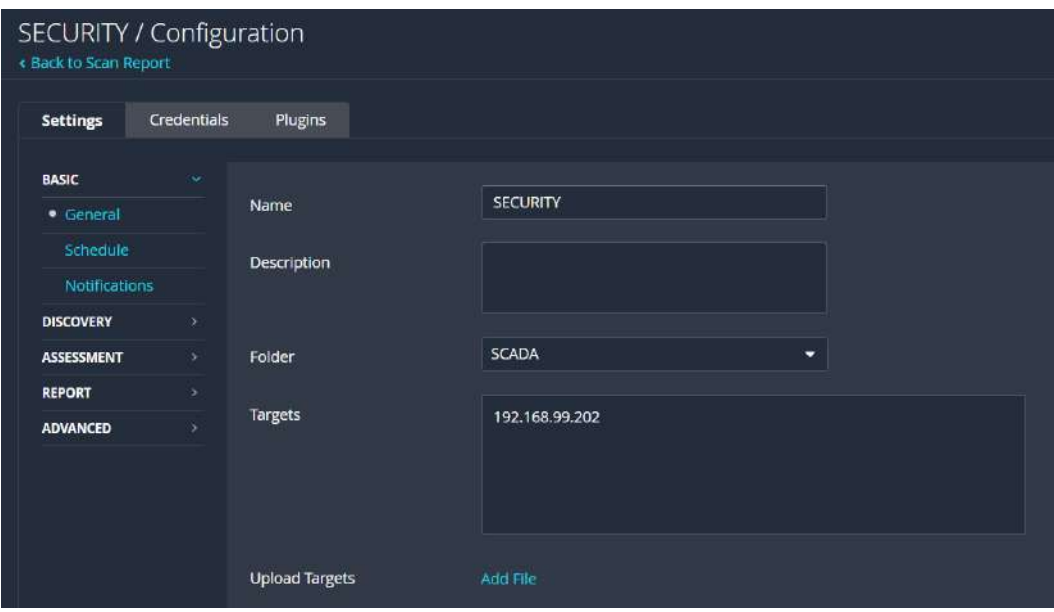

De esta manera se puede realizar las pruebas que se crea necesario para encontrar vulnerabilidades al dispositivo IIoT.

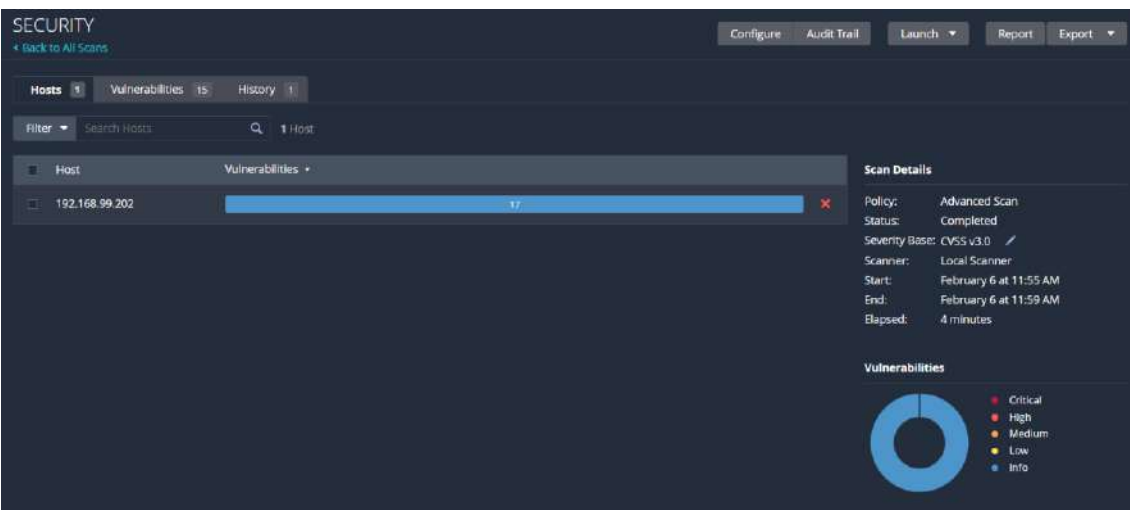

• Instalación y rastreo de paquetes y vulnerabilidades en WIRESHARK

Ingresamos a la página oficial de WIRESHARK y seleccionamos el instalador.

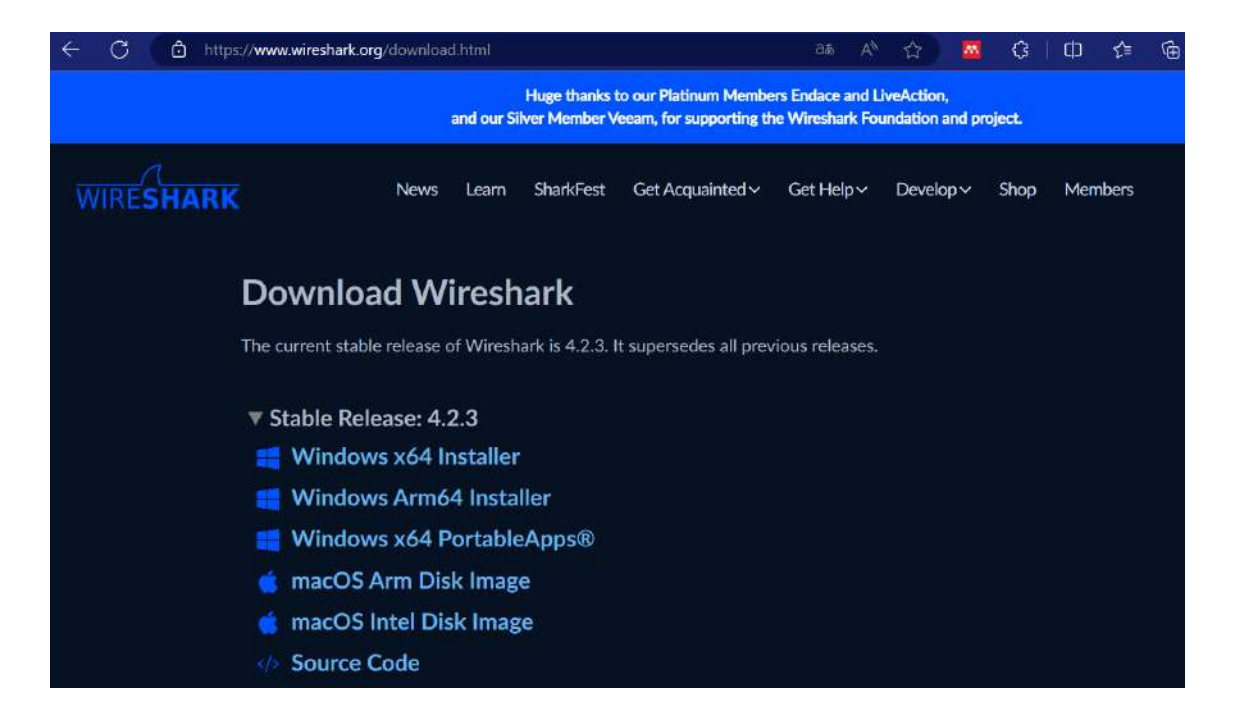

Despues de la instalación se abre la aplicación y en la pantalla inicial aparecerán las diferentes conexiones de internet que se encuentran disponibles.

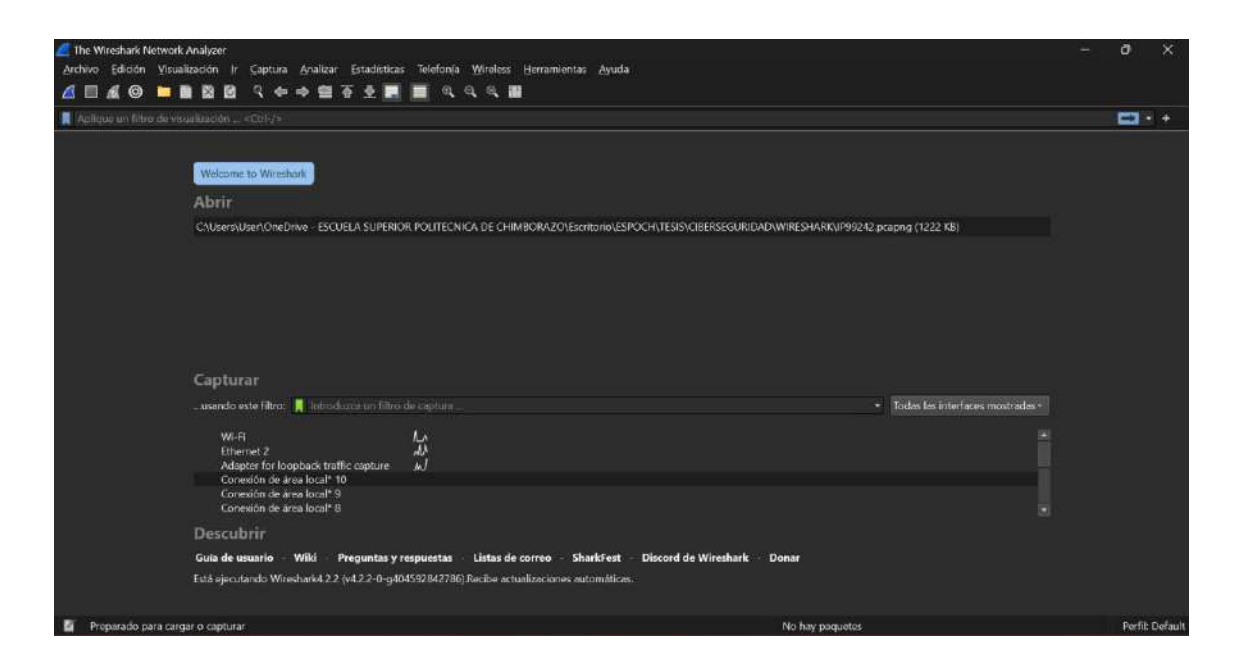

Al estar conectados mediante WIFI, se realiza la transmisión y captura de paquetes de datos ingresando a la opción "WIFI" y mientras se realiza un proceso de lavado y pintura de la carrocería, el software analizará durante ese tiempo la transmisión y detectará vulnerabilidades en el caso de que existan. Se puede filtrar la búsqueda con el comando para observar el flujo de transmisión de la pc y la web.

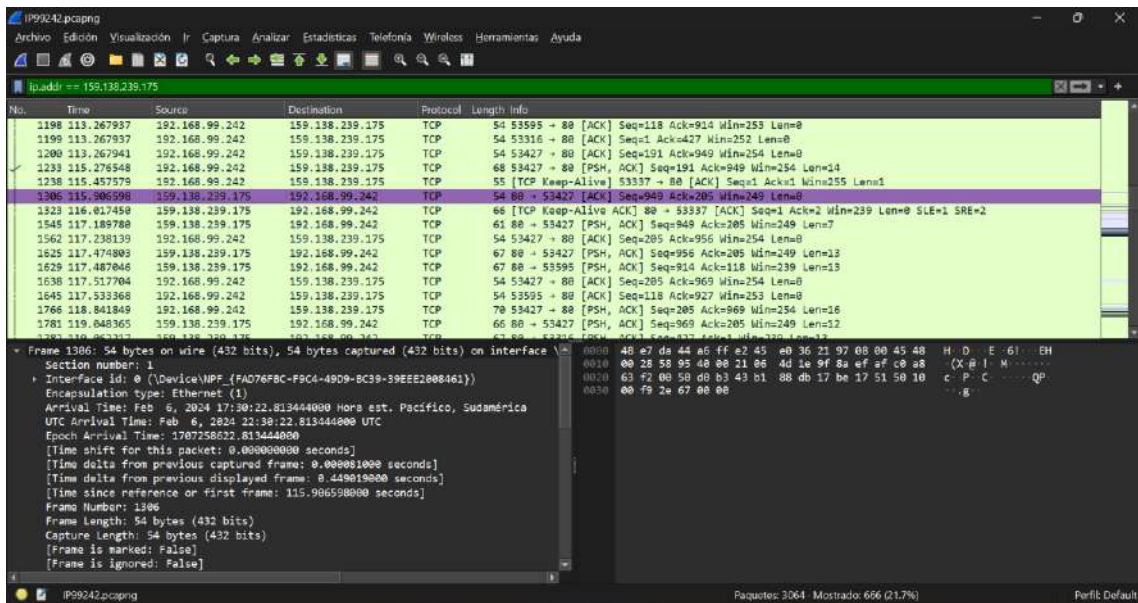

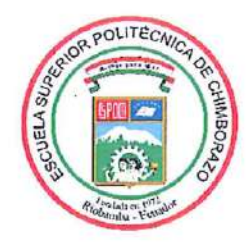

# ESCUELA SUPERIOR POLITÉCNICA DE CHIMBORAZO CERTIFICADO DE CUMPLIMIENTO DE LA GUÍA PARA NORMALIZACIÓN DE TRABAJOS DE FIN DE GRADO

Fecha de entrega: 25/03/2024

**INFORMACIÓN DEL AUTOR** 

Nombres - Apellidos: Heidy Dayme Malucín Orquera

**INFORMACIÓN INSTITUCIONAL** 

Facultad: Informática y Electrónica

Carrera: Electrónica y Automatización

Título a optar: Ingeniera en Electrónica y Automatización

Ing. Marco Antonio Viteri Barrera Director del Trabajo de Integración Curricular

une

Ing. Nancy del Rocio Velasco Erazo

Asesora del Trabajo de Integración Curricular